# TeSys DFB Offer V2 for PL7 User Manual

09/2009

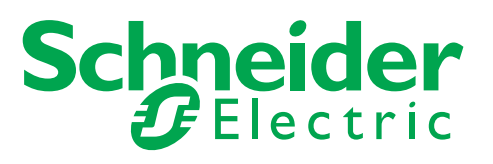

The information provided in this documentation contains general descriptions and/or technical characteristics of the performance of the products contained herein. This documentation is not intended as a substitute for and is not to be used for determining suitability or reliability of these products for specific user applications. It is the duty of any such user or integrator to perform the appropriate and complete risk analysis, evaluation and testing of the products with respect to the relevant specific application or use thereof. Neither Schneider Electric nor any of its affiliates or subsidiaries shall be responsible or liable for misuse of the information contained herein. If you have any suggestions for improvements or amendments or have found errors in this publication, please notify us.

No part of this document may be reproduced in any form or by any means, electronic or mechanical, including photocopying, without express written permission of Schneider Electric.

All pertinent state, regional, and local safety regulations must be observed when installing and using this product. For reasons of safety and to help ensure compliance with documented system data, only the manufacturer should perform repairs to components.

When devices are used for applications with technical safety requirements, the relevant instructions must be followed.

Failure to use Schneider Electric software or approved software with our hardware products may result in injury, harm, or improper operating results.

Failure to observe this information can result in injury or equipment damage.

© 2009 Schneider Electric. All rights reserved.

# **Table of Contents**

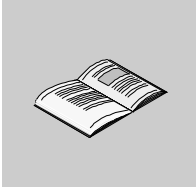

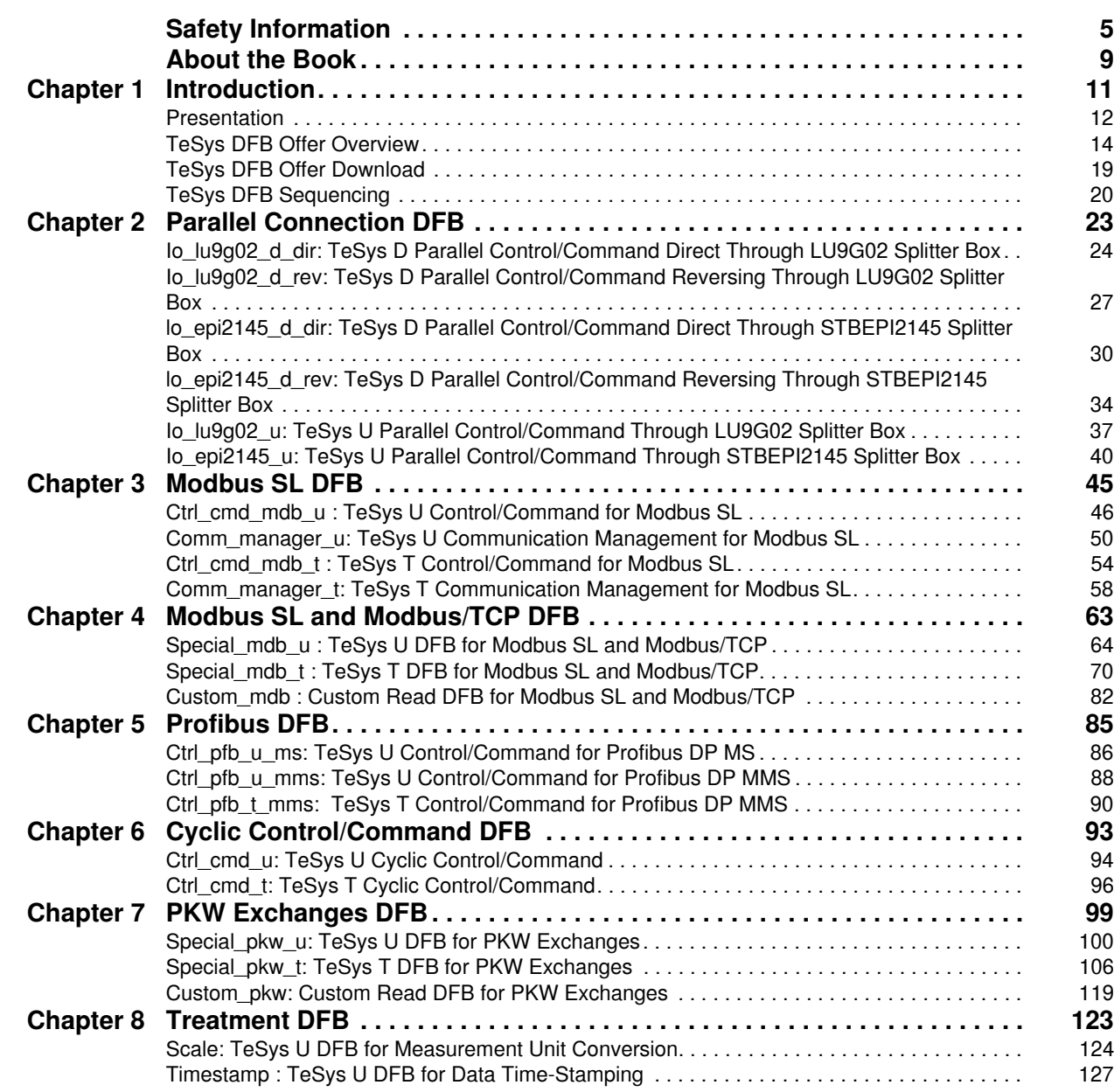

# <span id="page-4-0"></span>**Safety Information**

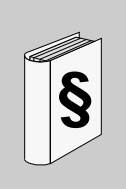

#### **Important Information**

#### **NOTICE**

Read these instructions carefully, and look at the equipment to become familiar with the device before trying to install, operate, or maintain it. The following special messages may appear throughout this documentation or on the equipment to warn of potential hazards or to call attention to information that clarifies or simplifies a procedure.

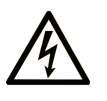

The addition of this symbol to a Danger or Warning safety label indicates that an electrical hazard exists, which will result in personal injury if the instructions are not followed.

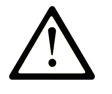

This is the safety alert symbol. It is used to alert you to potential personal injury hazards. Obey all safety messages that follow this symbol to avoid possible injury or death.

#### **DANGER** 4

DANGER indicates an imminently hazardous situation which, if not avoided, will result in death or serious injury.

# A WARNING

WARNING indicates a potentially hazardous situation which, if not avoided, can result in death or serious injury.

# A CAUTION

CAUTION indicates a potentially hazardous situation which, if not avoided, can result in minor or moderate injury.

# **CAUTION**

CAUTION, used without the safety alert symbol, indicates a potentially hazardous situation which, if not avoided, can result in equipment damage.

#### **PLEASE NOTE**

Electrical equipment should be installed, operated, serviced, and maintained only by qualified personnel. No responsibility is assumed by Schneider Electric for any consequences arising out of the use of this material.

A qualified person is one who has skills and knowledge related to the construction and operation of electrical equipment and the installation, and has received safety training to recognize and avoid the hazards involved.

#### **BEFORE YOU BEGIN**

Do not use this product on machinery lacking effective point-of-operation guarding. Lack of effective point-of-operation guarding on a machine can result in serious injury to the operator of that machine.

# **WARNING**

### **UNGUARDED MACHINERY CAN CAUSE SERIOUS INJURY**

- Do not use this software and related automation equipment on equipment which does not have pointof-operation protection.
- Do not reach into machinery during operation.

#### **Failure to follow these instructions can result in death, serious injury, or equipment damage.**

This automation equipment and related software is used to control a variety of industrial processes. The type or model of automation equipment suitable for each application will vary depending on factors such as the control function required, degree of protection required, production methods, unusual conditions, government regulations, etc. In some applications, more than one processor may be required, as when backup redundancy is needed.

Only the user can be aware of all the conditions and factors present during setup, operation, and maintenance of the machine; therefore, only the user can determine the automation equipment and the related safeties and interlocks which can be properly used. When selecting automation and control equipment and related software for a particular application, the user should refer to the applicable local and national standards and regulations. The National Safety Council's Accident Prevention Manual (nationally recognized in the United States of America) also provides much useful information.

In some applications, such as packaging machinery, additional operator protection such as point-ofoperation guarding must be provided. This is necessary if the operator's hands and other parts of the body are free to enter the pinch points or other hazardous areas and serious injury can occur. Software products alone cannot protect an operator from injury. For this reason the software cannot be substituted for or take the place of point-of-operation protection.

Ensure that appropriate safeties and mechanical/electrical interlocks related to point-of-operation protection have been installed and are operational before placing the equipment into service. All interlocks and safeties related to point-of-operation protection must be coordinated with the related automation equipment and software programming.

**NOTE:** Coordination of safeties and mechanical/electrical interlocks for point-of-operation protection is outside the scope of the Function Block Library, System User Guide, or other implementation referenced in this documentation.

#### **START-UP AND TEST**

Before using electrical control and automation equipment for regular operation after installation, the system should be given a start-up test by qualified personnel to verify correct operation of the equipment. It is important that arrangements for such a check be made and that enough time is allowed to perform complete and satisfactory testing.

# **A CAUTION**

### **EQUIPMENT OPERATION HAZARD**

- Verify that all installation and set up procedures have been completed.
- Before operational tests are performed, remove all blocks or other temporary holding means used for shipment from all component devices.
- Remove tools, meters, and debris from equipment.

**Failure to follow these instructions can result in injury or equipment damage.**

Follow all start-up tests recommended in the equipment documentation. Store all equipment documentation for future references.

#### **Software testing must be done in both simulated and real environments.**

Verify that the completed system is free from all short circuits and grounds, except those grounds installed according to local regulations (according to the National Electrical Code in the U.S.A, for instance). If high-potential voltage testing is necessary, follow recommendations in equipment documentation to prevent accidental equipment damage.

Before energizing equipment:

- Remove tools, meters, and debris from equipment.
- Close the equipment enclosure door.
- Remove ground from incoming power lines.
- Perform all start-up tests recommended by the manufacturer.

#### **OPERATION AND ADJUSTMENTS**

The following precautions are from the NEMA Standards Publication ICS 7.1-1995 (English version prevails):

- Regardless of the care exercised in the design and manufacture of equipment or in the selection and ratings of components, there are hazards that can be encountered if such equipment is improperly operated.
- It is sometimes possible to misadjust the equipment and thus produce unsatisfactory or unsafe operation. Always use the manufacturer's instructions as a guide for functional adjustments. Personnel who have access to these adjustments should be familiar with the equipment manufacturer's instructions and the machinery used with the electrical equipment.
- Only those operational adjustments actually required by the operator should be accessible to the operator. Access to other controls should be restricted to prevent unauthorized changes in operating characteristics.

# <span id="page-8-0"></span>**About the Book**

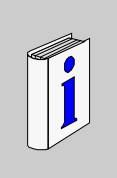

### **At a Glance**

#### **Document Scope**

This manual describes the DFB (Derived Function Block) offer dedicated to TeSys D contactors protected with GV circuit breakers, TeSys U starter-controllers, and TeSys T motor management systems.

It is intended for design engineers and system integrators who have a good knowledge of PL7 PLC programming platforms.

The purposes of this manual are to

- describe the scope of the DFB offer and platform compatibility,
- describe the DFB characteristics and the download procedure from the Schneider Electric website,
- explain how to implement the DFB in the PLC application.

#### **Validity Note**

The TeSys DFB offer V2 is compatible and usable with the following versions of PL7:

- PL7 Junior version 4.0 minimum
- PL7 Pro version 4.0 minimum

This manual describes all versions of the TeSys DFB offer. The following table describes the differences between versions 1 and 2 of the TeSys DFB offer:

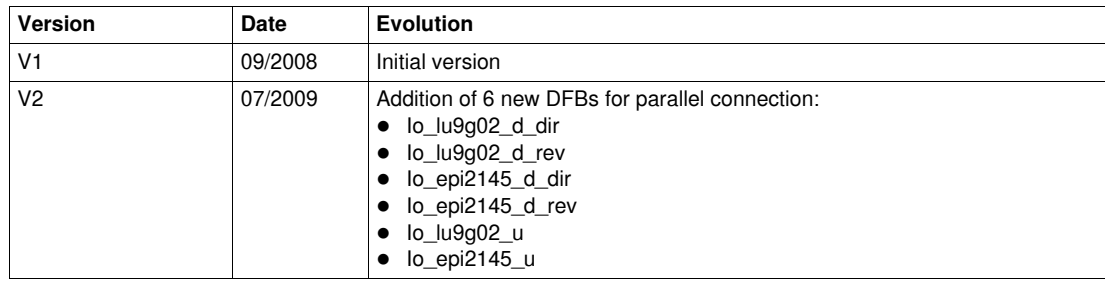

#### **Related Documents**

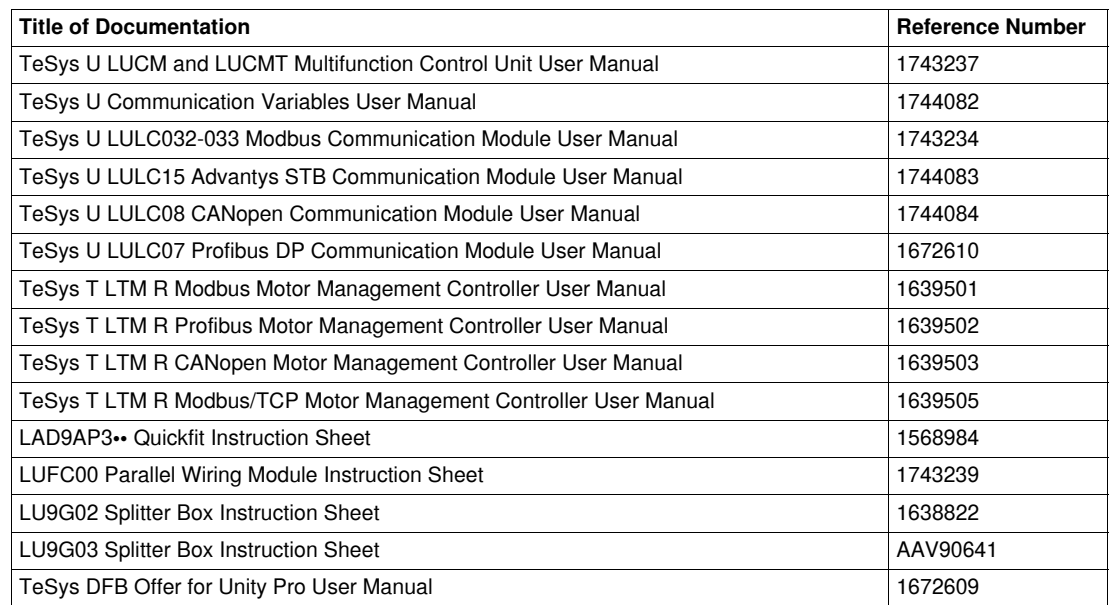

You can download these technical publications and other technical information from our website at www.schneider-electric.com.

#### **User Comments**

We welcome your comments about this document. You can reach us by e-mail at techcomm@schneiderelectric.com.

# <span id="page-10-0"></span>**Introduction**

#### **Introduction**

This chapter gives an overview of the TeSys D, TeSys U and TeSys T DFB (Derived Function Block) offer, presents the DFB offer download procedure from the Schneider Electric website, and describes the sequencing system used to synchronize the treatment between DFBs.

#### **What's in this Chapter?**

This chapter contains the following topics:

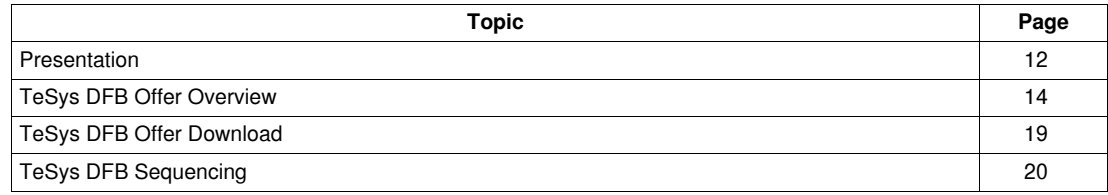

# <span id="page-11-1"></span><span id="page-11-0"></span>**Presentation**

#### **Aim of the TeSys DFB Offer**

The TeSys DFB offer has been developed to simplify and optimize the integration of TeSys D contactors associated with GV circuit breakers,TeSys U starter-controllers and TeSys T motor management systems in PLC applications, for both PLC programmers and end users.

#### **Advantages for the PLC Programmer**

The TeSys DFB offer enables the PLC programmer to

- simplify the program design: the program is split by functions (control, command, data treatment,...),
- optimize the programming time: the DFB is tested and can be re-used for different applications,
- increase the program understanding: the applications are coded in the same way using the common DFB,
- optimize the program size: the same code is used for each DFB instantiation,
- simplify the TeSys U and TeSys T integration: the data mapping management is masked.

#### **Advantages for the End User**

The TeSys DFB offer enables the end user to

- optimize the communication response time:
	- the Modbus requests management is optimized,
	- the data exchange management is optimized,
	- the product performance is taken into account,
- have a functional view of the motor-starter by providing direct access to common functions (Ready, Fault, Alarm, Run, Stop,...),
- group data related to a specific application (diagnostic, maintenance, measurement,...) through a program number,
- facilitate debugging: all variables used by the DFB are identified on its interface.

#### **PLC Platform Compliance**

The TeSys DFB offer can be integrated in the following programming platforms:

- the PL7 programming platform with Premium PLC platforms
- the Unity Pro programming platform with Quantum, Premium and M340 PLC platforms

This manual describes only DFBs relevant for the PL7 programming platform. For more information regarding DFBs for the Unity Pro programming platform, see the *TeSys DFB Offer for Unity Pro User Manual*.

#### **TeSys Compliance**

The TeSys DFB offer is compliant with:

- TeSys D contactors with spring terminal up to 65 A associated with GV circuit breakers and connected in parallel through TeSys Quickfit cabling system,
- TeSys U starter-controllers (up to 32 A/15 kW or 20 hp),
- TeSys T motor management system.

#### **Parallel Connection and Communication Protocol Compliance**

The following table describes the TeSys DFB offer compliance with parallel connection and communication protocols and the corresponding TeSys D, TeSys U, and TeSys T assemblies.

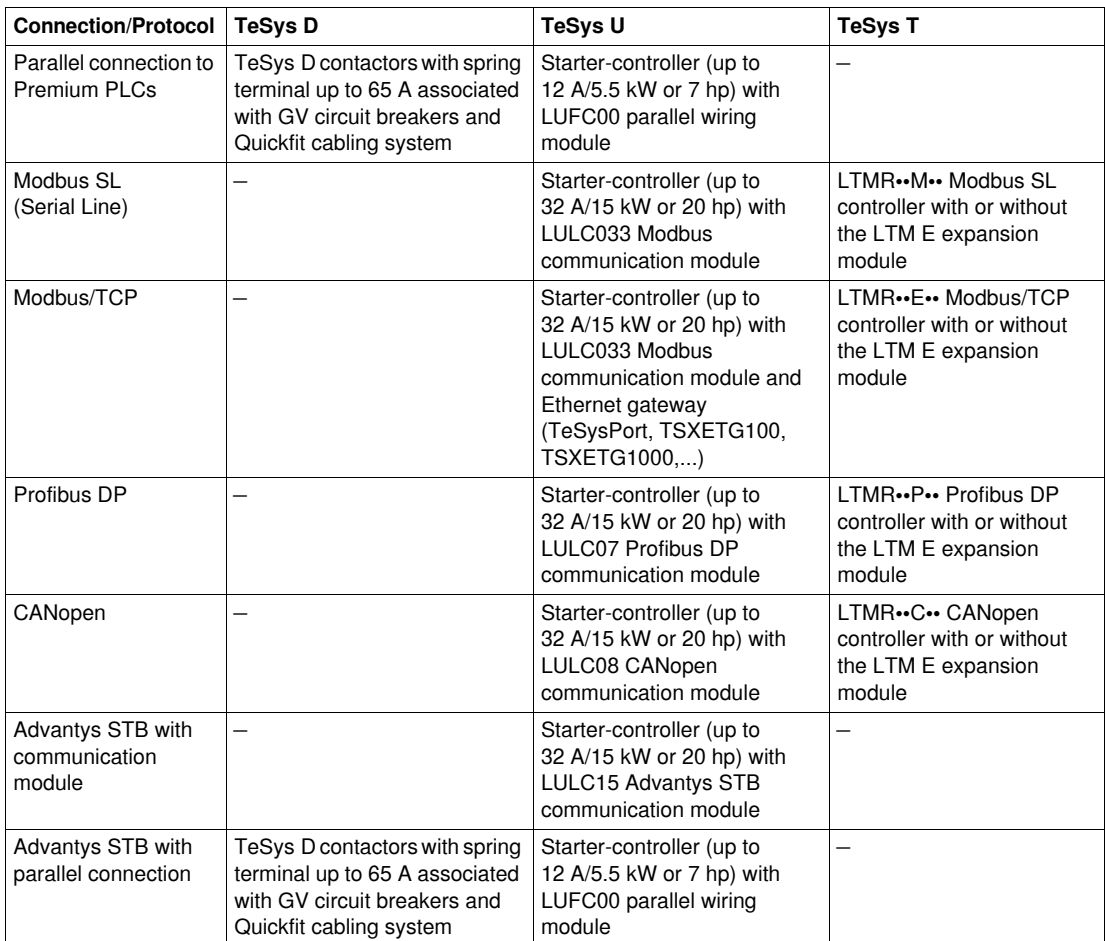

# <span id="page-13-1"></span><span id="page-13-0"></span>**TeSys DFB Offer Overview**

### **TeSys DFB Offer Organization**

The following table lists the TeSys DFB offer according to the communication protocol and service and their availability according to the TeSys model:

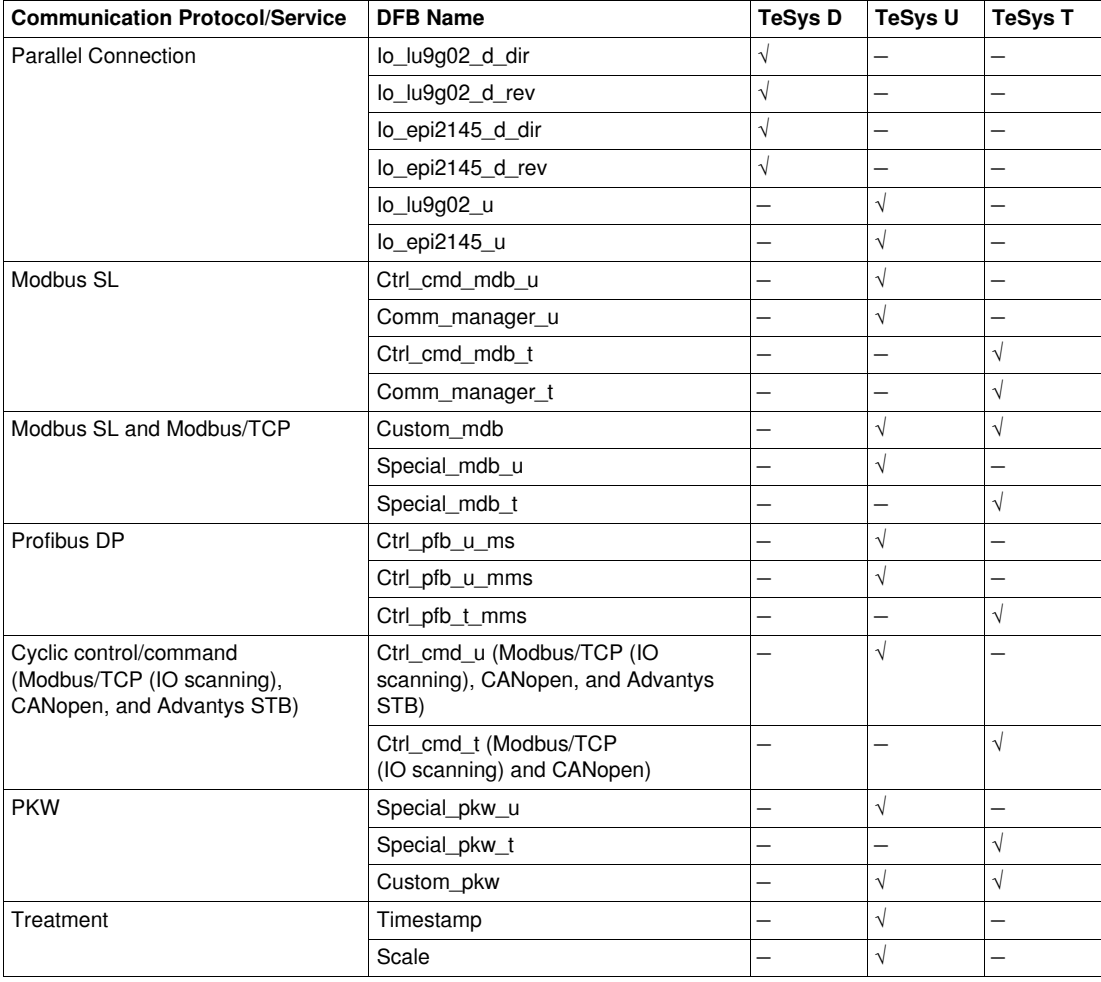

#### **Parallel Connection DFB Offer**

The following table describes the parallel connection DFB offer:

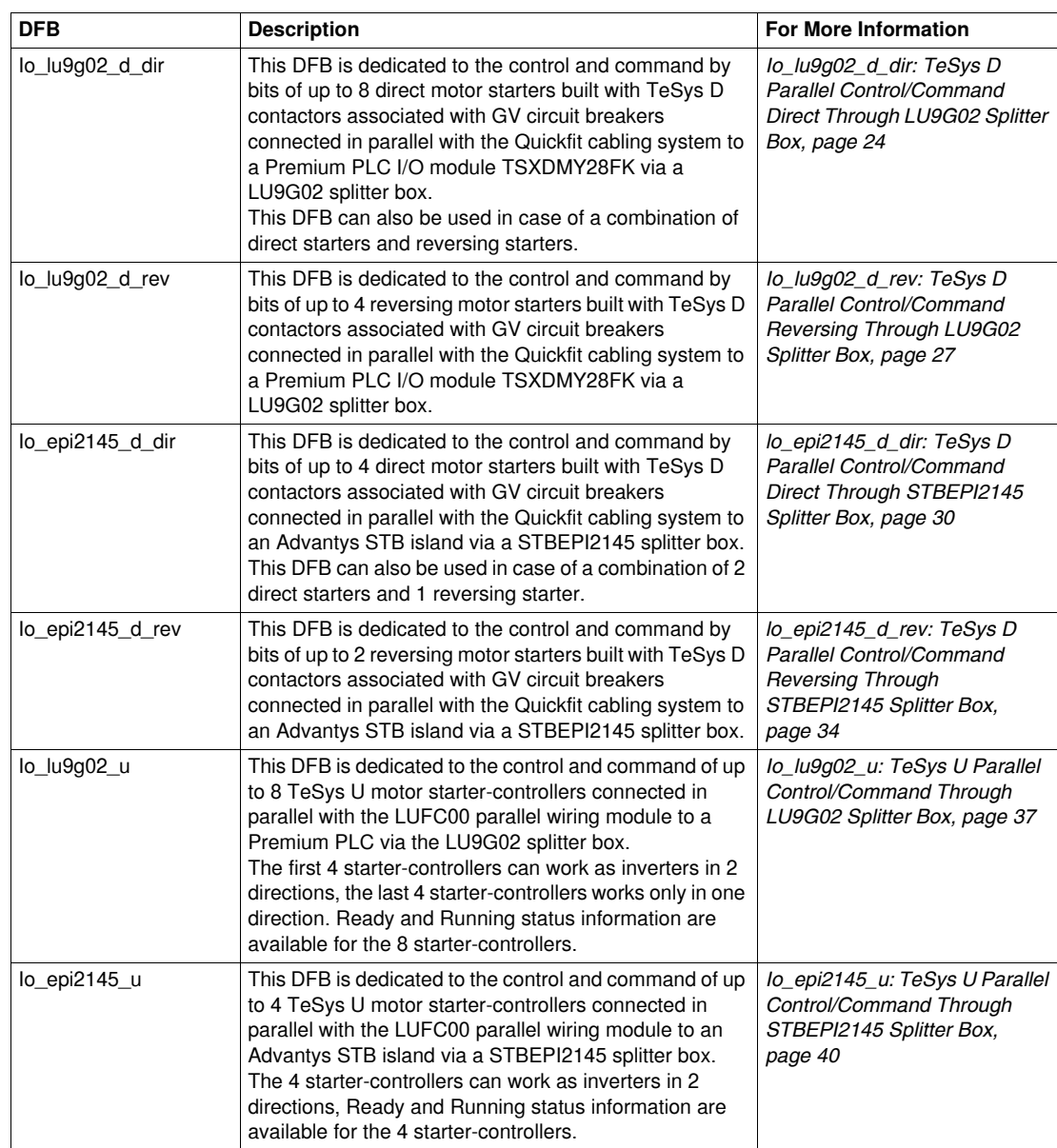

### **Modbus SL DFB Offer**

The following table describes the Modbus SL (Serial Line) DFB offer:

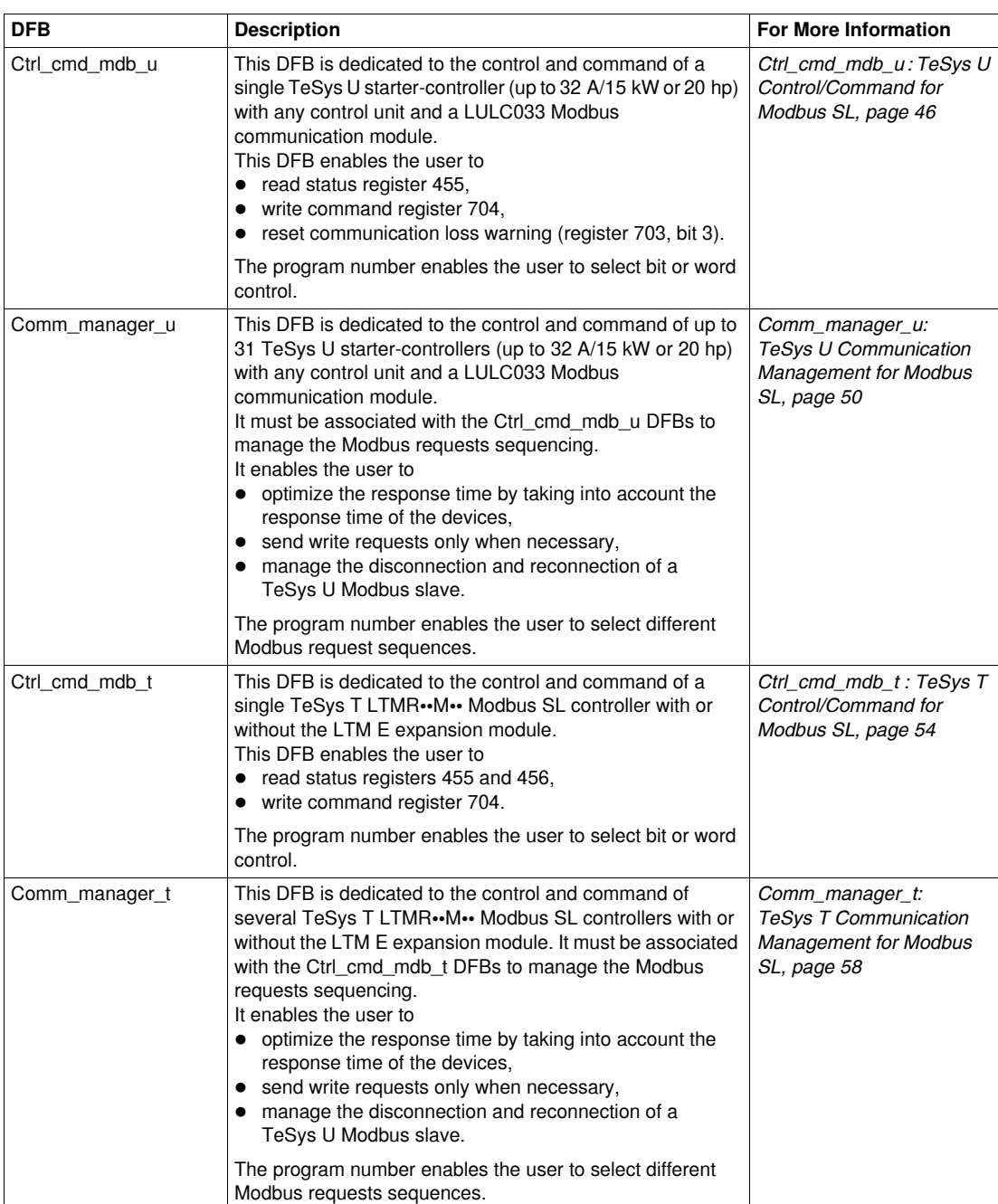

#### **Modbus SL and Modbus/TCP Offer**

The following table describes the Modbus SL and Modbus/TCP offer:

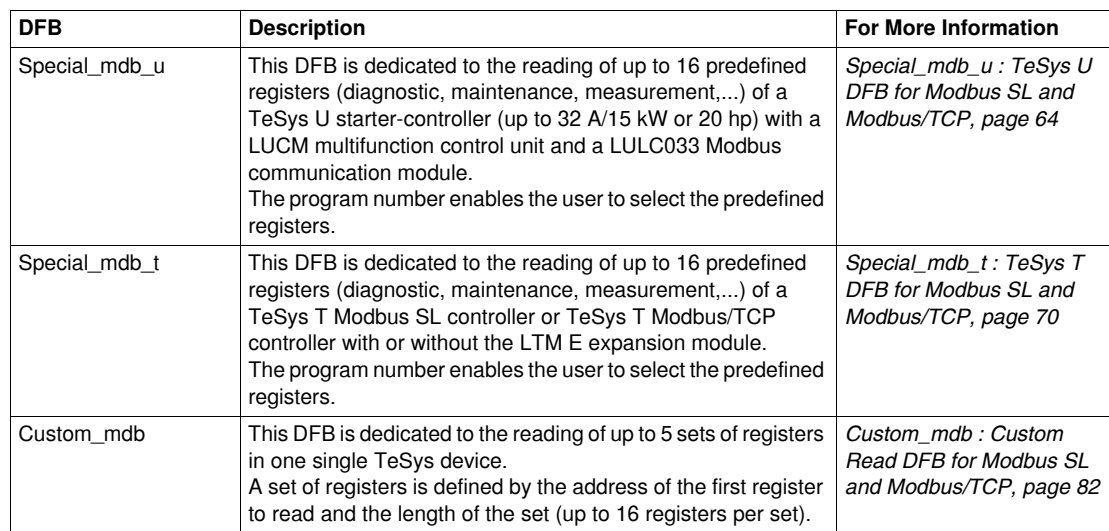

#### **Profibus DP DFB Offer**

The following table describes the Profibus DP DFB offer:

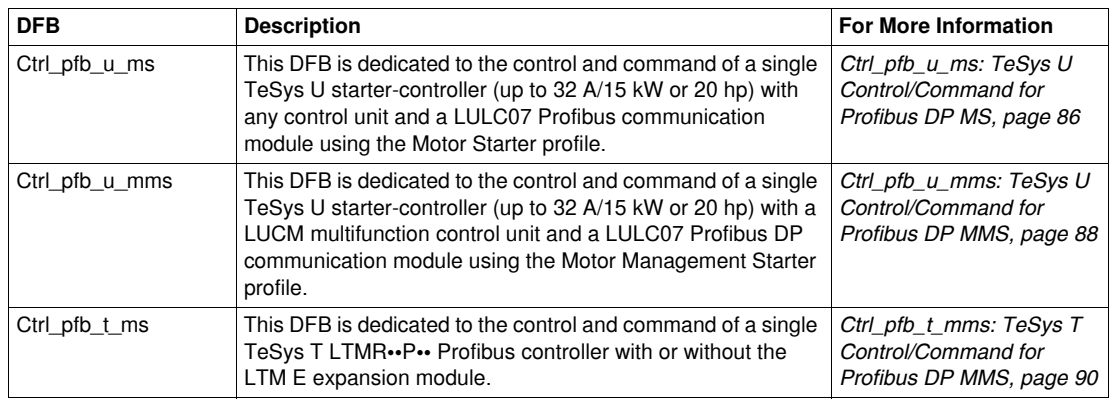

### **Cyclic Control/Command DFB Offer**

The following table describes the cyclic control/command (Modbus/TCP (IO scanning), CANopen, and Advantys STB) DFB offer:

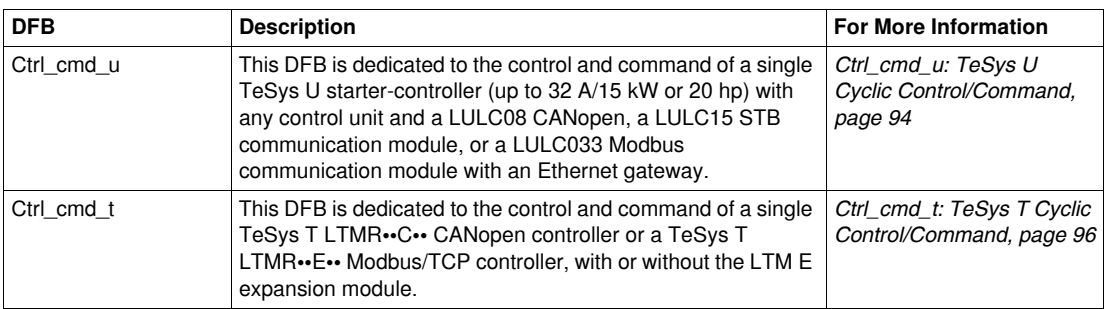

### **PKW DFB Offer**

The following table describes the PKW DFB offer:

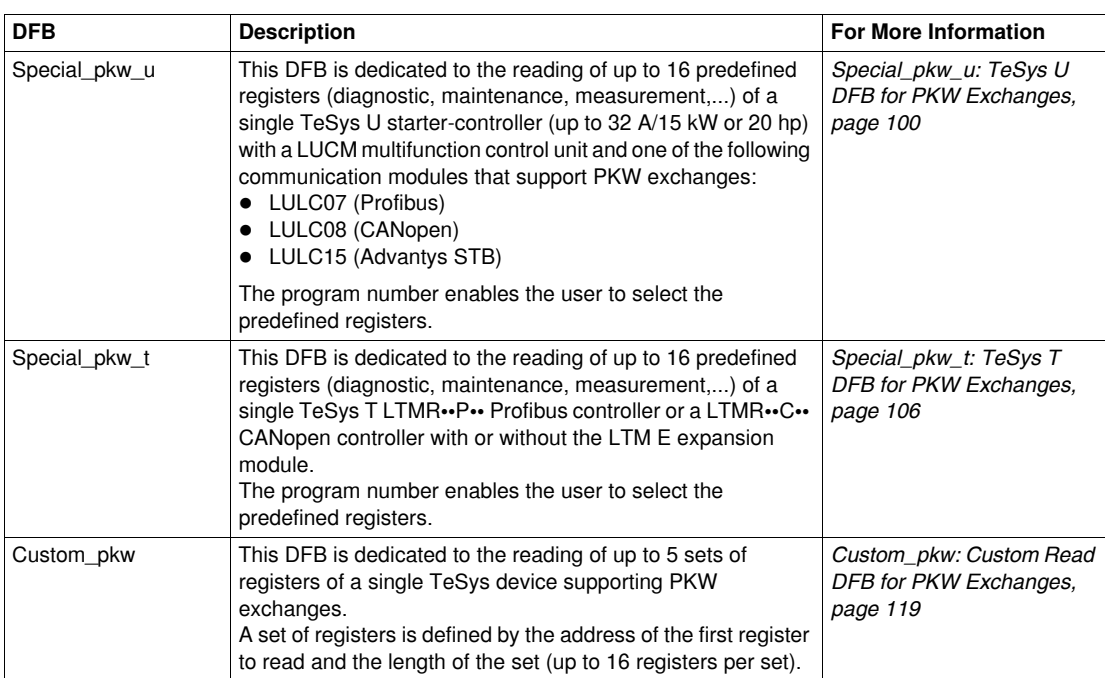

# **Treatment DFB Offer**

The following table describes the treatment DFB offer:

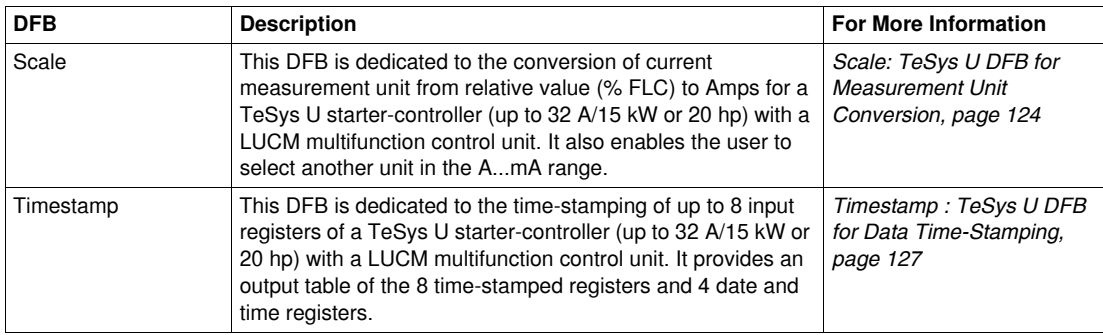

# <span id="page-18-1"></span><span id="page-18-0"></span>**TeSys DFB Offer Download**

#### **Download Procedure**

The following table describes the steps to follow to download the TeSys DFB offer from the www.schneider-electric.com website:

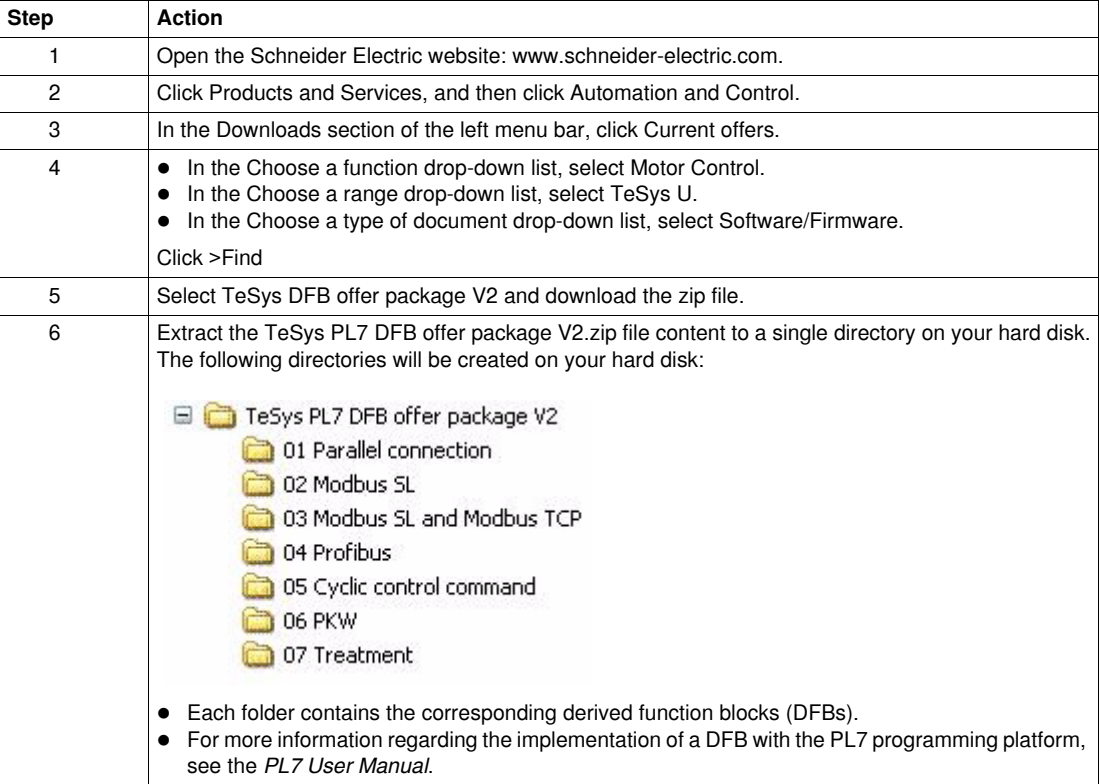

# <span id="page-19-1"></span><span id="page-19-0"></span>**TeSys DFB Sequencing**

#### **Introduction**

Some of the TeSys DFBs use a sequencing system using dedicated inputs and outputs that enable the sequencing and the synchronization of the treatment between DFBs.

The following derived function blocks use a sequencing system:

- Ctrl\_cmd\_mdb\_u
- Ctrl\_cmd\_mdb\_t
- Special\_mdb\_u
- Special\_mdb\_t
- Custom\_mdb
- Special\_pkw\_u
- Special\_pkw\_t
- Custom\_pkw
- Timestamp

#### **Sequencing System Principle**

The sequencer has 2 boolean inputs and 3 boolean outputs:

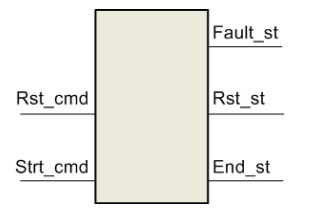

- The **\_cmd** suffix indicates a command dedicated to the DFB sequencer function.
- The **\_st** suffix indicates a status information concerning the DFB sequencer function.

The following table describes the sequencer inputs and outputs:

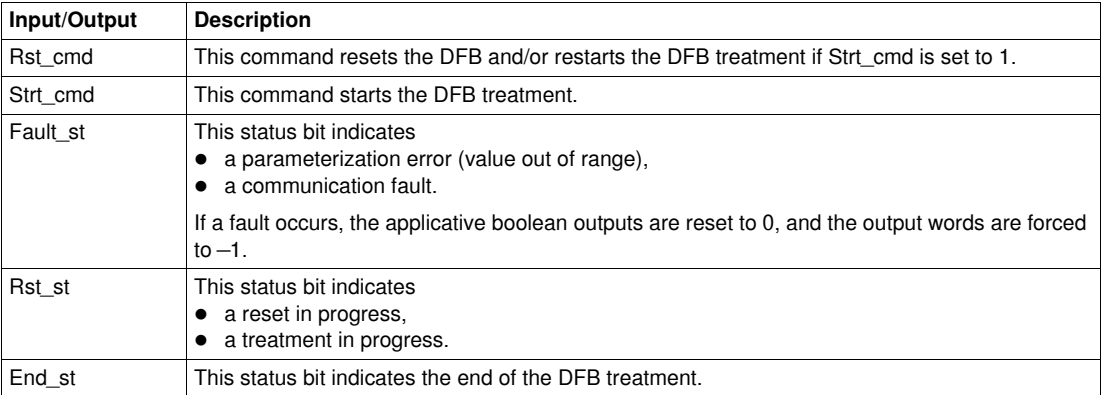

#### **Stand-Alone with Manual Restart**

In the stand-alone with manual restart configuration, the DFB is not linked to another DFB and it is activated each time %M0 is set to 1:

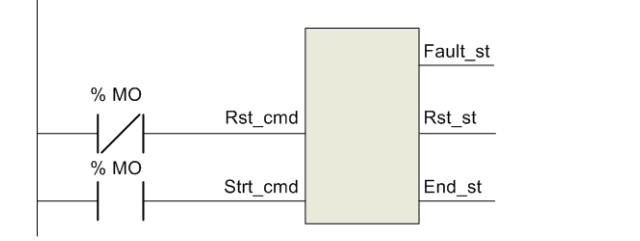

#### **Stand-Alone with Automatic Restart**

In the stand-alone with automatic restart configuration, the DFB is not linked to another DFB and it is activated continuously when %M0 is set to 1:

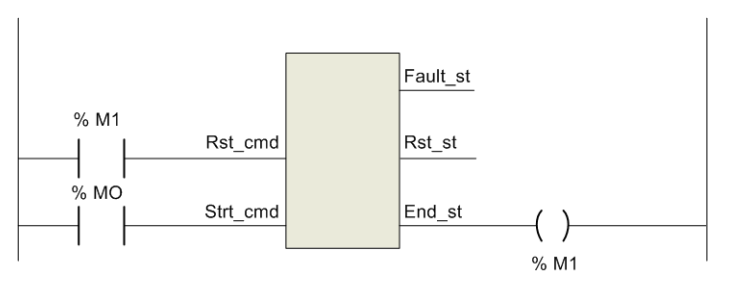

### **DFB Chaining with Manual Restart**

In the DFB chaining with manual restart configuration, the DFB is linked to other DFBs and it is activated each time %M0 is set to 1:

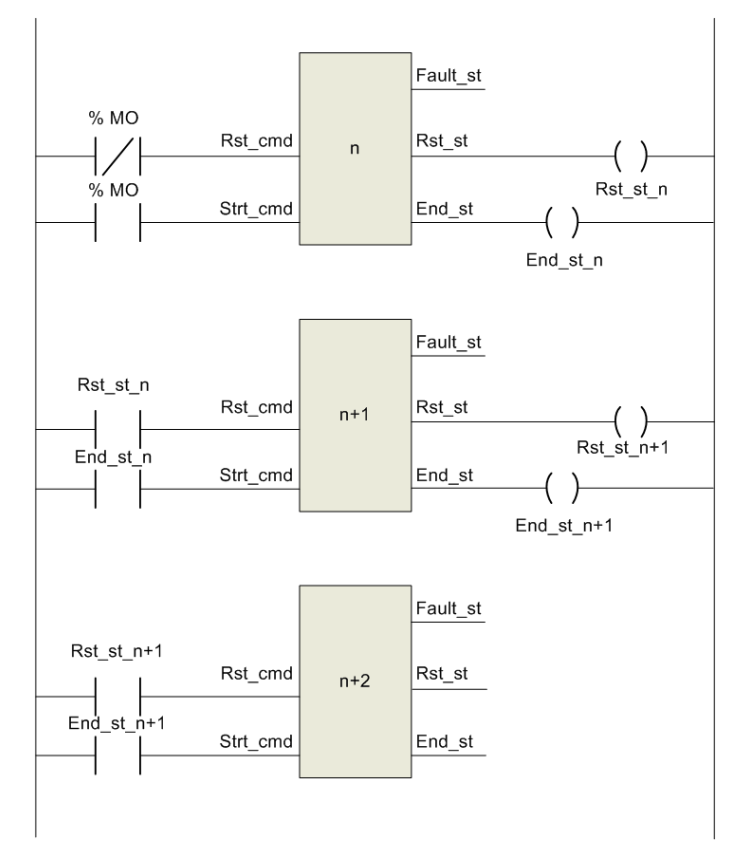

#### **DFB Chaining with Automatic Restart**

In the DFB chaining with automatic restart configuration, the DFB is linked to other DFBs and it is activated continuously when %M0 is set to 1:

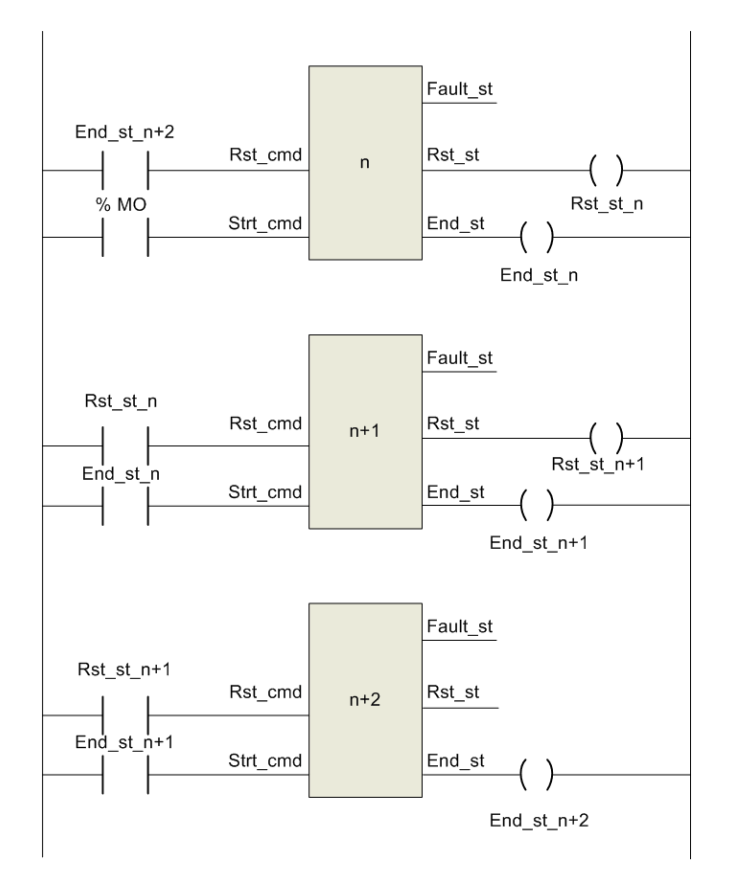

# <span id="page-22-0"></span>**Parallel Connection DFB**

### **Introduction**

This chapter describes the TeSys D and TeSys U Parallel Communication DFBs.

#### **What's in this Chapter?**

This chapter contains the following topics:

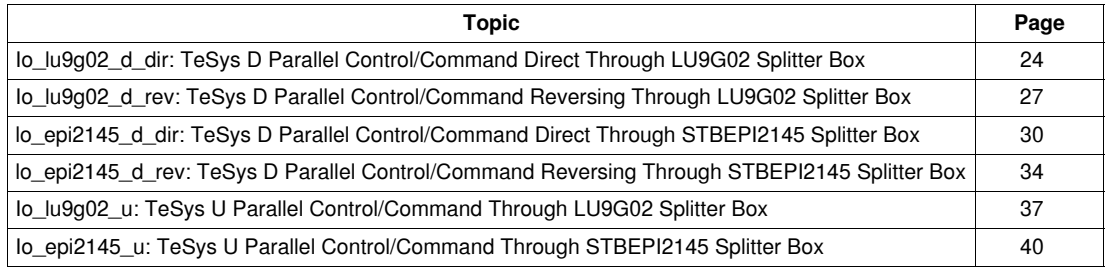

# <span id="page-23-1"></span><span id="page-23-0"></span>**Io\_lu9g02\_d\_dir: TeSys D Parallel Control/Command Direct Through LU9G02 Splitter Box**

#### **Presentation**

The Io\_lu9g02\_d\_dir DFB is dedicated to the control and command by bits of up to 8 direct motor starters built with TeSys D contactors associated with GV circuit breakers connected in parallel with the Quickfit cabling system to a Premium PLC I/O module TSXDMY28FK via the LU9G02 splitter box.

This DFB can also be used in case of a combination of direct starters and reversing starters.

- For more information, see:
- *LU9G02 Splitter Box Instruction Sheet*
- *LAD9AP3 Quickfit Instruction Sheet*

#### **Characteristics**

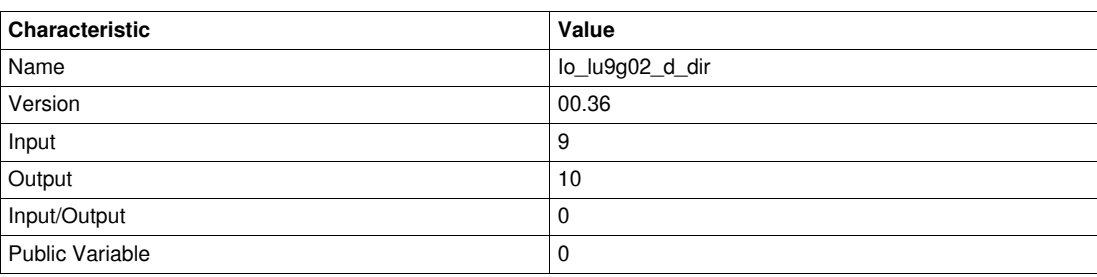

#### **Graphical Representation**

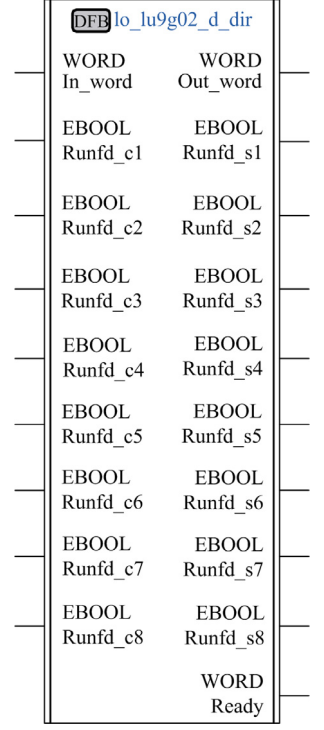

#### **TeSys D Compliance**

The Io\_lu9g02\_d\_dir DFB is compliant with the following sub-assemblies:

- From 0 to 18A:
	- Contactor: LC1 D contactors from 9 to 25A with spring terminal
	- Circuit breakers: GV2 ME with spring terminal
- From 9 to 65A:
	- Contactor: LC1 D contactors from 40 to 65A with spring terminal
	- Circuit breaker: GV3 P with spring terminal
- Quickfit control/command pre-wiring component: LAD9AP3D1
- Parallel splitter box: LU9G02

#### **Software Implementation**

Example of software implementation with Premium I/O module TSXDMY28FK integrated in slot 3.

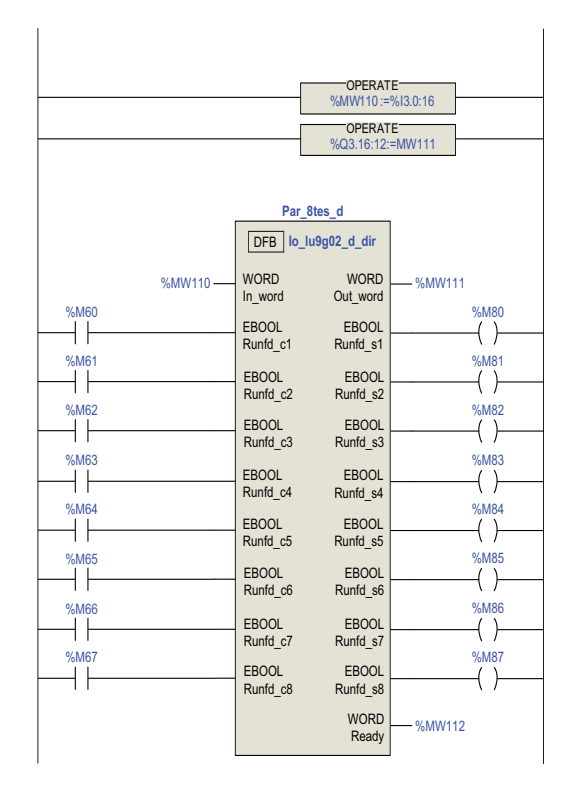

#### **Input Characteristics**

The following table describes the DFB inputs:

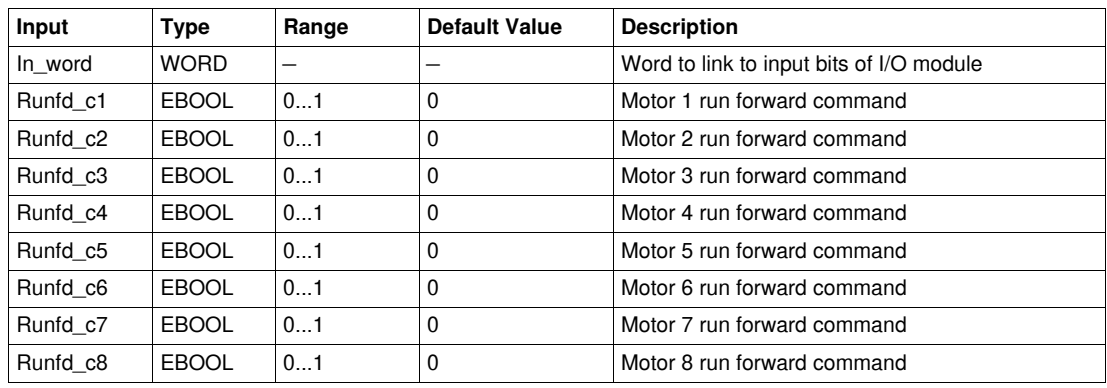

#### **Output Characteristics**

The following table describes the DFB outputs:

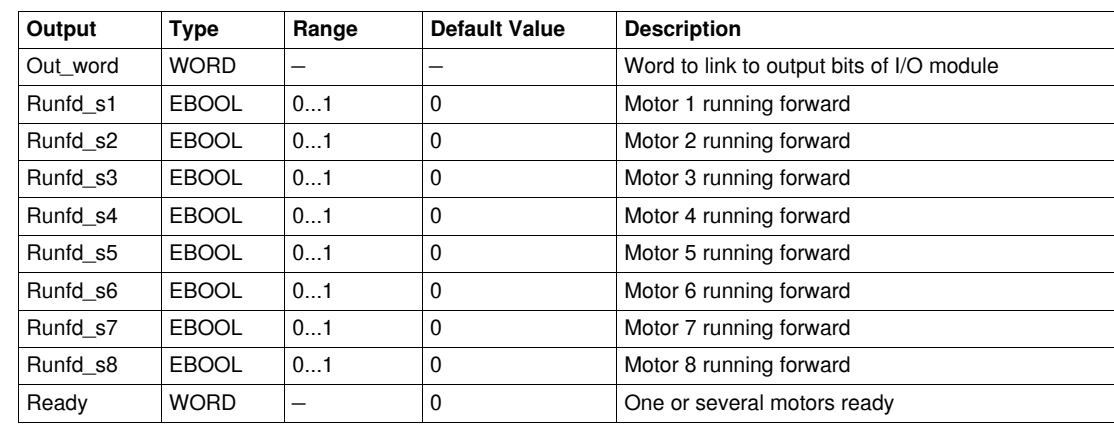

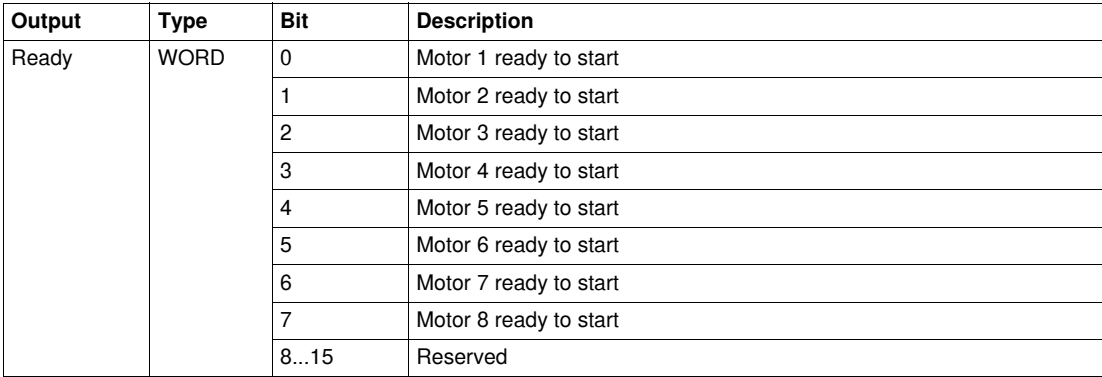

The following table describes the Ready word:

# **DFB Bit Assignment in Case of Combination of Direct Starters and Reversing Starters**

The following table describes the assignment of DFB input bits in case of a combination of direct starters and reversing starters:

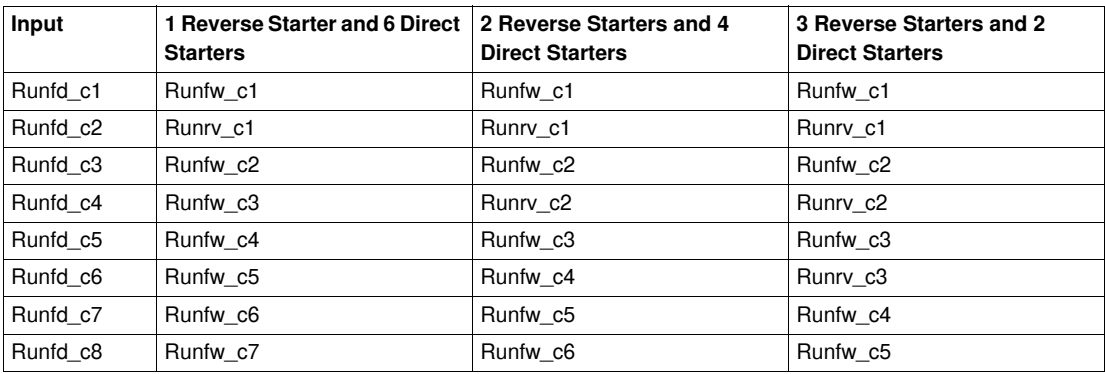

The following table describes the assignment of DFB output bits in case of a combination of direct starters and reversing starters:

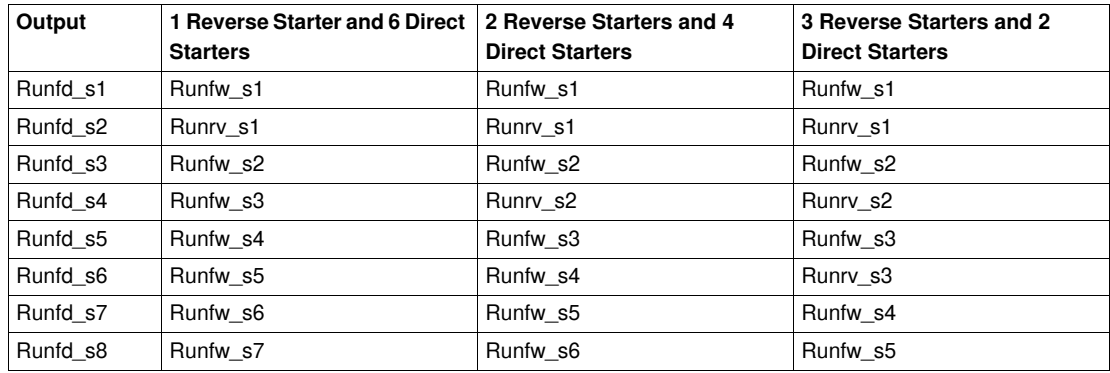

The following table describes the assignment of DFB Ready bits in case of a combination of reverse starters and direct starters:

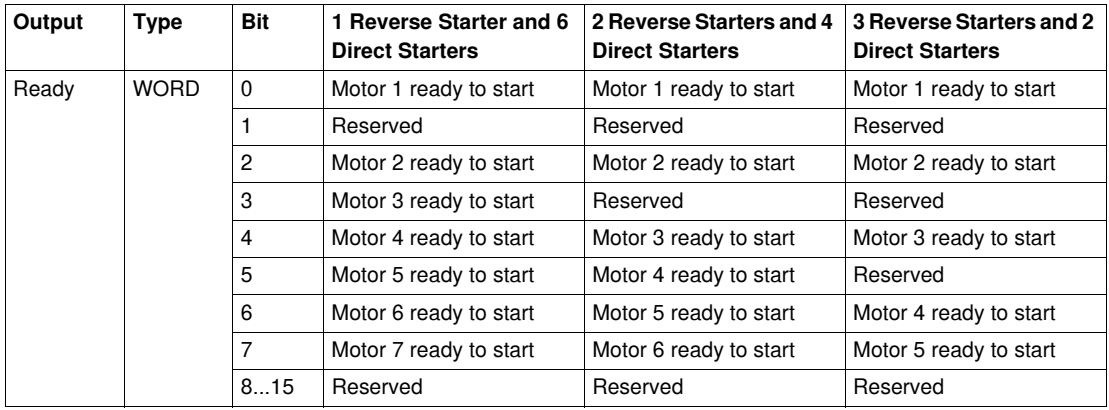

# <span id="page-26-1"></span><span id="page-26-0"></span>**Io\_lu9g02\_d\_rev: TeSys D Parallel Control/Command Reversing Through LU9G02 Splitter Box**

#### **Presentation**

The Io\_lu9g02\_d\_rev DFB is dedicated to the control and command by bits of up to 4 reversing motor starters built with TeSys D contactors associated with GV circuit breakers connected in parallel with the Quickfit cabling system to a Premium PLC I/O module TSXDMY28FK via a LU9G02 splitter box.

- For more information, see:
- *LU9G02 Splitter Box Instruction Sheet*
- *LAD9AP3 Quickfit Instruction Sheet*

#### **Characteristics**

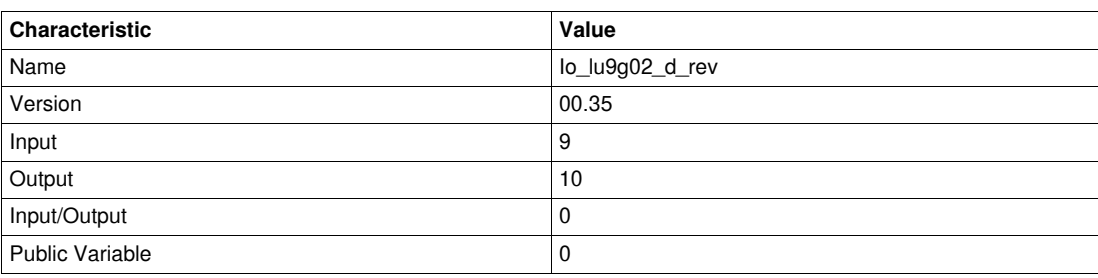

#### **Graphical Representation**

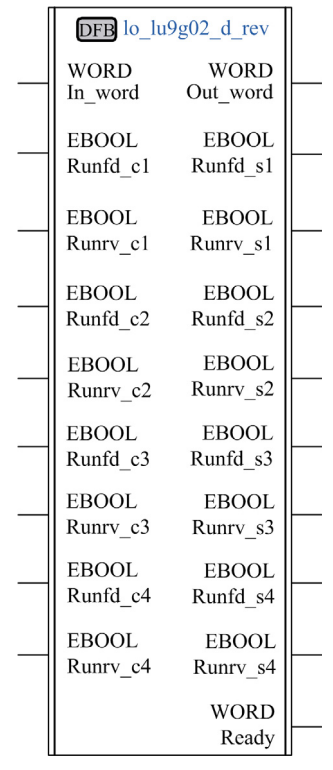

#### **TeSys D Compliance**

The Io\_lu9g02\_d\_rev DFB is compliant with the following sub-assemblies:

- $\bullet$  From 0 to 18 A:
	- Contactor: LC1 D contactors from 9 to 25 A with spring terminal
	- Circuit breaker: GV2 ME with spring terminal
- From 9 to 65 A:
	- Contactor: LC1 D contactors from 40 to 65 A with spring terminal
	- Circuit breaker: GV3 P with spring terminal
- Quickfit control/command pre-wiring component: LAD9AP3D2
- Parallel splitter box: LU9G02

#### **Software Implementation**

Example of software implementation with Premium I/O module TSXDMY28FK integrated in slot 3.

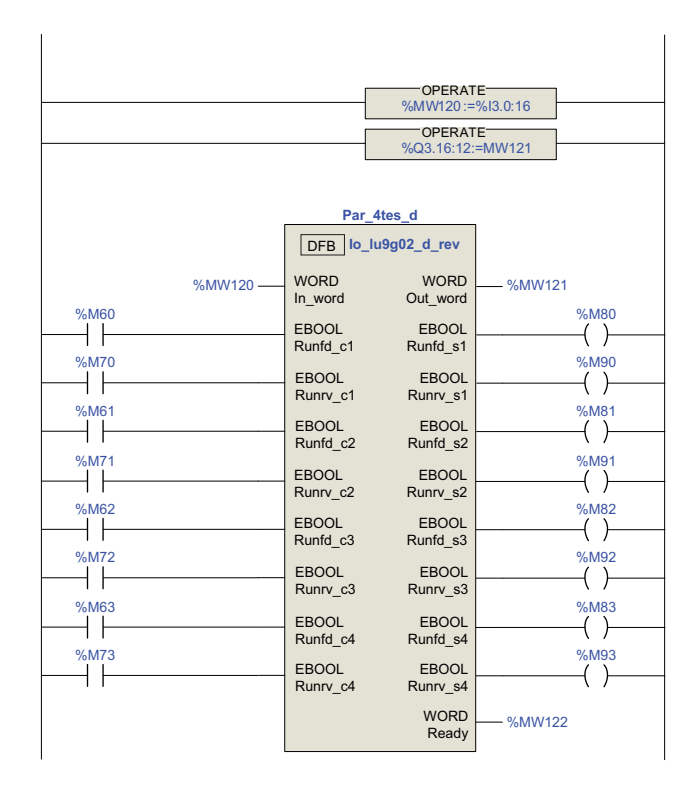

#### **Input Characteristics**

The following table describes the DFB inputs:

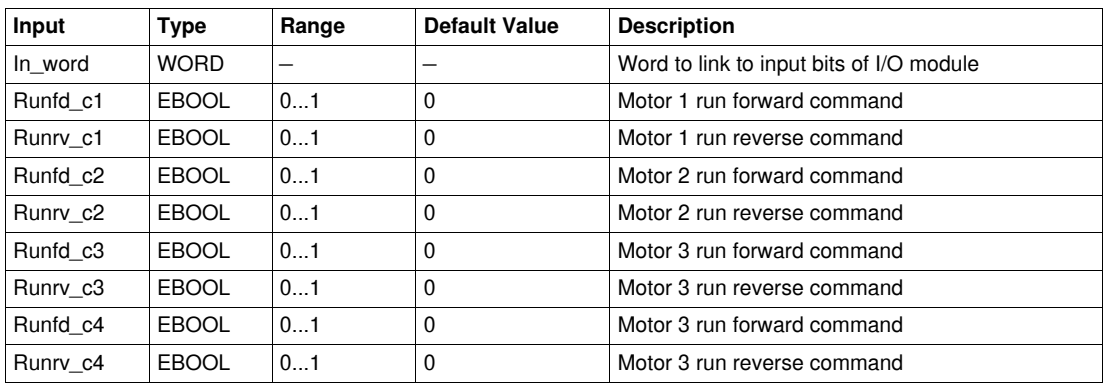

#### **Output Characteristics**

The following table describes the DFB outputs:

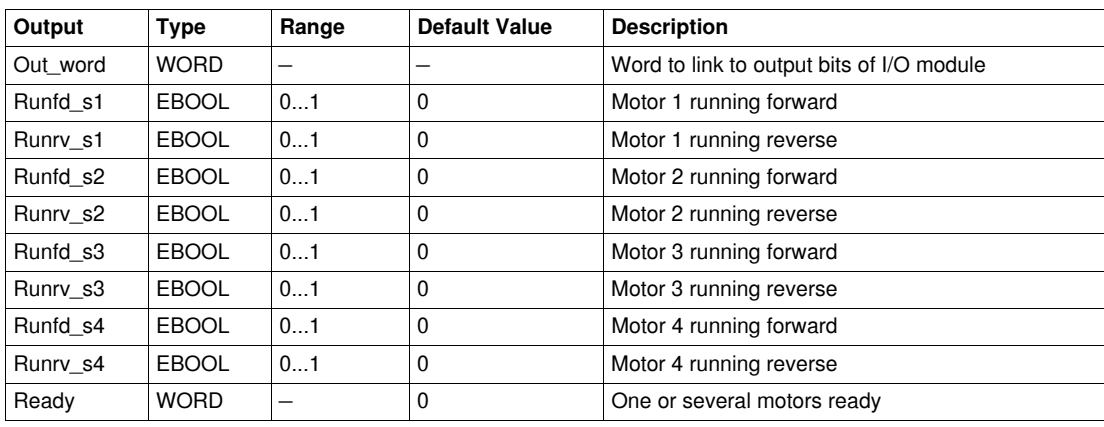

The following table describes the Ready word:

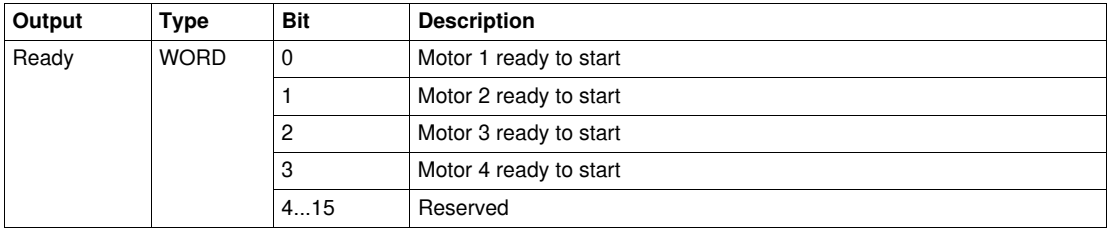

# <span id="page-29-1"></span><span id="page-29-0"></span>**lo\_epi2145\_d\_dir: TeSys D Parallel Control/Command Direct Through STBEPI2145 Splitter Box**

#### **Presentation**

The lo\_epi2145\_d\_dir DFB is dedicated to the control and command by bits of up to 4 direct motor starters built with TeSys D contactors associated with GV circuit breakers connected in parallel with the Quickfit cabling system to an Advantys STB island via a STBEPI2145 splitter box.

For more information, see the *LAD9AP31 Quickfit Instruction Sheet*.

#### **Characteristics**

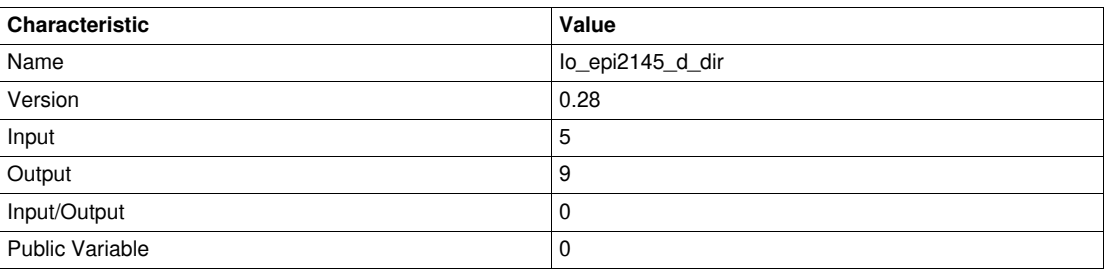

#### **Graphical Representation**

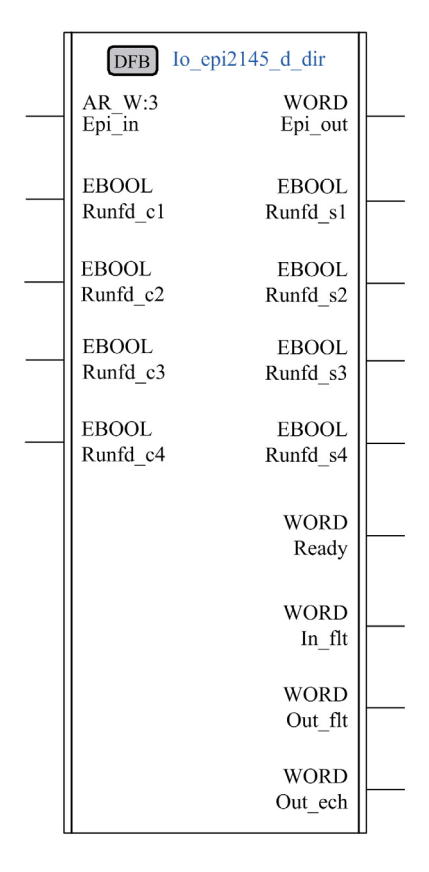

#### **TeSys D Compliance**

The Io\_epi2145\_d\_dir DFB is compliant with the following sub-assemblies:

- $\bullet$  From 0 to 18 A:
	- Contactor: LC1 D contactors from 9 to 25 A with spring terminal
	- Circuit breaker: GV2 ME with spring terminal
- From 9 to 65 A:
	- Contactor: LC1 D contactors from 40 to 65 A with spring terminal
	- Circuit breaker: GV3 P with spring terminal
- Quickfit control/command pre-wiring component: LAD9AP3D1
- Advantys STB parallel splitter box: STBEPI2145

#### **Software Implementation**

Example of software implementation with Advantys island connected through Profibus on a Premium Profibus coupler TSXPBY100 in slot 4.

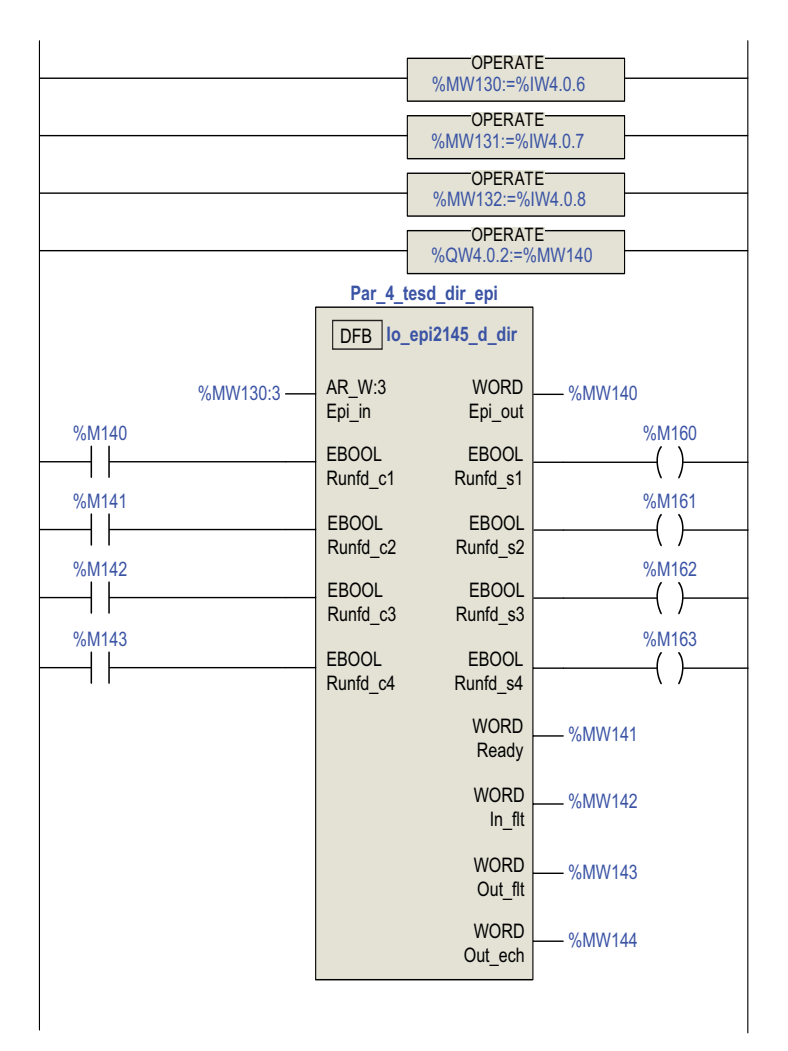

#### **Input Characteristics**

The following table describes the DFB inputs:

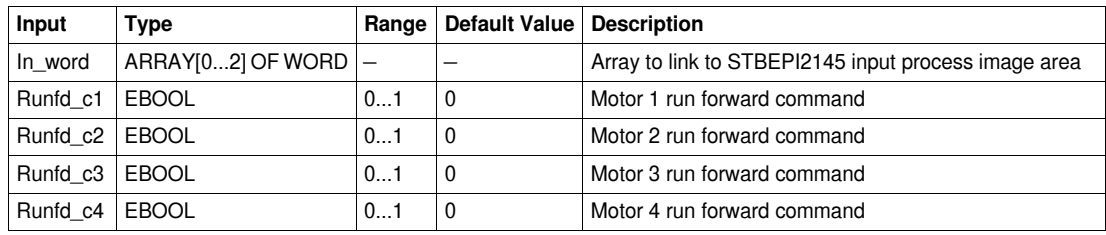

### **Output Characteristics**

The following table describes the DFB outputs:

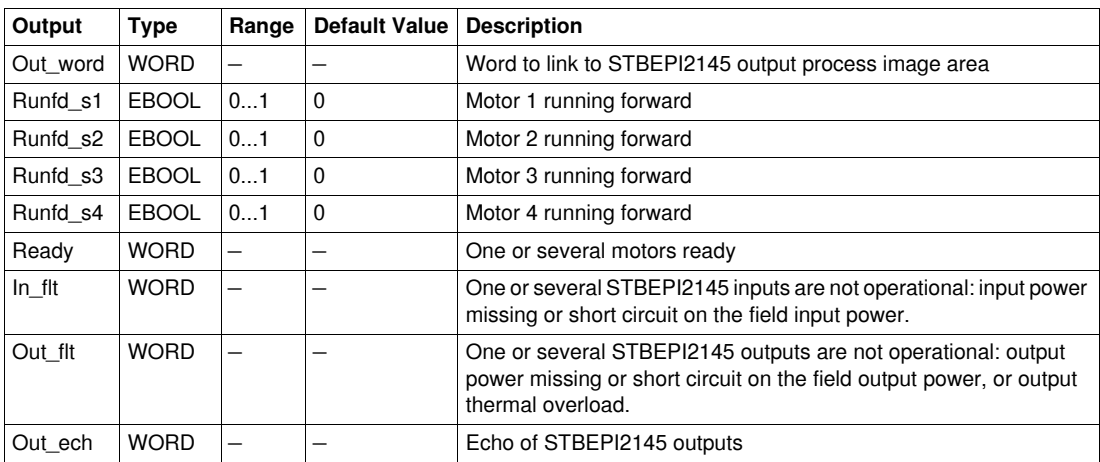

The following table describes the Ready word:

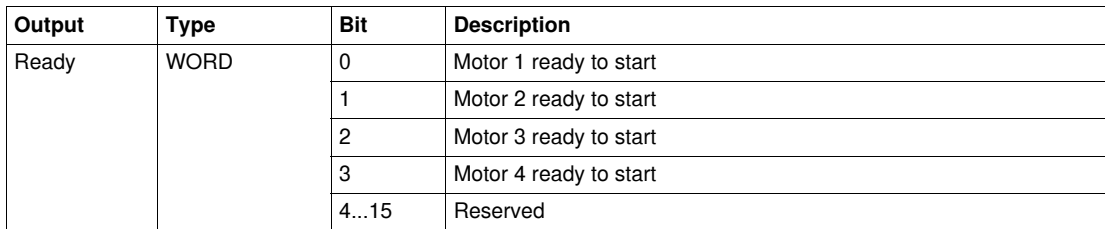

The following table describes the In\_flt word:

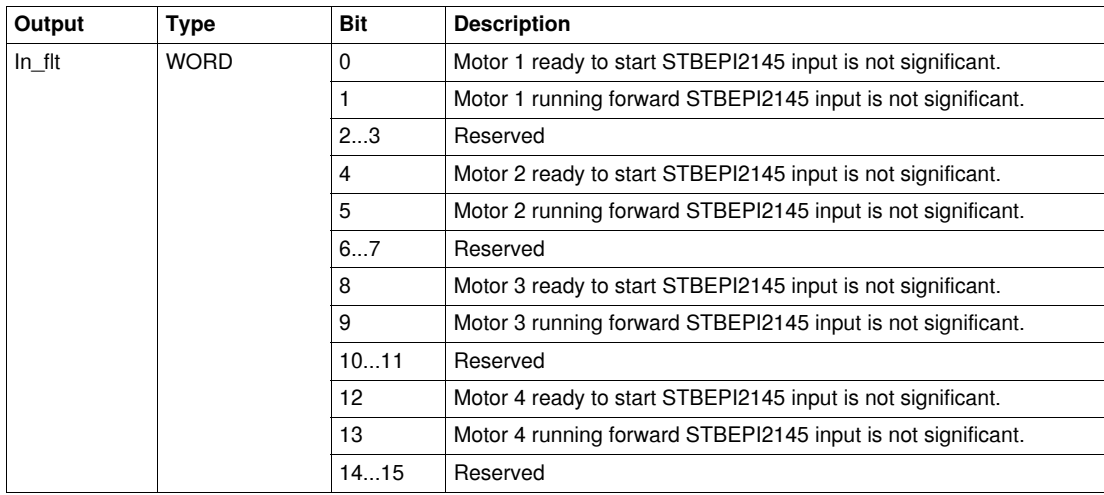

The following table describes the Out\_flt word:

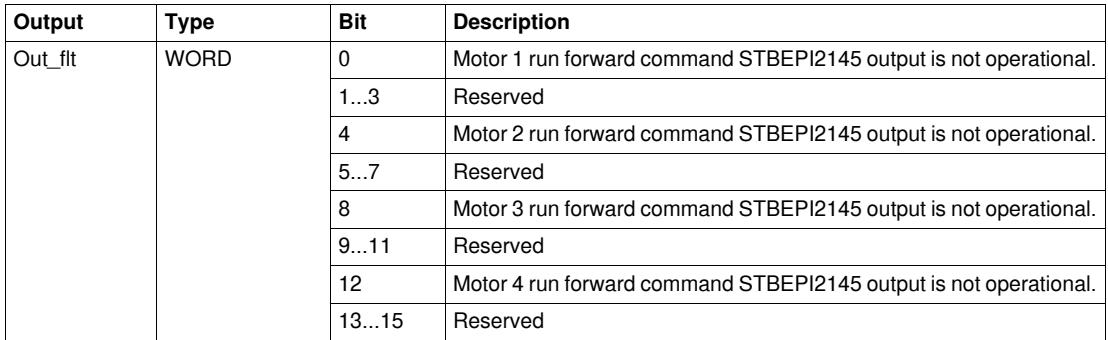

The following table describes the Out\_ech word:

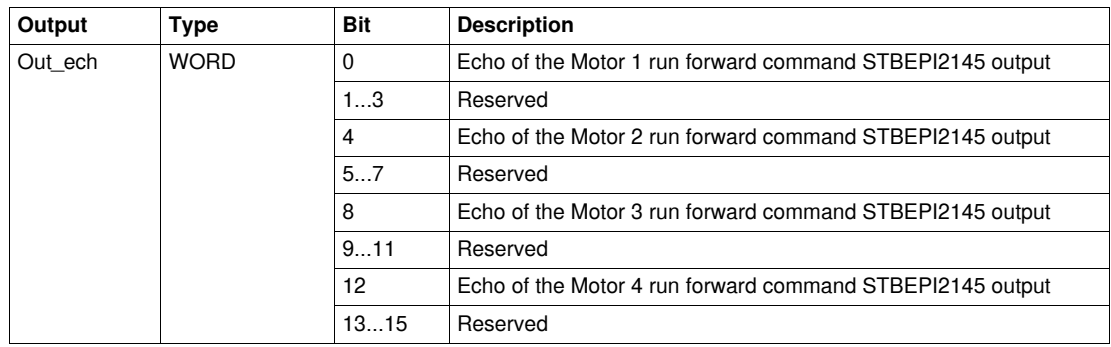

# <span id="page-33-1"></span><span id="page-33-0"></span>**lo\_epi2145\_d\_rev: TeSys D Parallel Control/Command Reversing Through STBEPI2145 Splitter Box**

#### **Presentation**

The lo epi2145 d rev DFB is dedicated to the control and command by bits of up to 2 reversing motor starters built with TeSys D contactors associated with GV circuit breakers connected in parallel with the Quickfit cabling system to an Advantys STB island via a STBEPI2145 splitter box.

For more information, see the *LAD9AP31 Quickfit Instruction Sheet*.

#### **Characteristics**

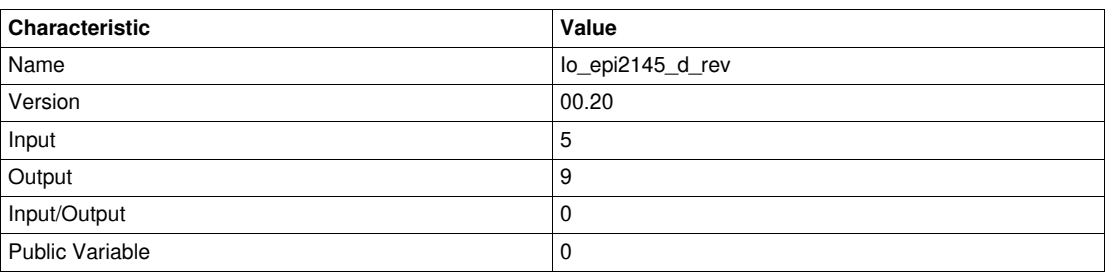

#### **Graphical Representation**

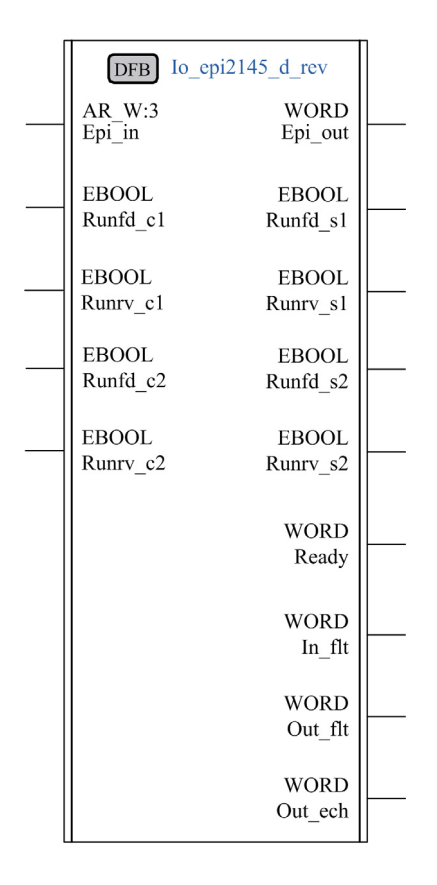

#### **TeSys D Compliance**

The Io\_epi2145\_d\_rev DFB is compliant with the following sub-assemblies:

- $\bullet$  From 0 to 18 A:
	- Contactor: LC1 D contactors from 9 to 25 A with spring terminal
	- Circuit breaker: GV2 ME with spring terminal
- From 9 to 65 A:
	- Contactor: LC1 D contactors from 40 to 65 A with spring terminal
	- Circuit breaker: GV3 P with spring terminal
- Quickfit control/command pre-wiring component: LAD9AP3D2
- Advantys STB parallel splitter box: STBEPI2145

#### **Software Implementation**

Example of software implementation with Advantys island connected through Profibus on a Premium Profibus coupler TSXPBY100 in slot 4.

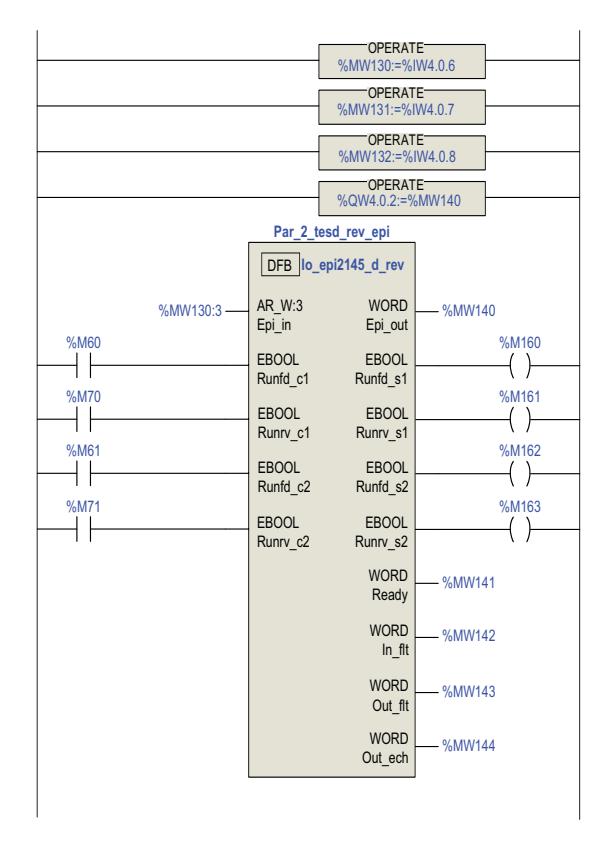

#### **Input Characteristics**

The following table describes the DFB inputs:

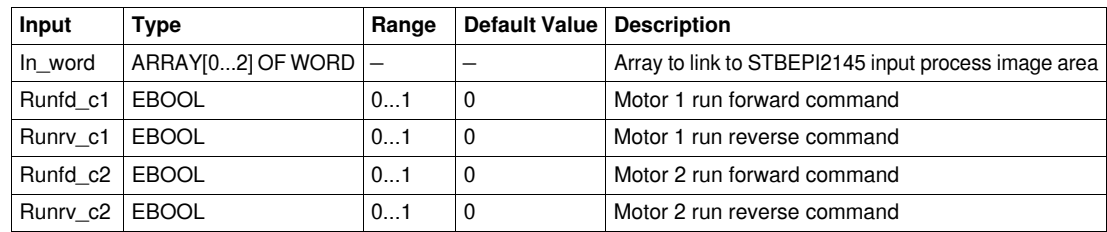

#### **Output Characteristics**

The following table describes the DFB outputs:

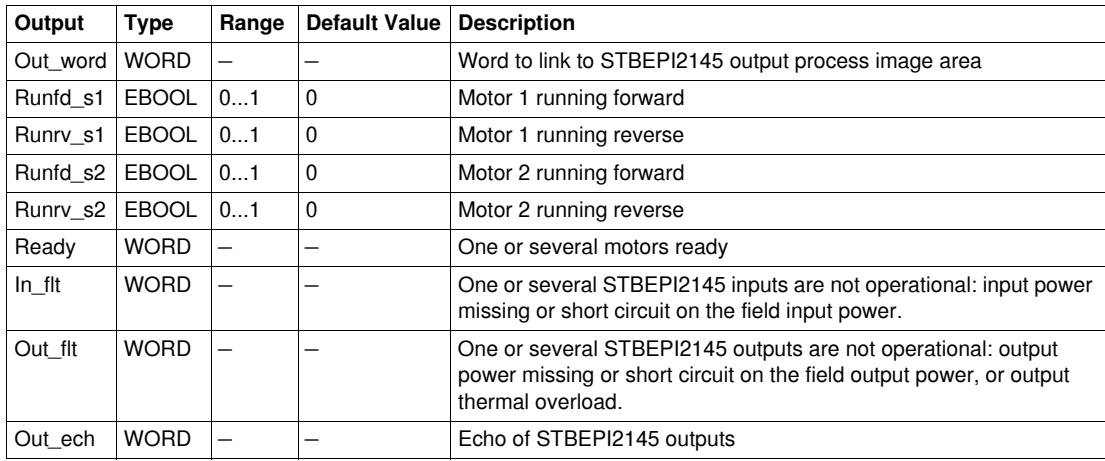

The following table describes the Ready word:

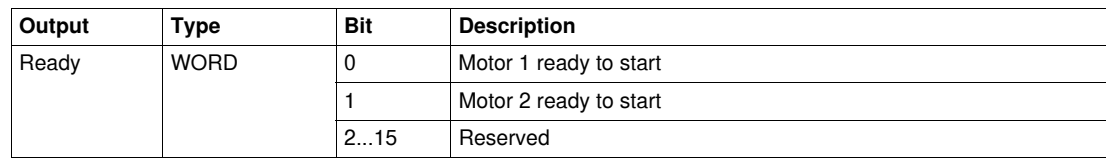

The following table describes the In\_flt word:

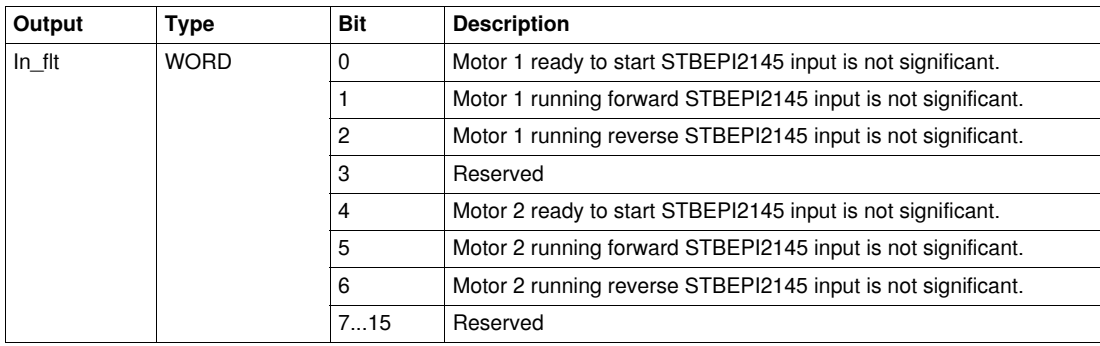

The following table describes the Out\_flt word:

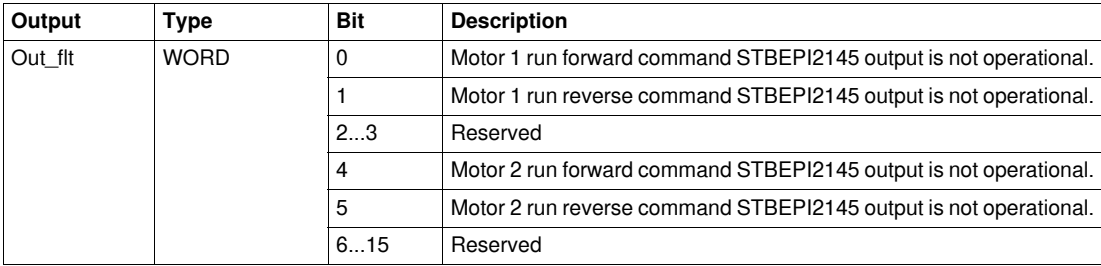

The following table describes the Out\_ech word:

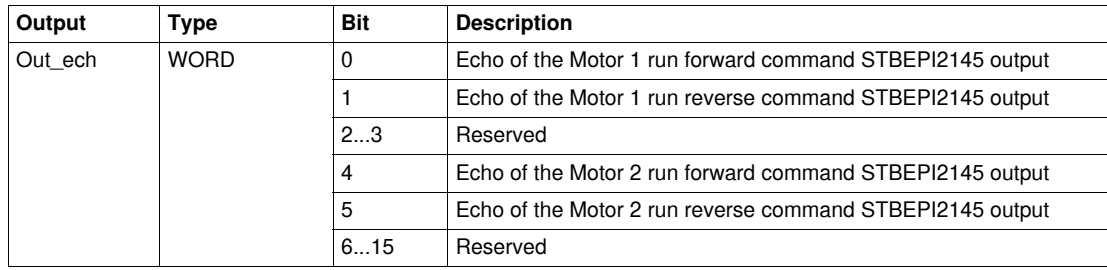
# **Io\_lu9g02\_u: TeSys U Parallel Control/Command Through LU9G02 Splitter Box**

#### **Presentation**

The Io\_lu9g02\_u DFB is dedicated to the control and command of up to 8 TeSys U motor startercontrollers (up to 12 A/5.5 kW or 7 hp) connected in parallel with the LUFC00 parallel wiring module to a Premium PLC I/O module TSXDMY28FK via the LU9G02 splitter box.

The first 4 starter-controllers can work as inverters in 2 directions, the last 4 starter-controllers works only in one direction. Ready and Running status information are available for the 8 starter-controllers.

For more information, see:

- *LU9G02 Splitter Box Instruction Sheet*
- *LUFC00 Parallel Wiring Module Instruction Sheet*

#### **Characteristics**

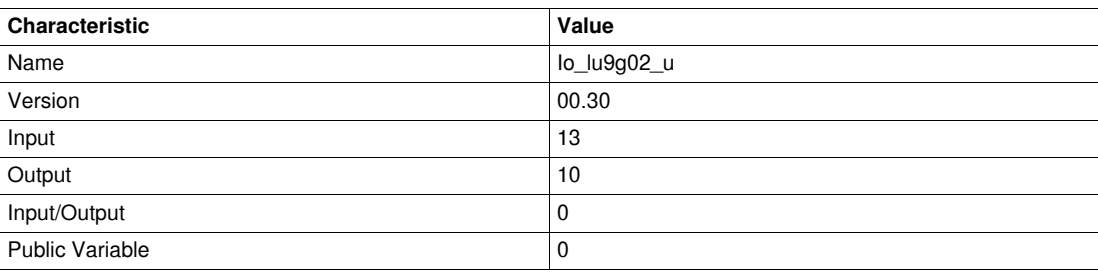

# **Graphical Representation**

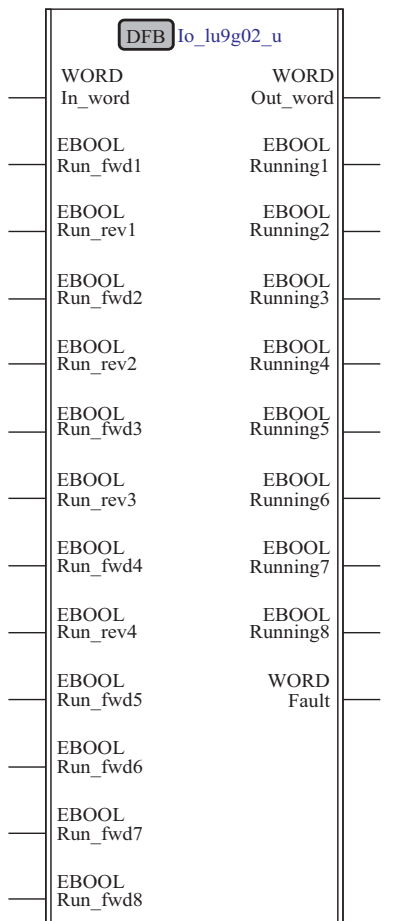

# **TeSys U Compliance**

The Io\_lu9g02\_u DFB is compliant with the following TeSys U sub-assemblies:

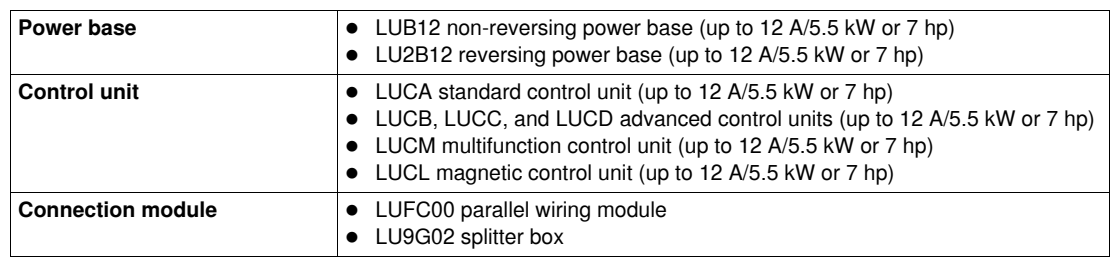

## **Software Implementation**

Example of software implementation with Premium I/O module TSXDMY28FK integrated in slot 3.

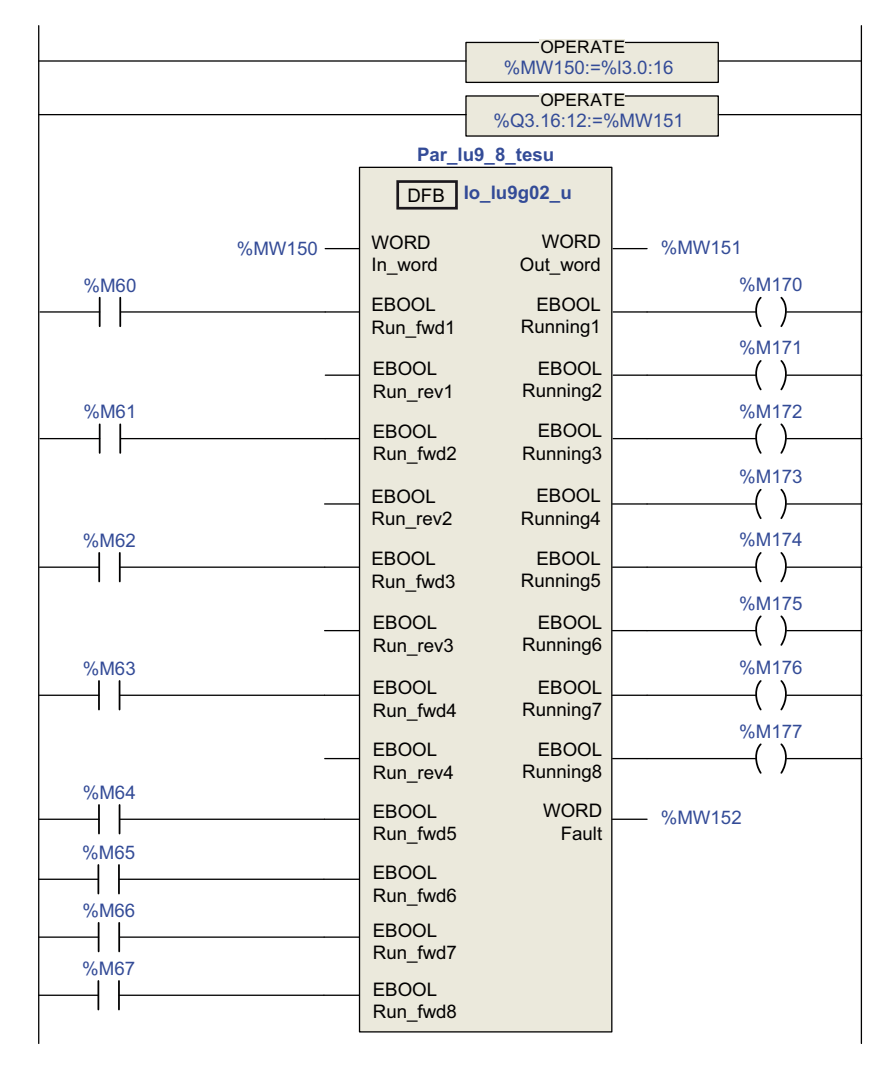

# **Input Characteristics**

The following table describes the DFB inputs:

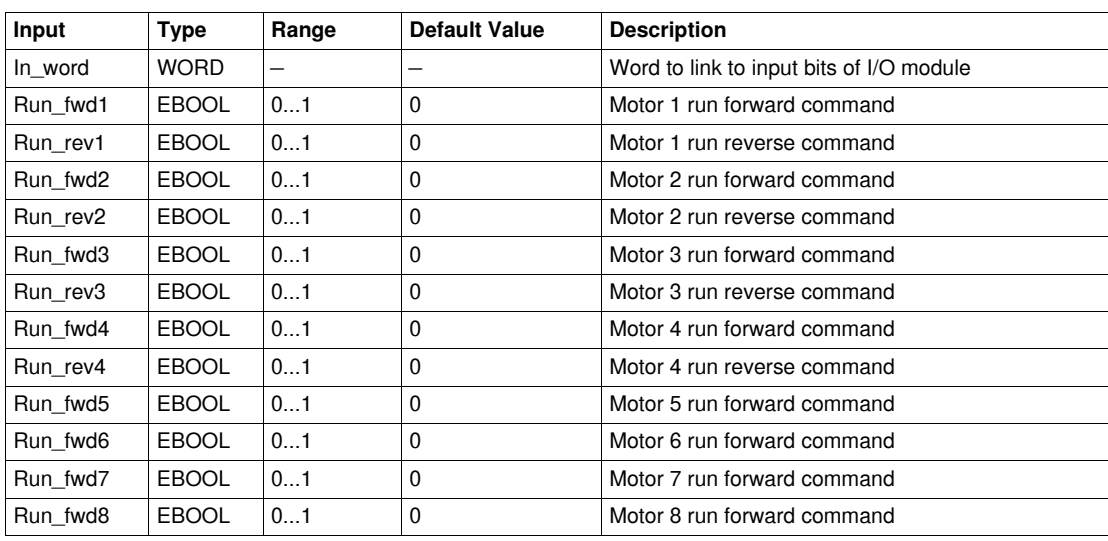

# **Output Characteristics**

The following table describes the DFB outputs:

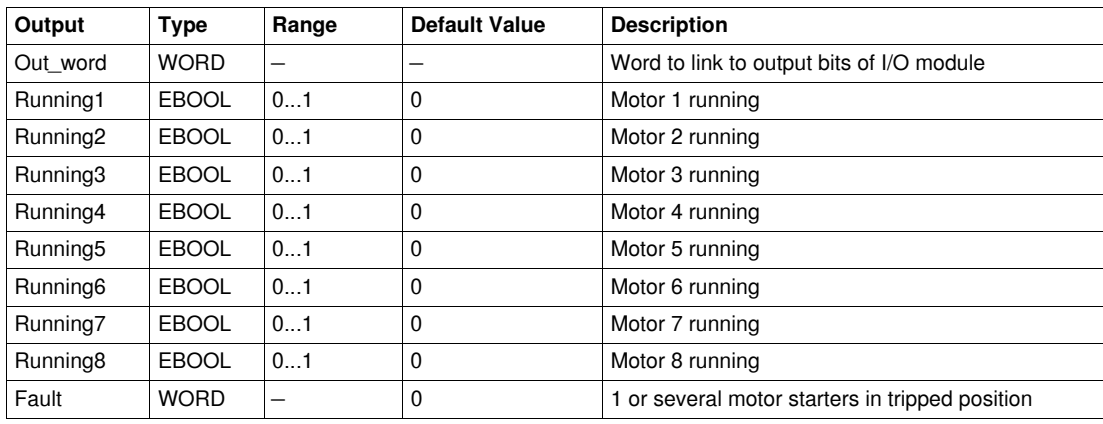

The following table describes the Fault word:

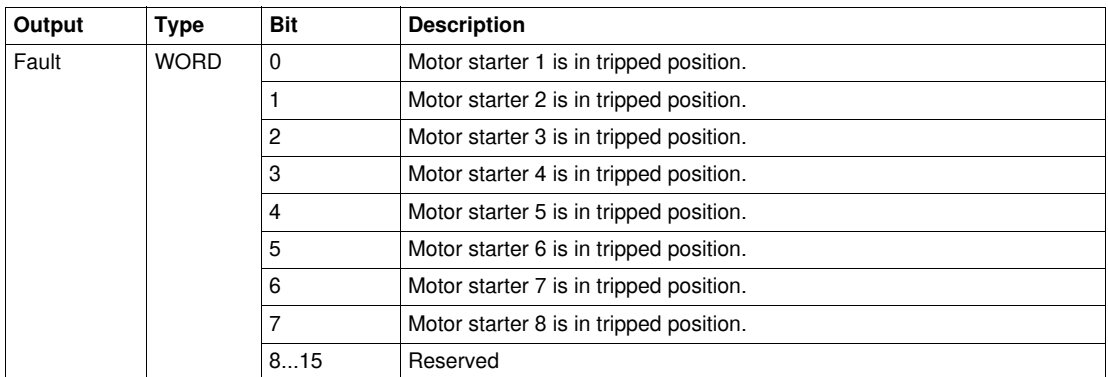

# **Io\_epi2145\_u: TeSys U Parallel Control/Command Through STBEPI2145 Splitter Box**

## **Presentation**

The Io\_epi2145\_u DFB is dedicated to the control and command by bits of up to 4 TeSys U startercontrollers connected in parallel with the LUFC00 parallel wiring module to an Advantys STB island via a STBEPI2145 splitter box.

The 4 starters can work as inverters in 2 directions, Ready and Running status information are available for the 4 starters.

For more information, see the *LU9G02 Splitter Box Instruction Sheet*.

# **Characteristics**

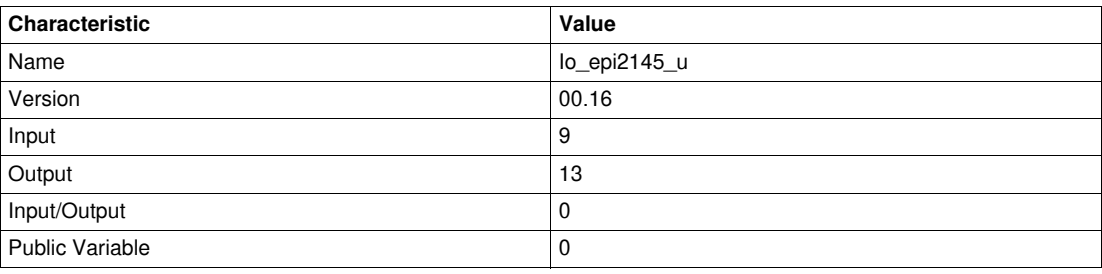

## **Graphical Representation**

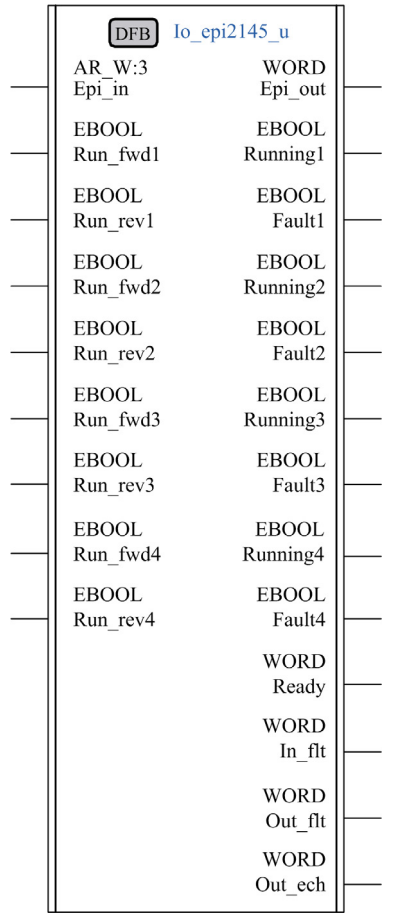

# **TeSys U Compliance**

The Io\_epi2145\_u DFB is compliant with the following TeSys U sub-assemblies:

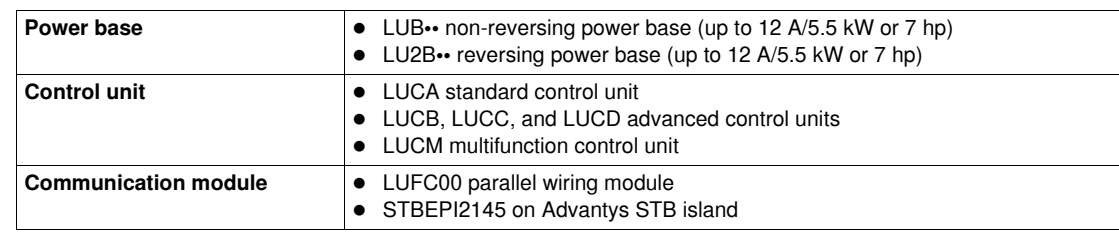

# **Software Implementation**

Example of software implementation with Advantys island connected through Profibus on a Premium Profibus coupler TSXPBY100 in slot 4.

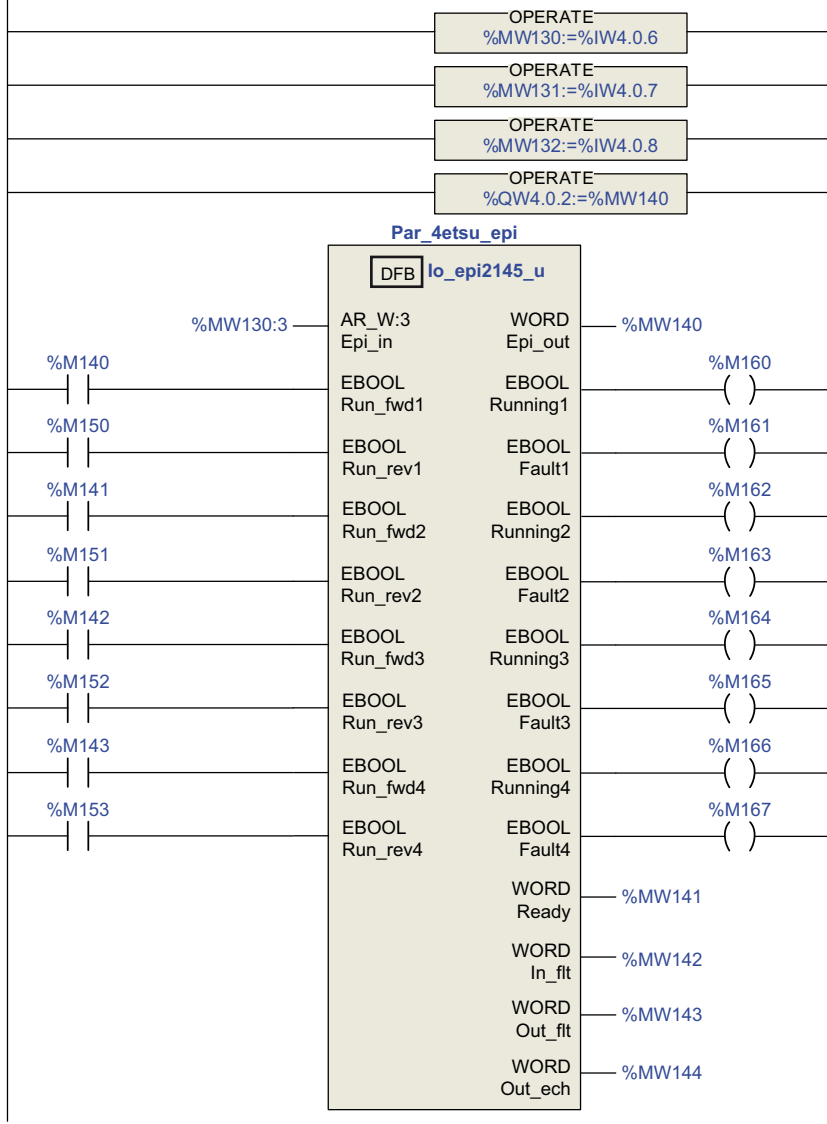

# **Input Characteristics**

The following table describes the DFB inputs:

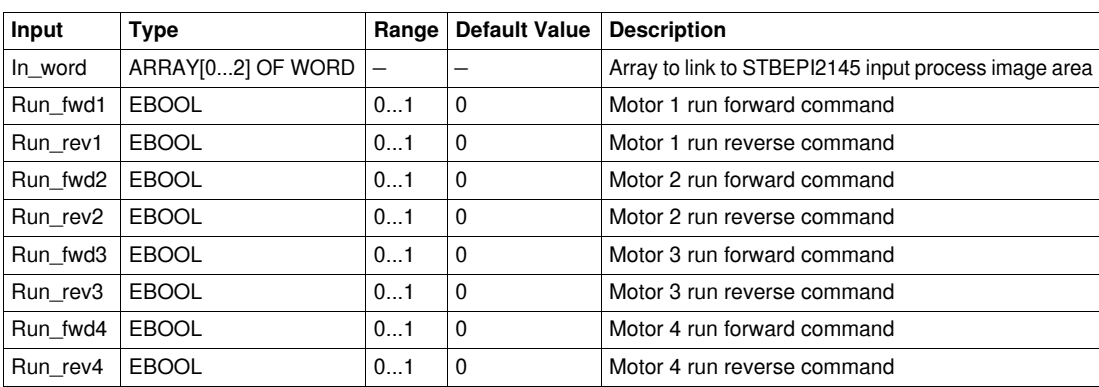

# **Output Characteristics**

The following table describes the DFB outputs:

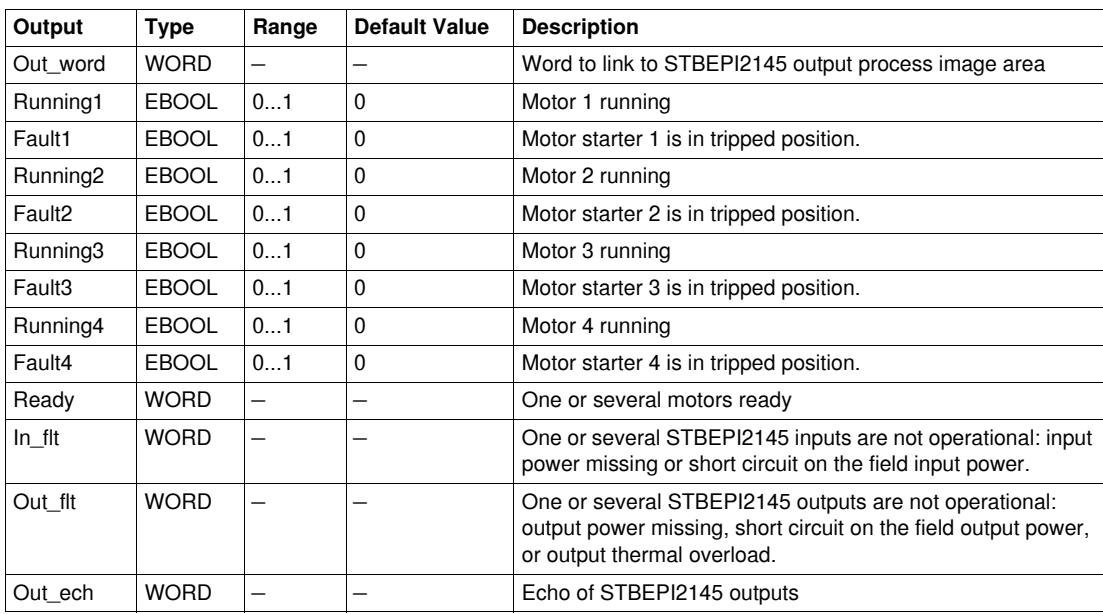

The following table describes the Ready word:

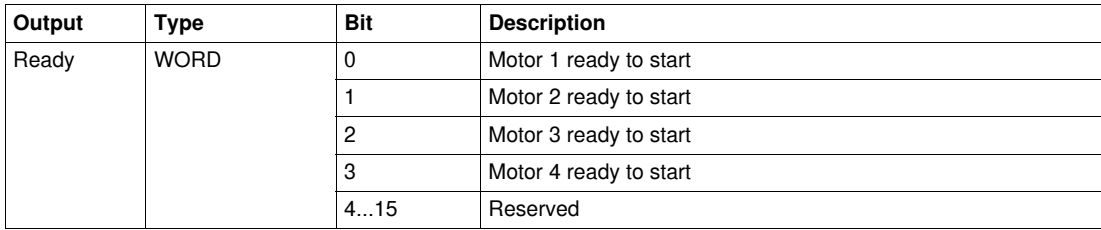

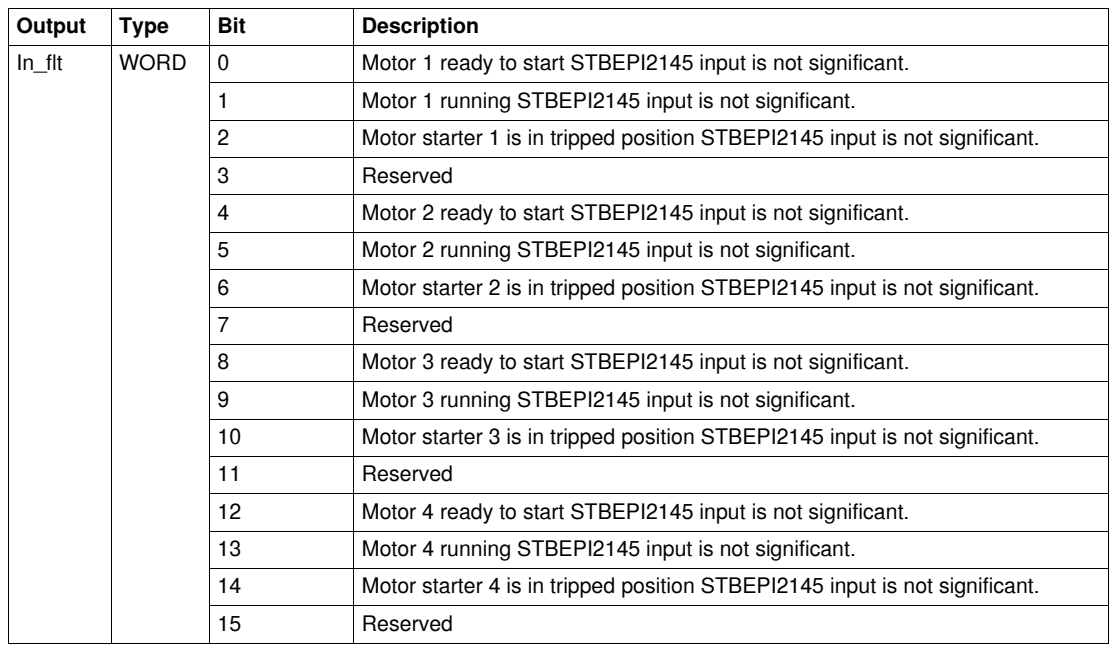

The following table describes the In\_flt word:

The following table describes the Out\_flt word:

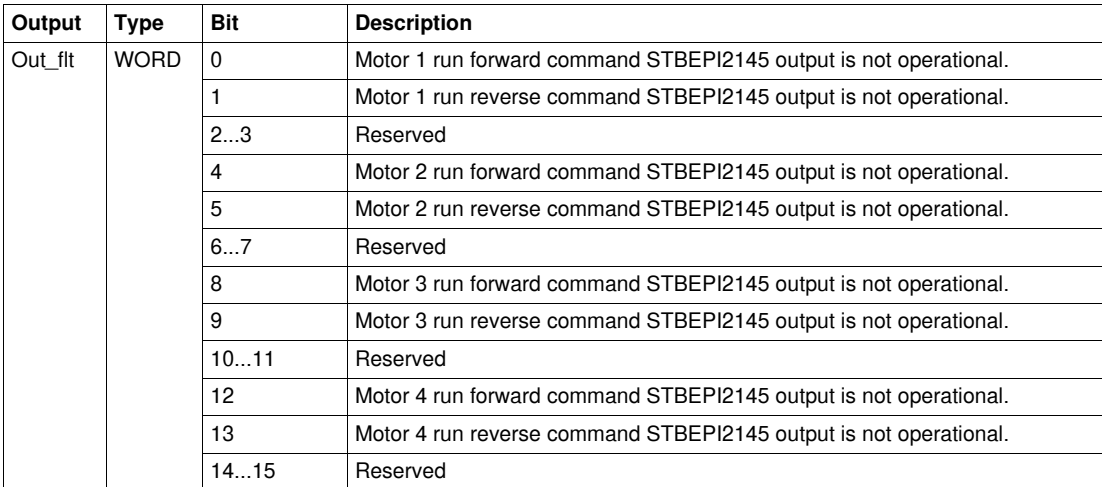

The following table describes the Out\_ech word:

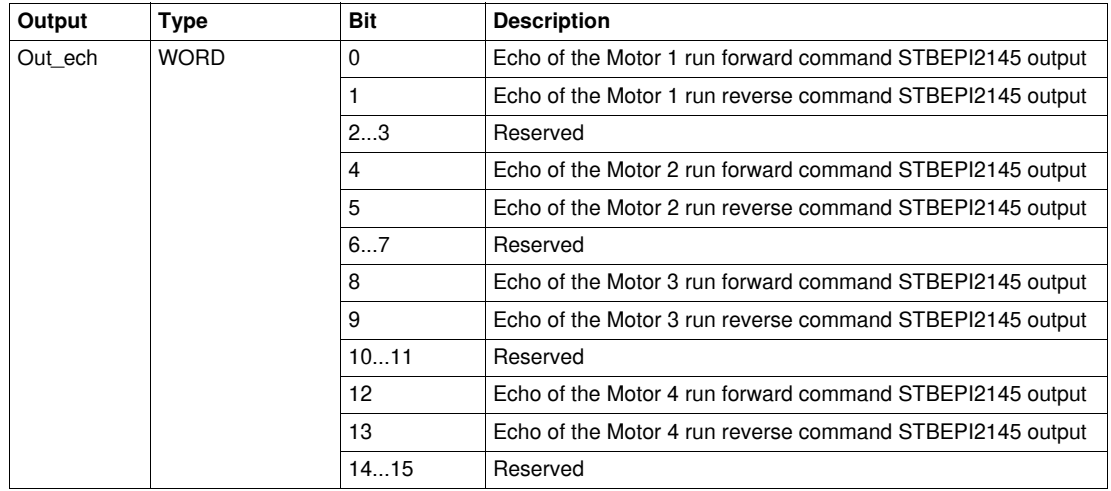

# **Modbus SL DFB**

# **Introduction**

This chapter describes the TeSys U and TeSys T Modbus SL (Serial Line) DFBs.

# **What's in this Chapter?**

This chapter contains the following topics:

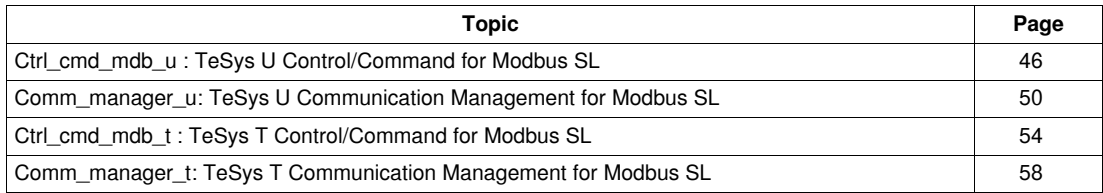

# <span id="page-45-0"></span>**Ctrl\_cmd\_mdb\_u : TeSys U Control/Command for Modbus SL**

#### **Presentation**

The Ctrl\_cmd\_mdb\_u DFB is dedicated to the control and command of a single TeSys U starter-controller (up to 32 A/15 kW or 20 hp) with any control unit and a LULC033 Modbus communication module through the Modbus SL (Serial Line) network.

Ctrl\_cmd\_mdb\_u uses XWAY addressing and is dedicated to Premium PLCs.

For more information, see the *TeSys U LULC032-033 Modbus Communication Module User Manual*.

## **Characteristics**

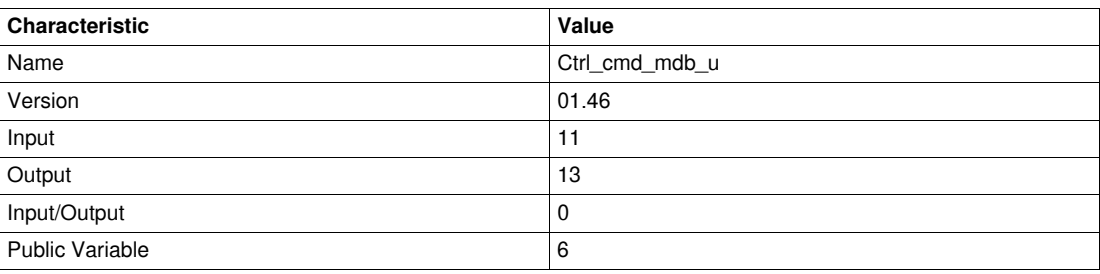

## **Graphical Representation**

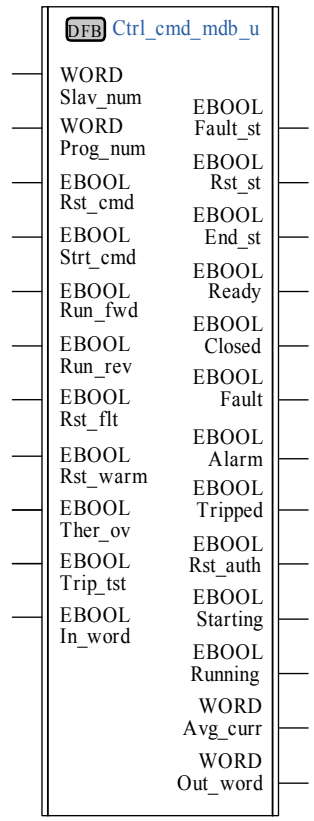

#### **TeSys U Compliance**

The Ctrl\_cmd\_mdb\_u DFB is compliant with the following TeSys U sub-assemblies:

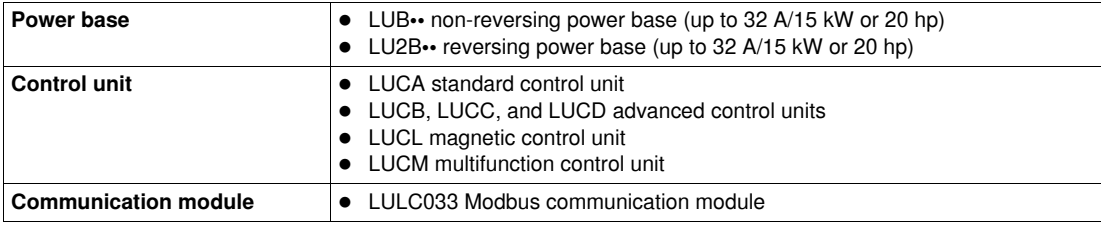

## **Software Implementation**

- The parameters and the inputs can only be changed if the End\_st output variable is set to 1.
- The output data is only valid if the End\_st output variable is set to 1 and if there is no fault detected  $(Fault st = 0).$

## **Input Characteristics**

The following table describes the DFB inputs and their availability according to the control unit:

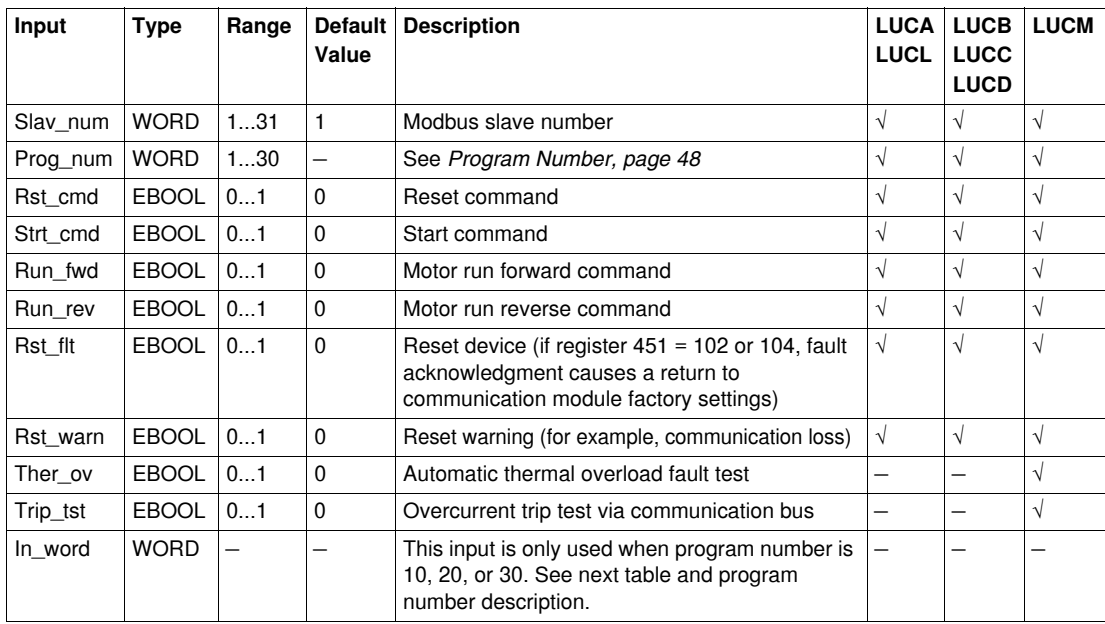

The following table describes the In\_word input:

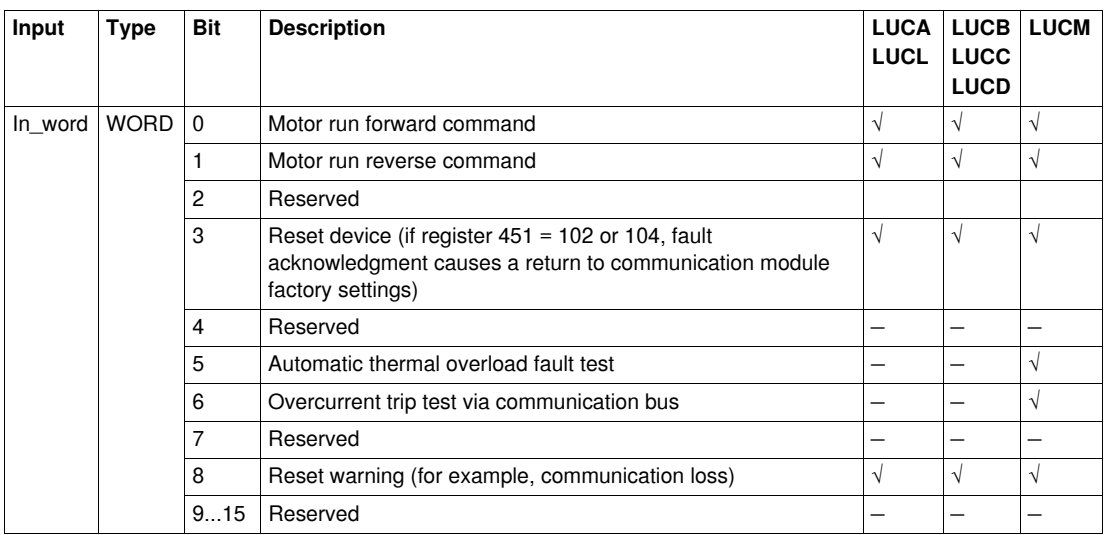

# <span id="page-47-0"></span>**Program Number**

The program number enables the user to select bit or word control.

The following table describes the programs of the DFB:

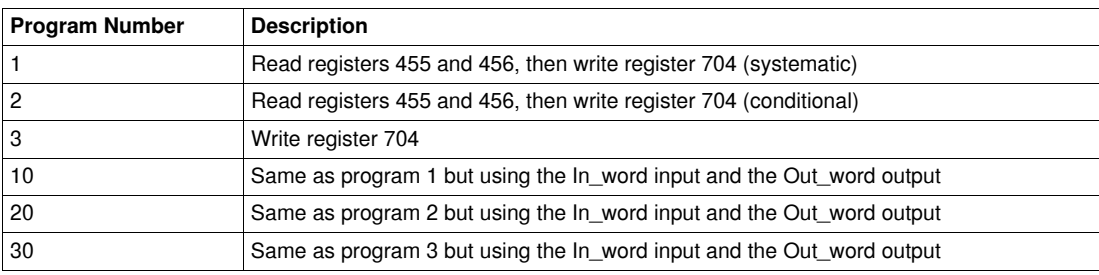

# **Output Characteristics**

The following table describes the DFB outputs and their availability according to the control unit:

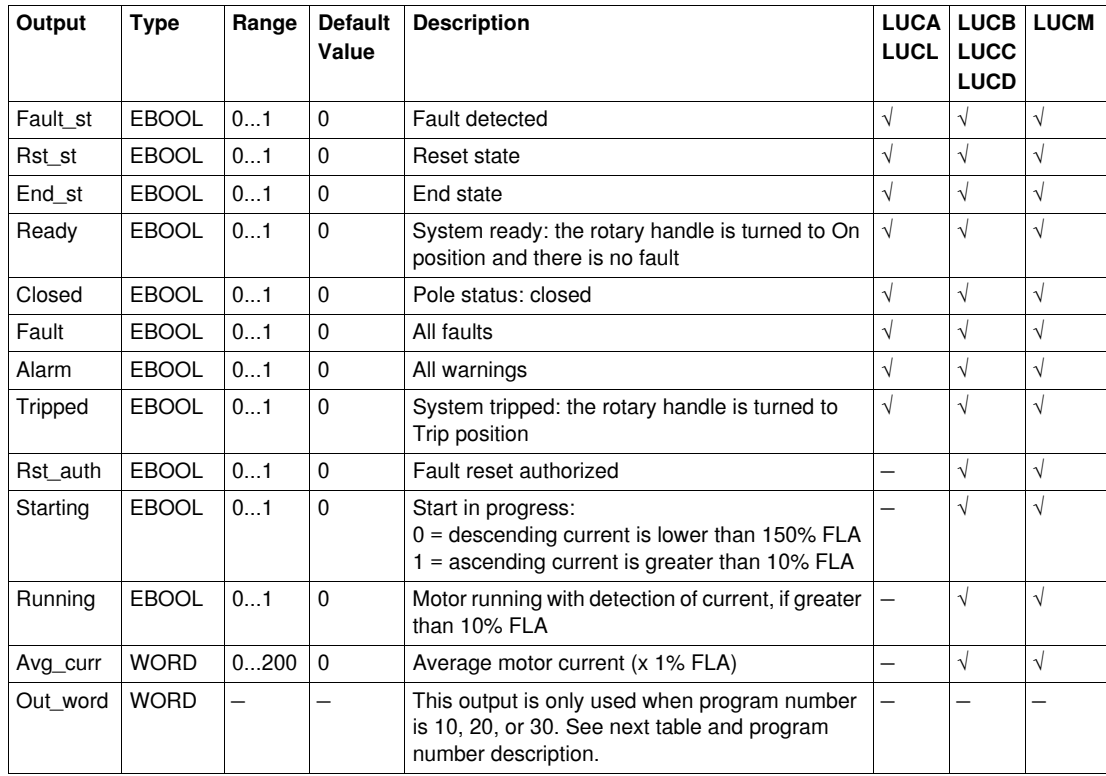

**Output Type Bit Description LUCA LUCL LUCB LUCC LUCD LUCM** Out\_word WORD 0 System ready: the rotary handle is turned to On position and there is no fault √√√ 1 Pole status: closed  $\sqrt{4}$   $\sqrt{4}$ 2 All faults √√√ 3 All warnings  $\vert \sqrt{\vert} \sqrt{\vert} \sqrt{\vert} \sqrt{\vert}$ 4 System tripped: the rotary handle is turned to Trip position √√√ 5 Fault reset authorized  $\vert - \vert \sqrt{2} \vert \sqrt{2}$ 6 Reserved 7 Motor running with detection of current, if greater than 10% FLA — √ √ 8...13 Average motor current (% FLA)  $32 = 100\%$  FLA  $63 = 200\%$  FLA — √ √  $\overline{14}$  Reserved 15 Start in progress:  $0 =$  descending current is lower than 150% FLA 1 = ascending current is greater than 10% FLA — √ √

The following table describes the Out\_word output:

# **Public Variables Characteristics**

The following table describes the Ctrl\_cmd\_mdb\_u DFB public variables and their availability according to the control unit:

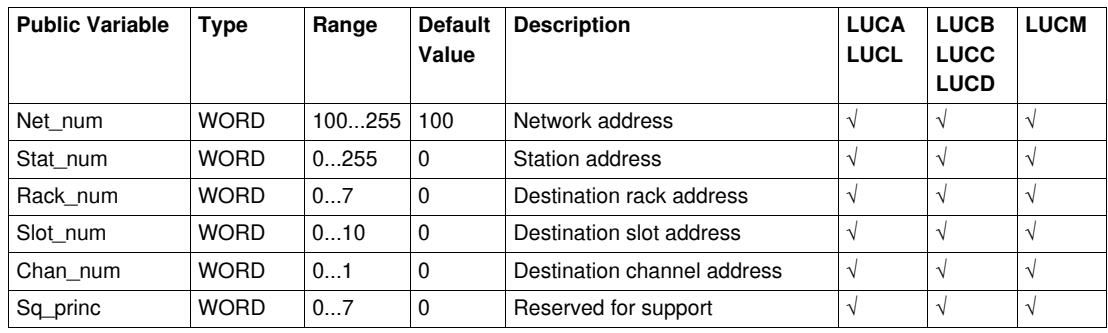

# <span id="page-49-0"></span>**Comm\_manager\_u: TeSys U Communication Management for Modbus SL**

#### **Presentation**

The Comm\_manager\_u DFB is dedicated to the control and command of up to 31 TeSys U startercontrollers (up to  $\frac{3}{2}$  A/15 kW or 20 hp) with any control unit and a LULC033 Modbus communication module though the Modbus SL (Serial Line) network. It must be associated with the Ctrl\_cmd\_mdb\_u DFB to manage the Modbus requests sequencing.

The number of TeSys U Modbus slaves is defined in the Slav\_num variable (Slav\_num = 1...31).

For more information, see the *TeSys U LULC032-033 Modbus Communication Module User Manual*.

# **Characteristics**

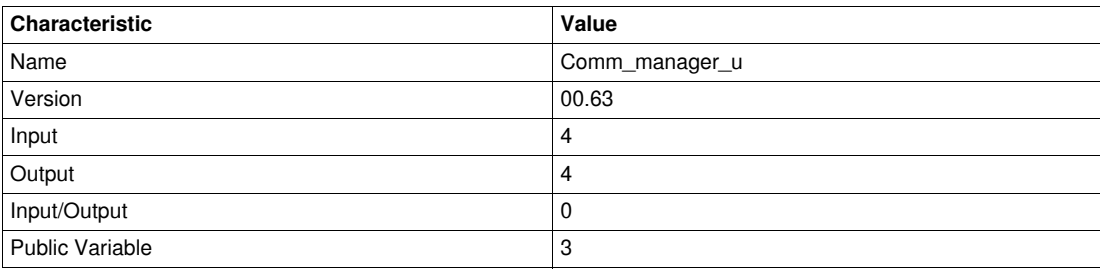

# **Graphical Representation**

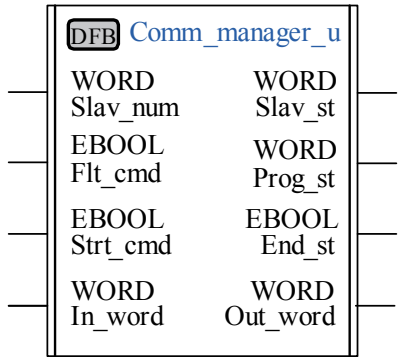

## **TeSys U Compliance**

The Comm\_manager\_u DFB is compliant with the following TeSys U sub-assemblies:

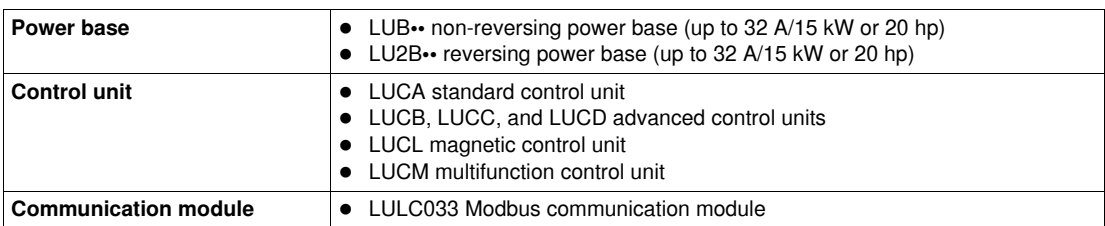

## **Software Implementation**

The following figure shows a PL7 program extract in ladder language showing how to interconnect the Ctrl\_cmd\_mdb\_u and the Comm\_manager\_u DFBs:

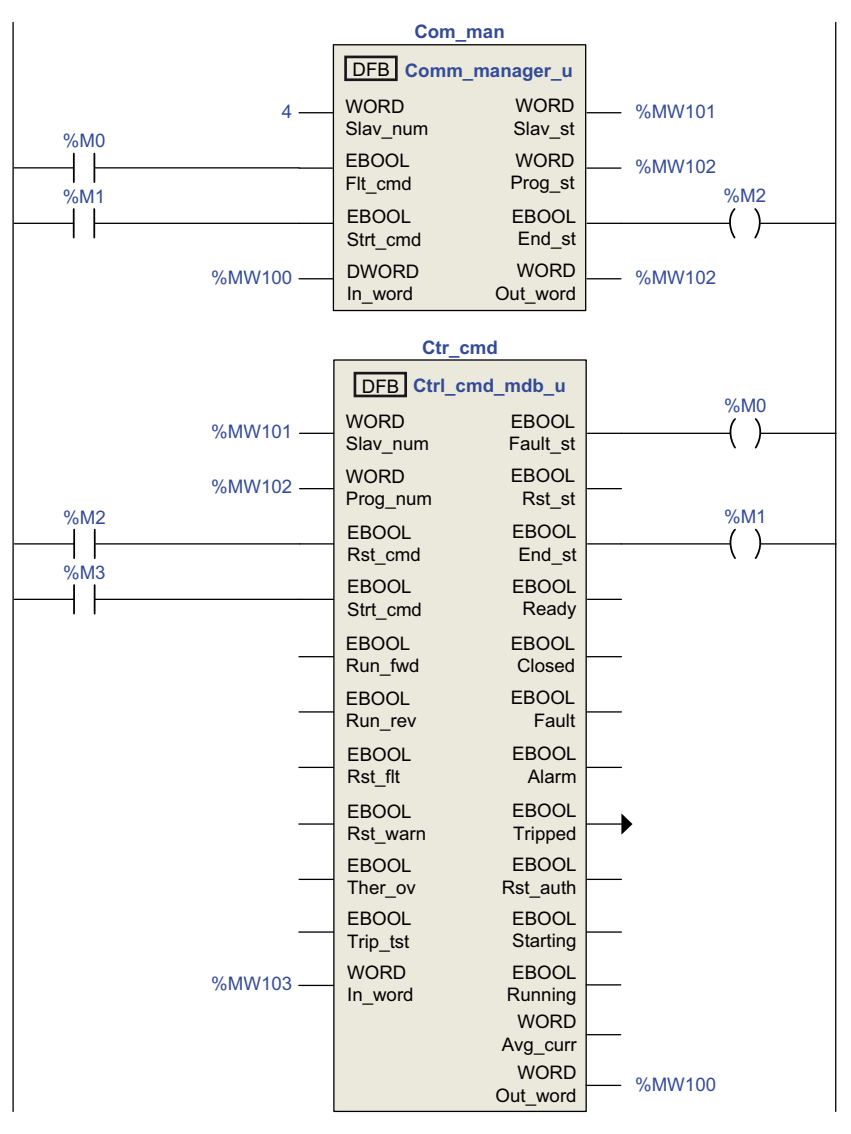

#### **Input Characteristics**

The following table describes the DFB inputs:

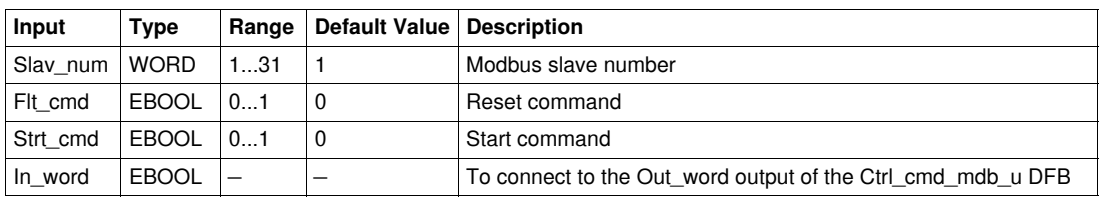

## **Output Characteristics**

The following table describes the DFB outputs:

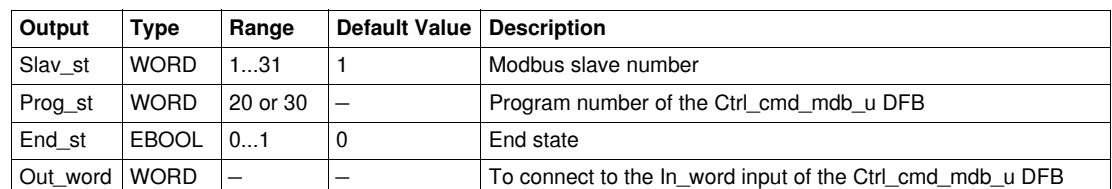

# **Public Variables Characteristics**

The following table describes the DFB public variables:

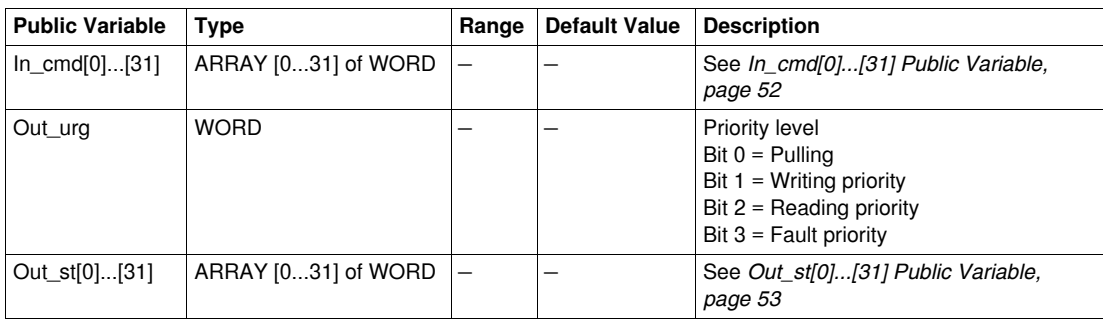

# <span id="page-51-0"></span>**In\_cmd[0]...[31] Public Variable**

The In\_cmd[0]...[31] public variable is a table of 32 words corresponding to the TeSys U Modbus slave address. The following table describes the In\_cmd[0]...[31] public variable:

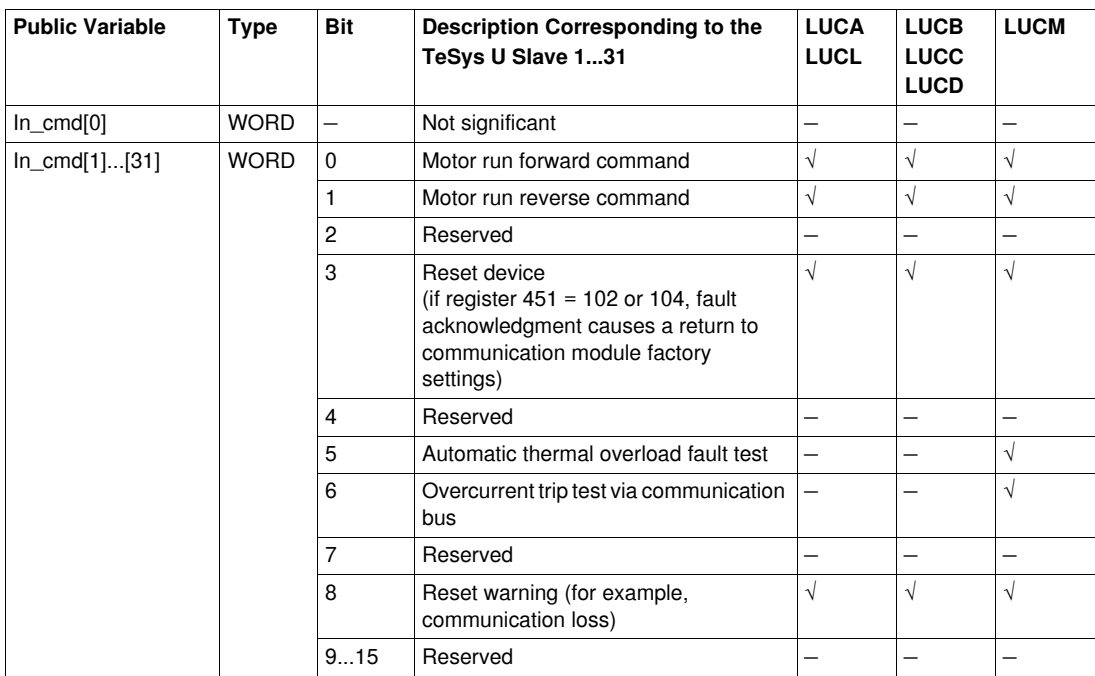

# <span id="page-52-0"></span>**Out\_st[0]...[31] Public Variable**

The Out\_st[0]...[31] public variable is a table of 32 words corresponding to the TeSys U Modbus slave address. The following table describes the Out\_st[0]....[31] public variable:

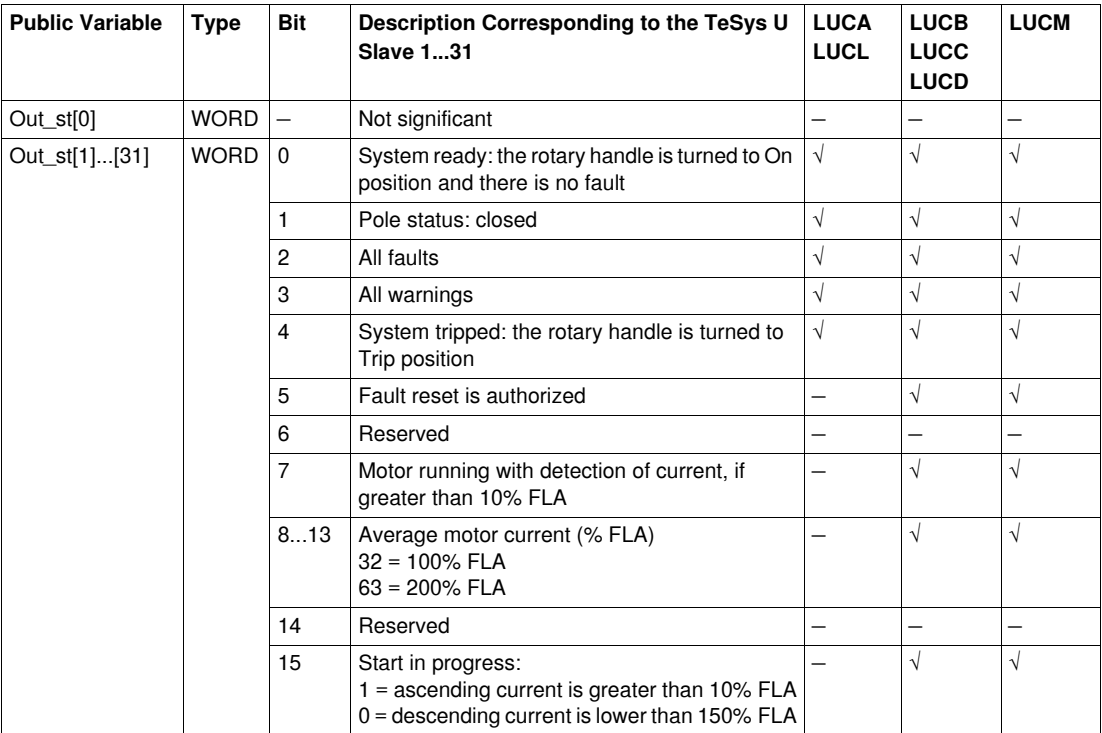

# <span id="page-53-0"></span>**Ctrl\_cmd\_mdb\_t : TeSys T Control/Command for Modbus SL**

#### **Presentation**

The Ctrl\_cmd\_mdb\_t DFB is dedicated to the control and command of a single TeSys T LTMR••M•• Modbus SL controller with or without the LTM E expansion module through the Modbus SL network.

Ctrl\_cmd\_mdb\_t\_uses XWAY addressing and is dedicated to Premium PLCs.

For more information, see the *TeSys T LTM R Modbus Motor Management Controller User Manual*.

# **Characteristics**

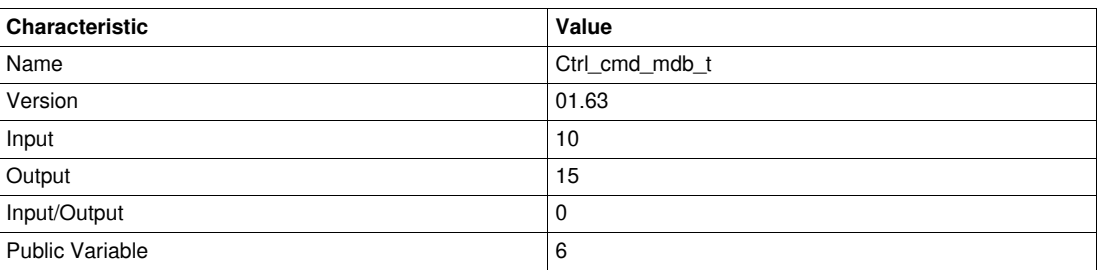

## **Graphical Representation**

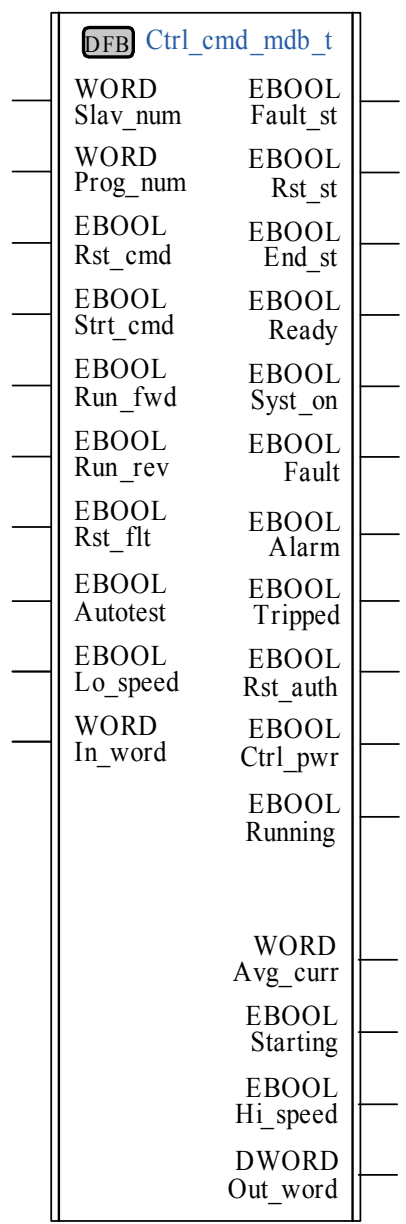

# **TeSys T Compliance**

The Ctrl\_cmd\_mdb\_t DFB is compliant with all the TeSys T LTM R••M•• controller versions, with or without the LTM E expansion module.

## **Software Implementation**

- The parameters and the inputs can only be changed if the End\_st output variable is set to 1.
- The output data is only valid if the End\_st output variable is set to 1 and if there is no fault detected  $(Fault_st = 0).$

## **Input Characteristics**

The following table describes the DFB inputs:

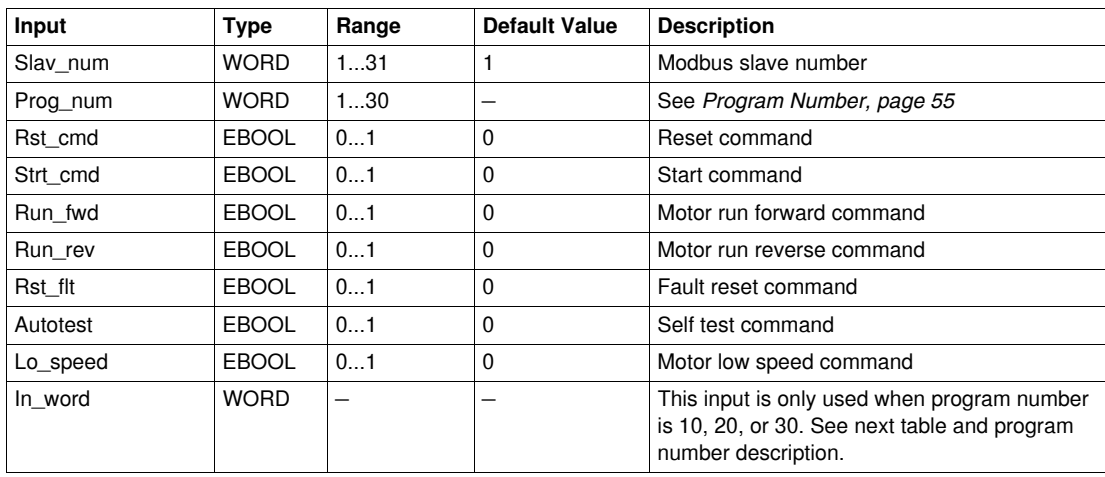

The following table describes the In\_word input:

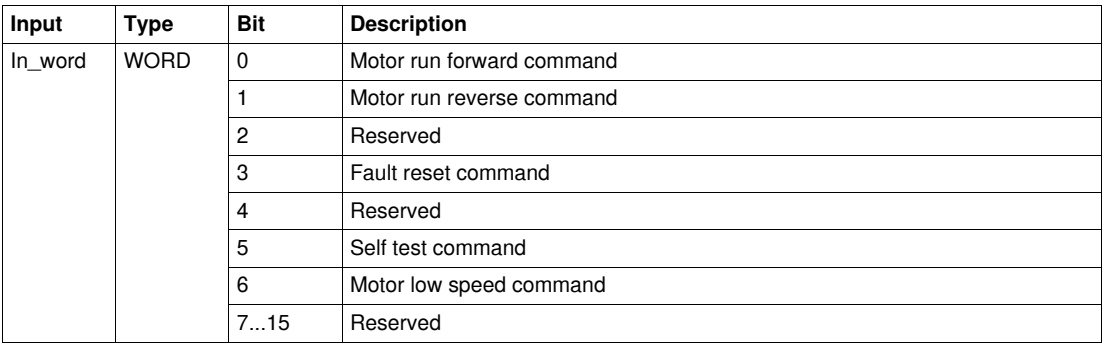

## <span id="page-54-0"></span>**Program Number**

The program number enables the user to select bit or word control.

The following table describes the programs of the DFB:

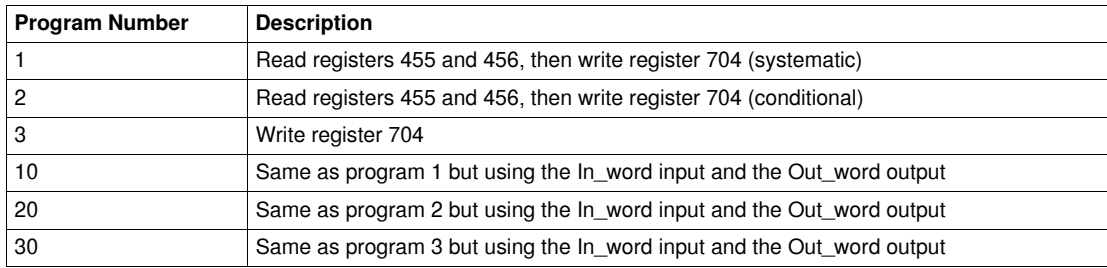

# **Output Characteristics**

The following table describes the DFB outputs:

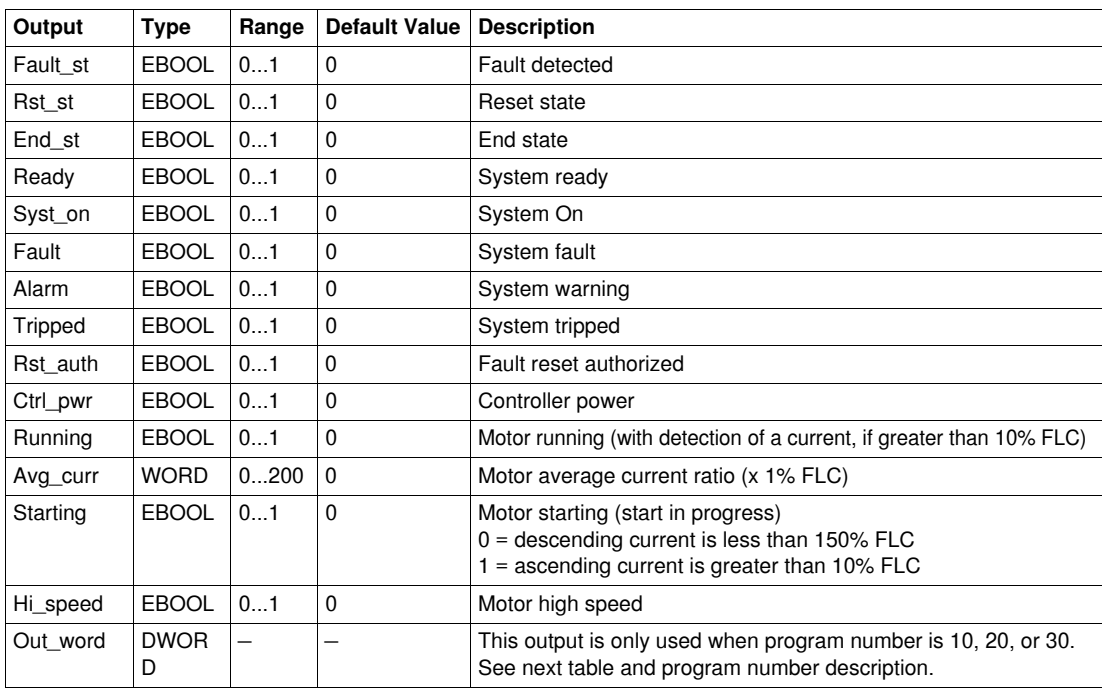

The following table describes the Out\_word output:

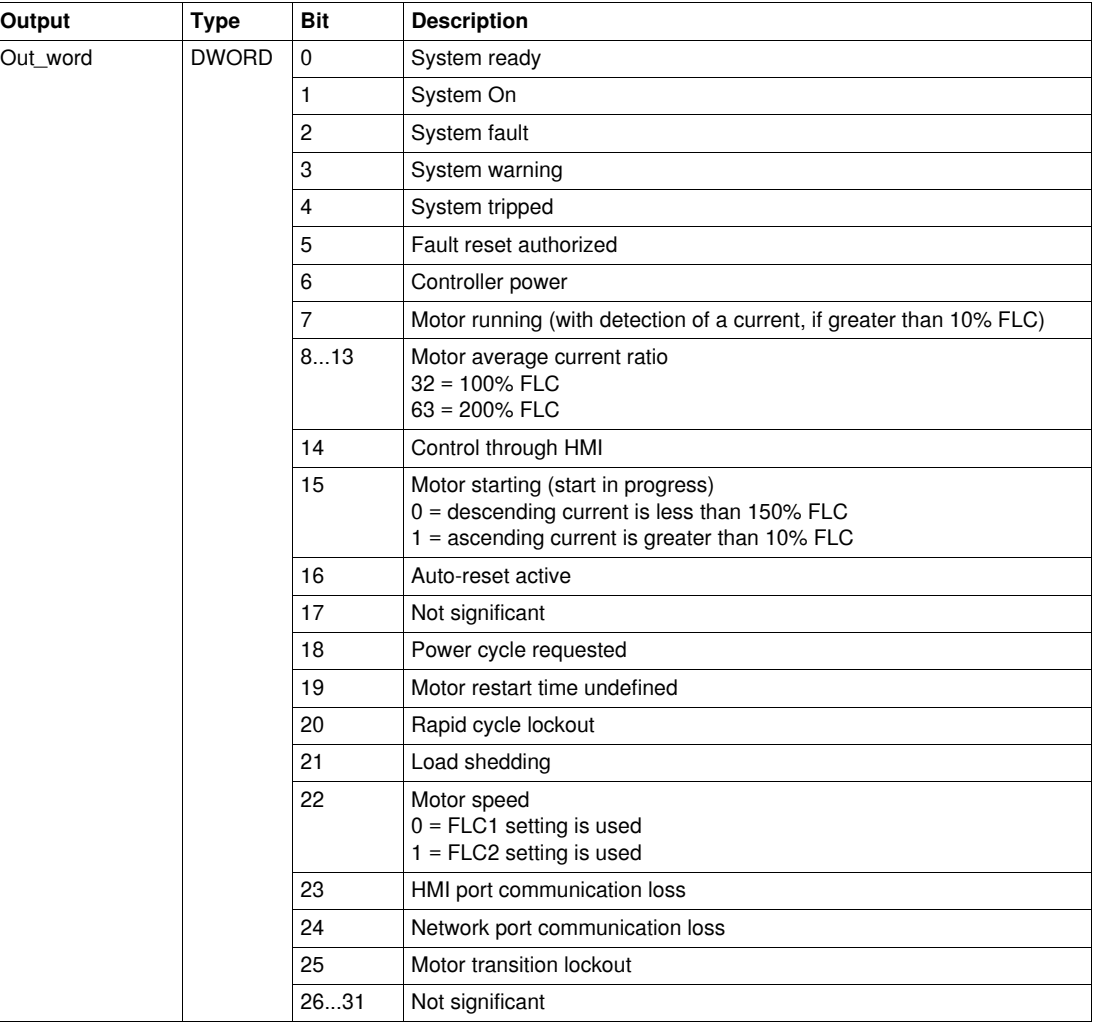

# **Public Variables Characteristics**

The following table describes the Ctrl\_cmd\_mdb\_t DFB public variables:

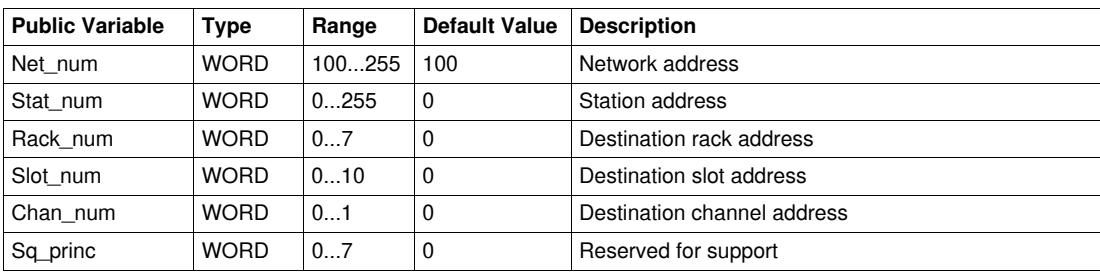

# <span id="page-57-0"></span>**Comm\_manager\_t: TeSys T Communication Management for Modbus SL**

#### **Presentation**

The Comm\_manager\_t DFB is dedicated to the control and command of up to 31 TeSys T LTMR••M•• Modbus SL controllers with or without the LTM E expansion module through the Modbus SL network. It must be associated with the Ctrl\_cmd\_mdb\_t DFB to manage the Modbus requests sequencing. The number of TeSys T Modbus slaves is defined in the Slav\_num variable (Slav\_num = 1...31). For more information, see the *TeSys T LTM R Modbus Motor Management Controller User Manual*.

## **Characteristics**

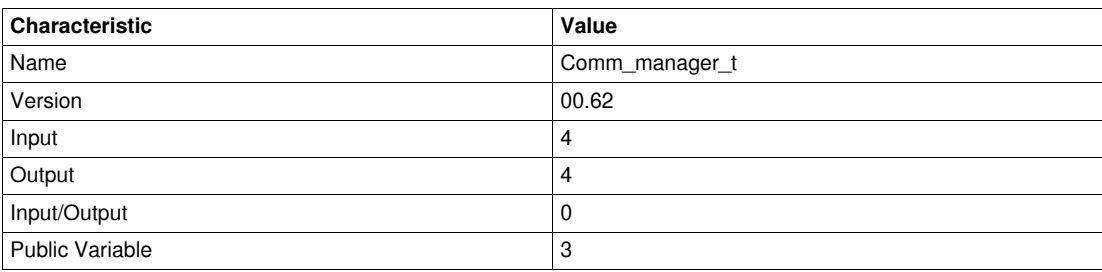

#### **Graphical Representation**

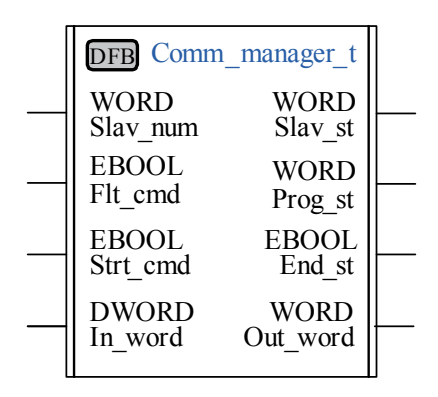

## **TeSys T Compliance**

The Comm\_manager\_t DFB is compliant with all the TeSys T LTM R••M•• controller versions, with or without the LTM E expansion module.

## **Software Implementation**

The following figure shows a PL7 program extract in ladder language showing how to interconnect the Ctrl\_cmd\_mdb\_t and the Comm\_manager\_t DFBs:

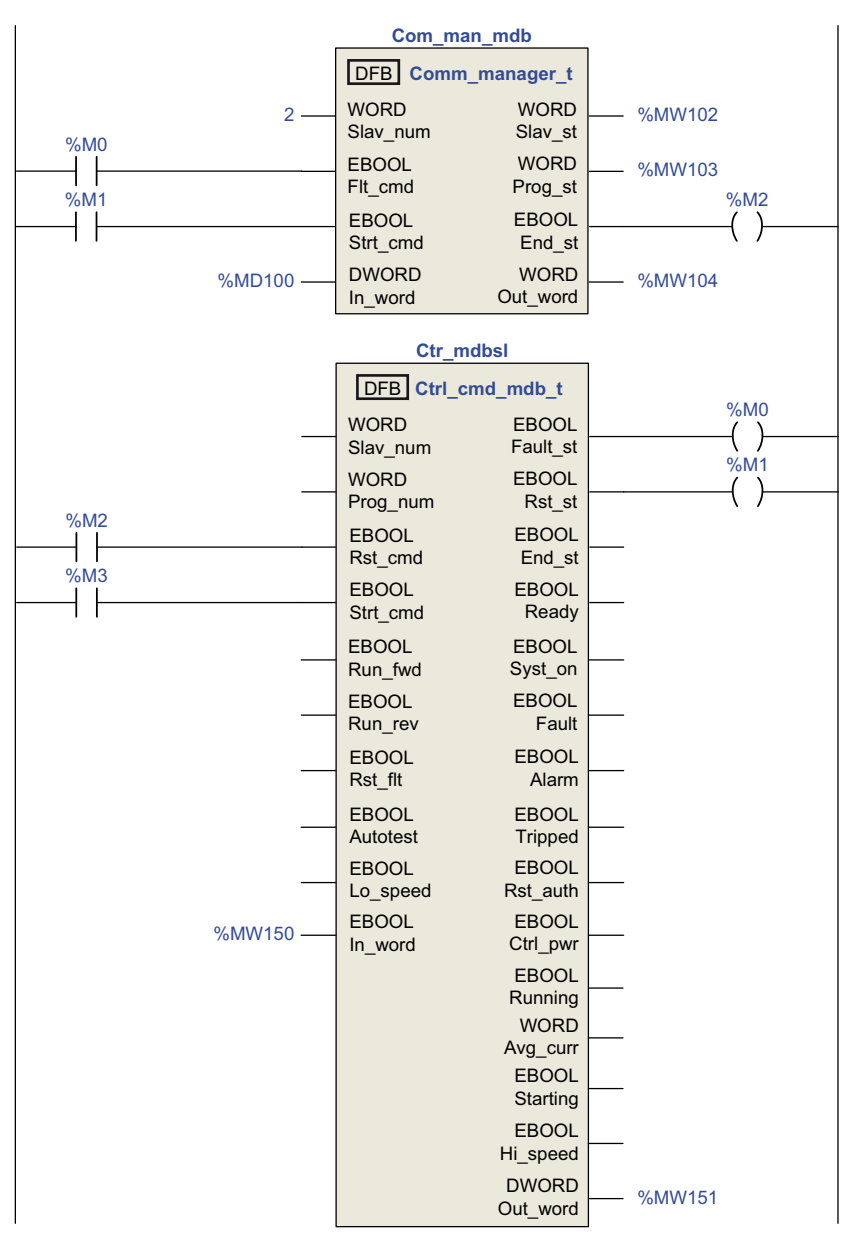

The Comm\_manager\_t DFB can be used in case both TeSys U starter-controllers and TeSys T motor management systems are present on the same Modbus SL network.

#### **Input Characteristics**

The following table describes the DFB inputs:

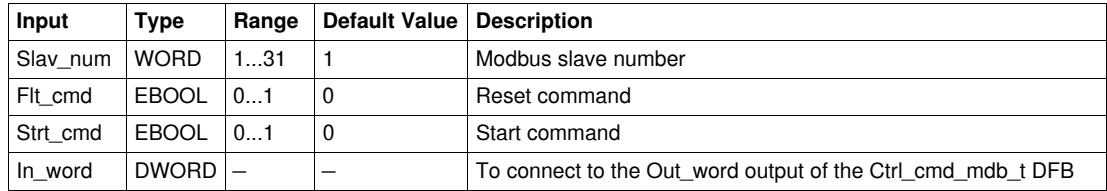

# **Output Characteristics**

The following table describes the DFB outputs:

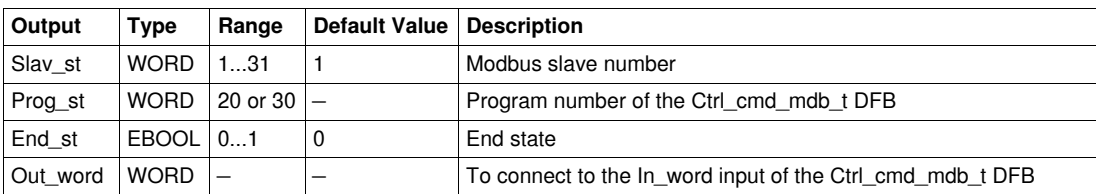

# **Public Variables Characteristics**

The following table describes the DFB public variables:

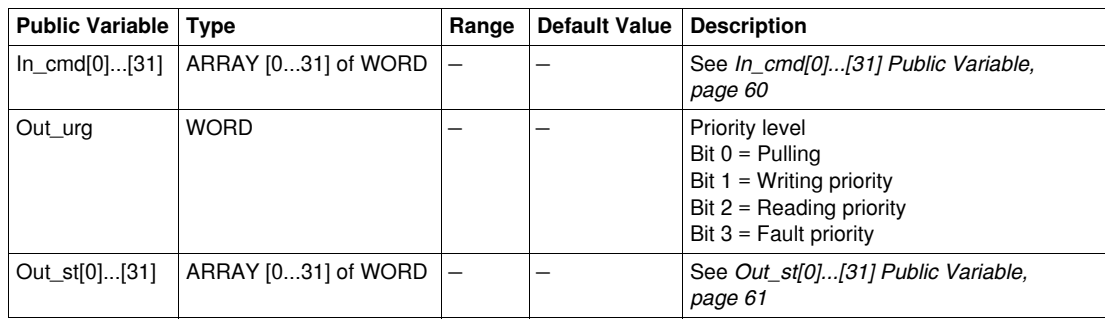

# <span id="page-59-0"></span>**In\_cmd[0]...[31] Public Variable**

The In\_cmd[0]...[31] public variable is a table of 32 words corresponding to the TeSys T Modbus slave address. The following table describes the In\_cmd[0]...[31] public variable:

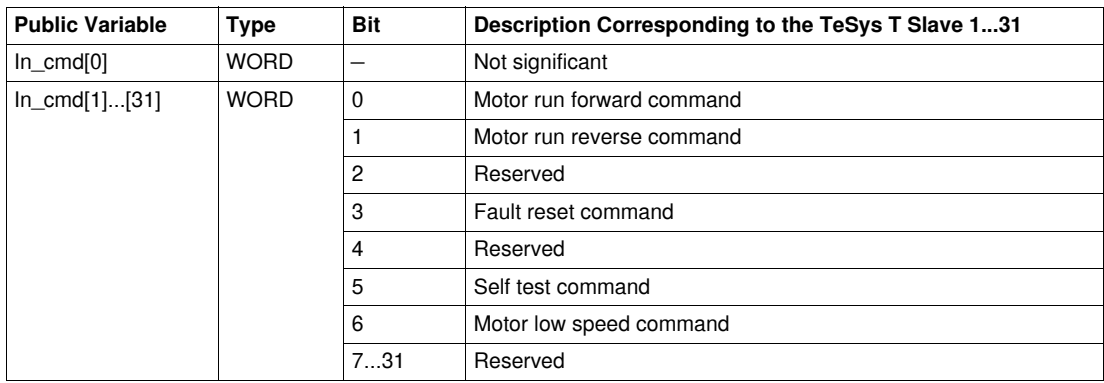

# <span id="page-60-0"></span>**Out\_st[0]...[31] Public Variable**

The Out\_st[0]...[31] public variable is a table of 32 words corresponding to the TeSys T Modbus slave address.The following table describes the Out\_st[0]....[31] public variable:

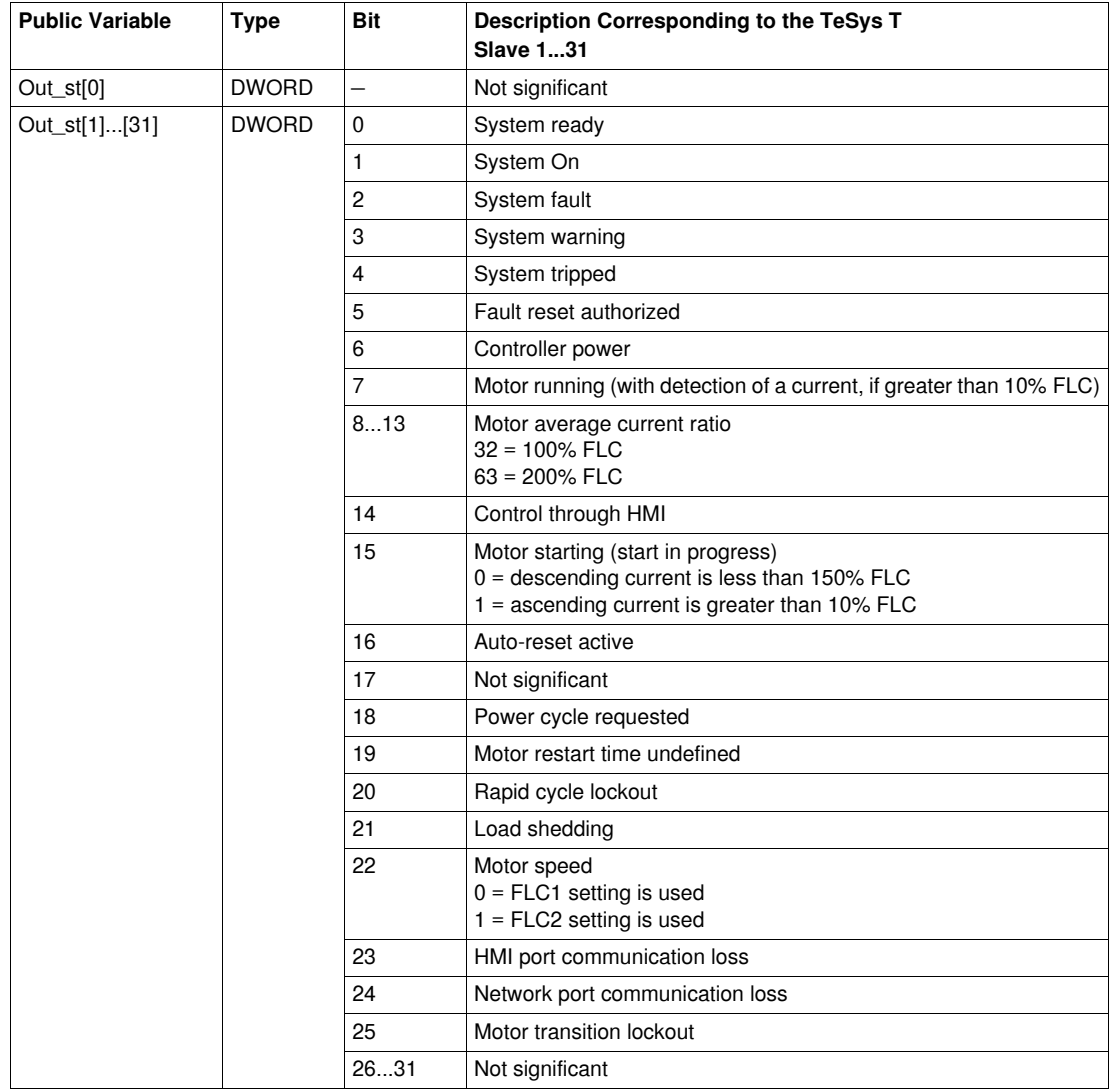

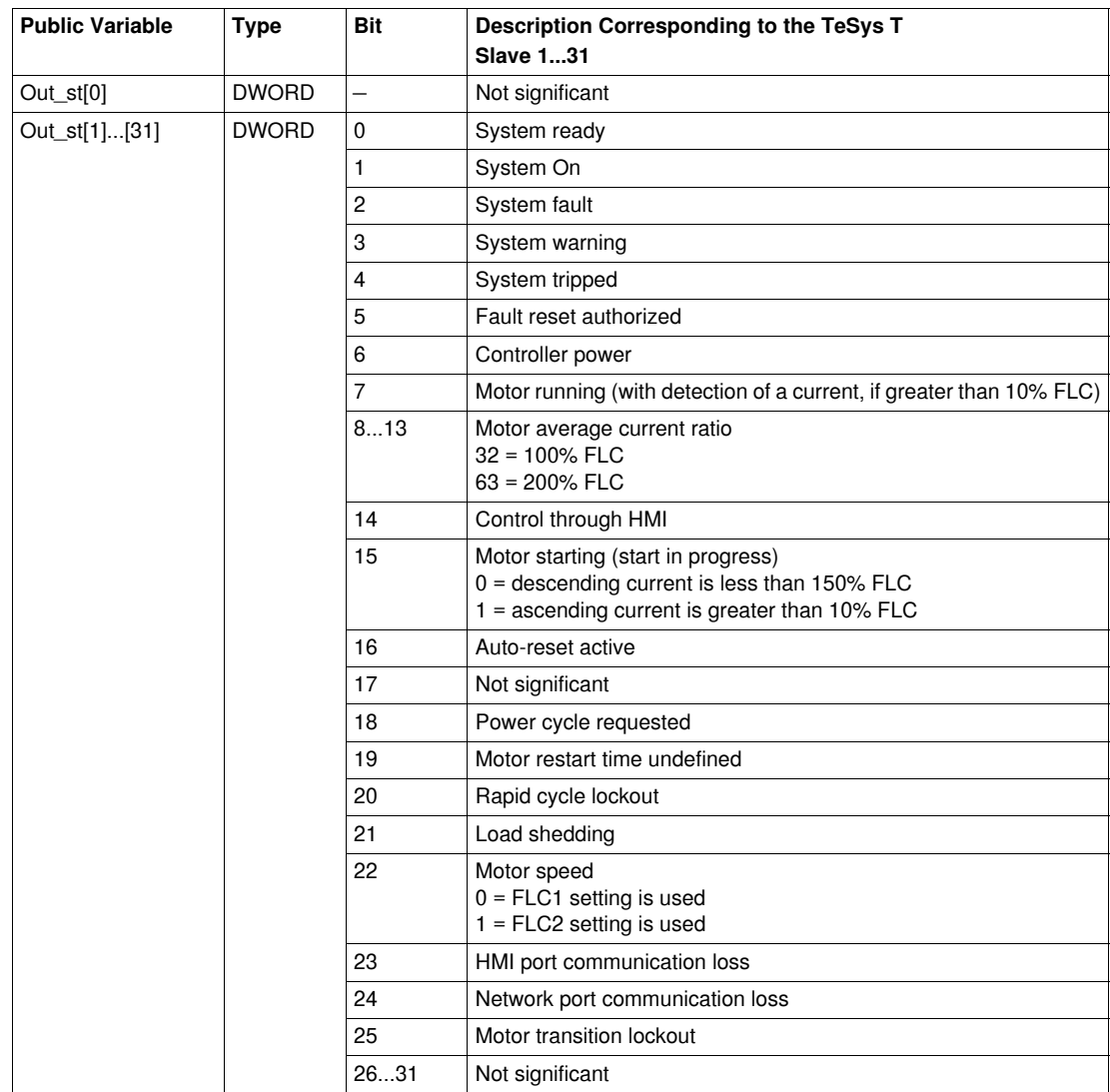

The Out\_st[0]...[31] public variable is a table of 32 words corresponding to the TeSys T Modbus slave address.The following table describes the Out\_st[0]....[31] public variable:

# **Modbus SL and Modbus/TCP DFB**

# **Introduction**

This chapter describes the TeSys U and TeSys T Modbus SL and Modbus/TCP DFBs .

#### **What's in this Chapter?**

This chapter contains the following topics:

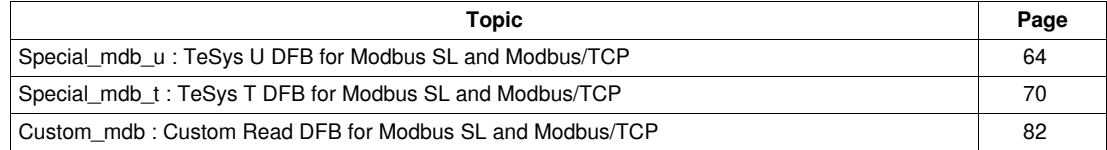

# <span id="page-63-0"></span>**Special\_mdb\_u : TeSys U DFB for Modbus SL and Modbus/TCP**

#### **Presentation**

The Special\_mdb\_u DFB is dedicated to the reading of up to 16 predefined registers of a TeSys U startercontroller (up to 32 A/15 kW or 20 hp) equipped with a LUCM multifunction control unit and a LULC033 Modbus communication module directly through a Modbus SL network or through an Ethernet gateway with a Modbus/TCP network.

Special\_mdb\_u uses XWAY addressing and is dedicated to Premium PLCs.

For more information, see the *TeSys U LULC032-033 Modbus Communication Module User Manual*.

## **Characteristics**

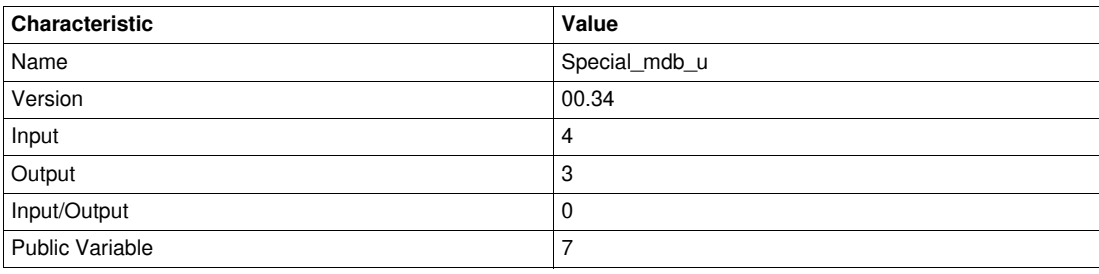

#### **Graphical Representation**

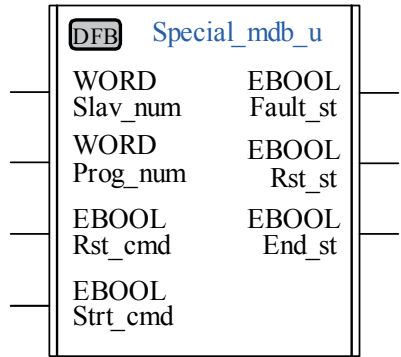

#### **TeSys U Compliance**

The Special\_mdb\_u DFB is compliant with the following TeSys U sub-assemblies:

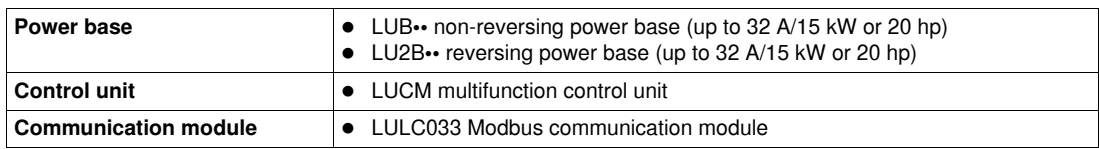

#### **Software Implementation**

The parameters and the inputs can only be changed if the End\_st output variable is set to 1.

With version 1.00:

The output data is only valid if the End\_st output variable is set to 1 and if there is no fault detected  $(Fault_st = 0)$ .

• With version 1.10:

The output data is only valid if there is no fault detected (Fault\_st =  $0$ ). Prog\_num input can be modified on the fly.

## **Input Characteristics**

The following table describes the DFB inputs:

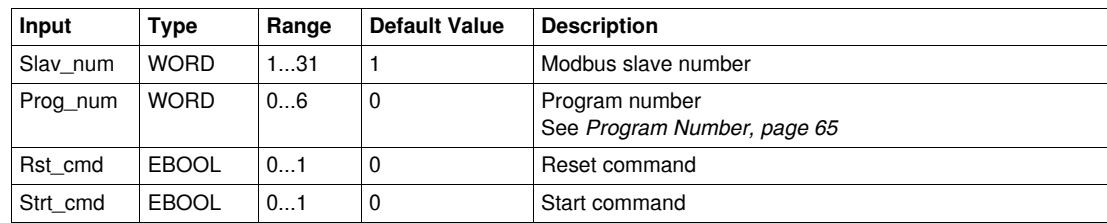

## **Output Characteristics**

The following table describes the DFB outputs:

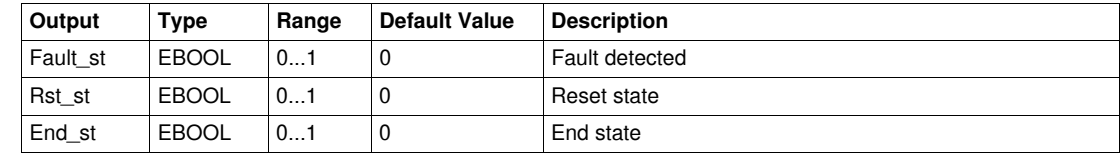

#### <span id="page-64-0"></span>**Program Number**

The Prog\_num input variable enables the user to define the public variables data depending on the application type. Each program uses variables related to one application (diagnostic, maintenance, measurement,...). The following table describes the programs of the DFB:

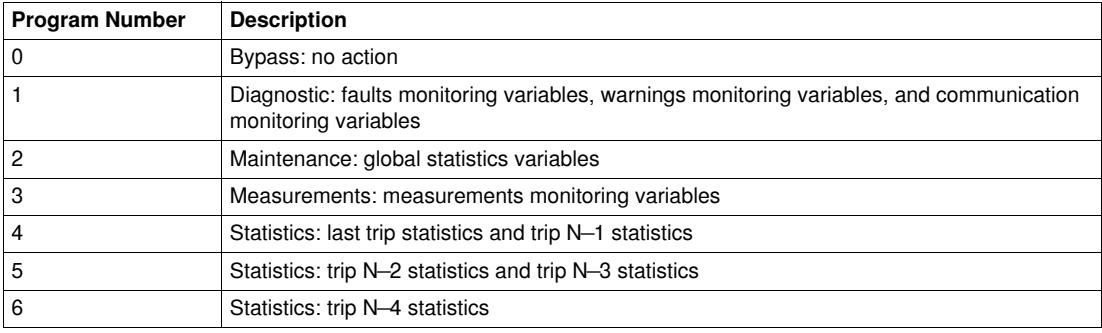

# **Public Variables Characteristics**

The following table describes the Special\_mdb\_u DFB public variables:

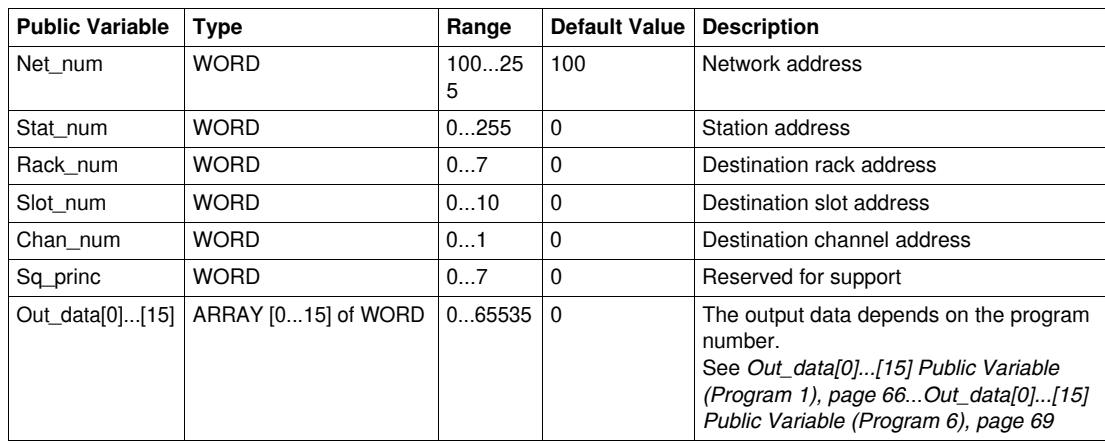

# <span id="page-65-0"></span>**Out\_data[0]...[15] Public Variable (Program 1)**

The following table describes the Out\_data[0]...[15] public variable in the case of the diagnostic program (program number 1):

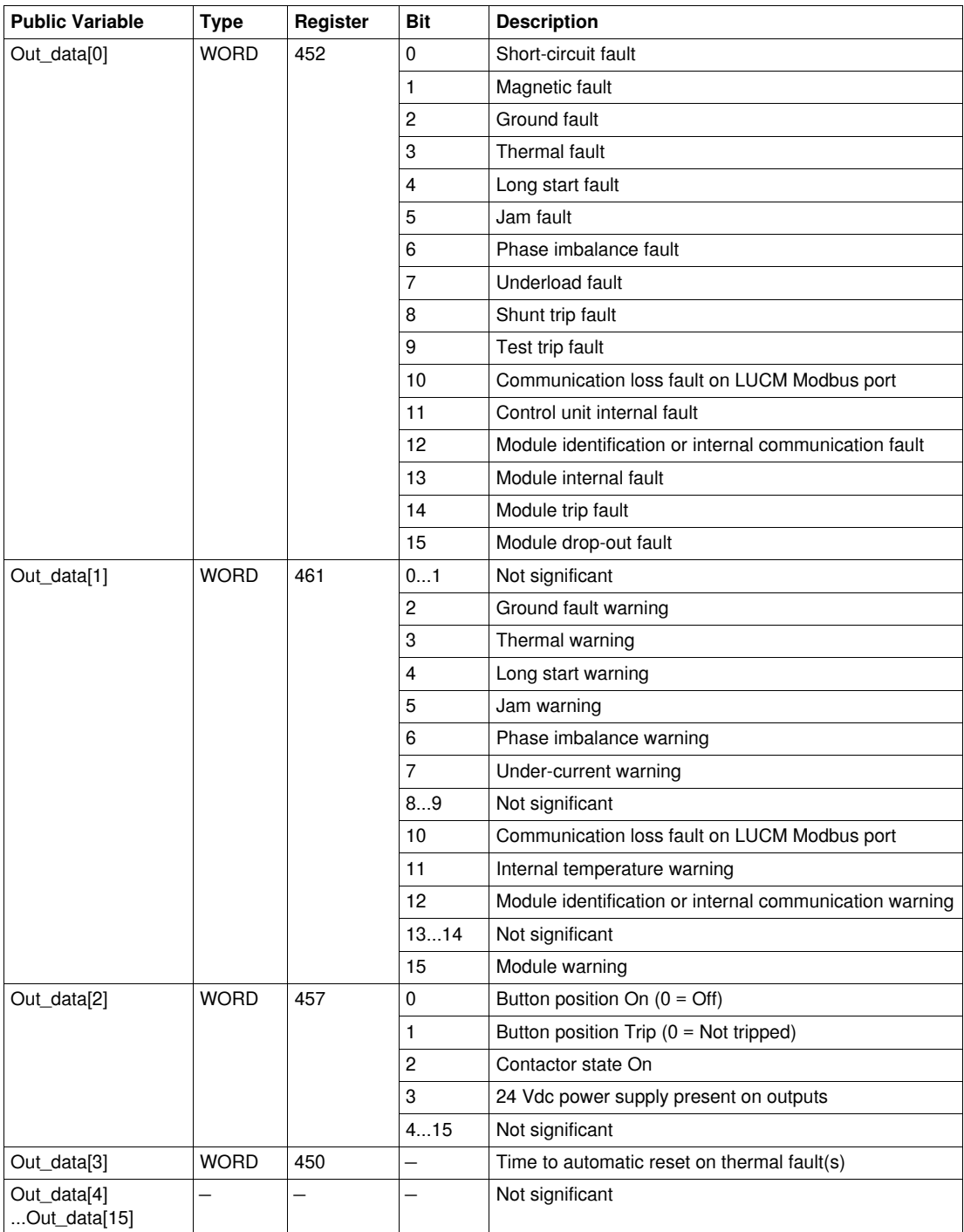

# **Out\_data[0]...[15] Public Variable (Program 2)**

The following table describes the Out\_data[0]...[15] public variable in the case of the maintenance program (program number 2):

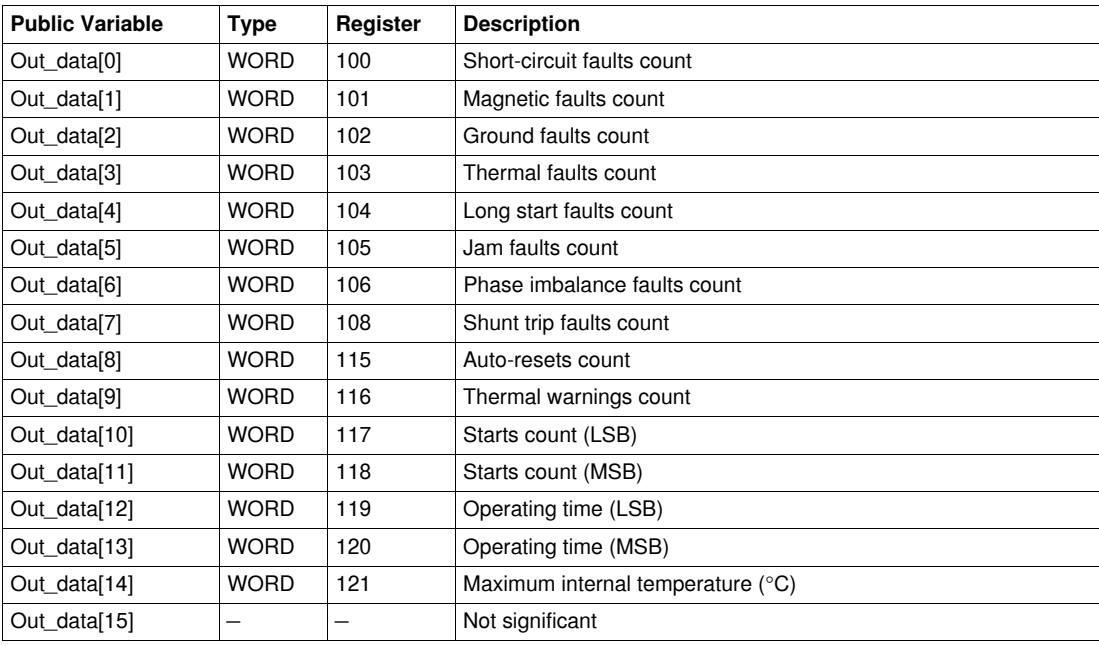

# **Out\_data[0]...[15] Public Variable (Program 3)**

The following table describes the Out\_data[0]...[15] public variable in the case of the measurements program (program number 3):

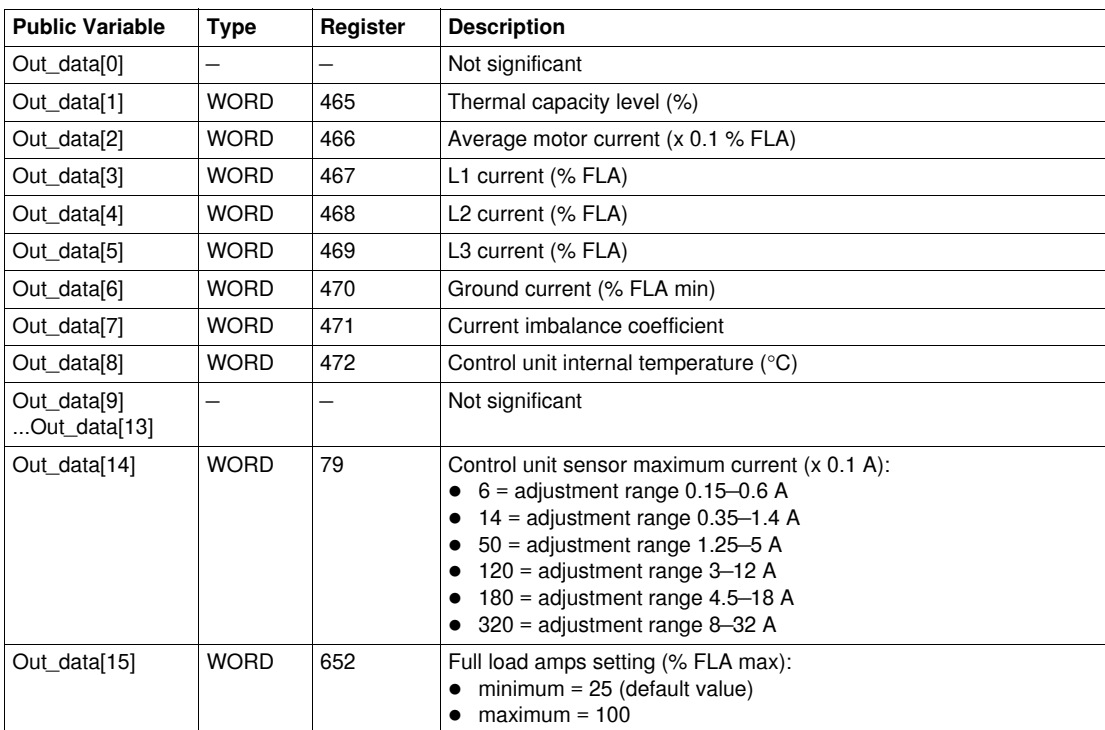

# **Out\_data[0]...[15] Public Variable (Program 4)**

The following table describes the Out\_data[0]...[15] public variable in the case of the statistics program (program number 4):

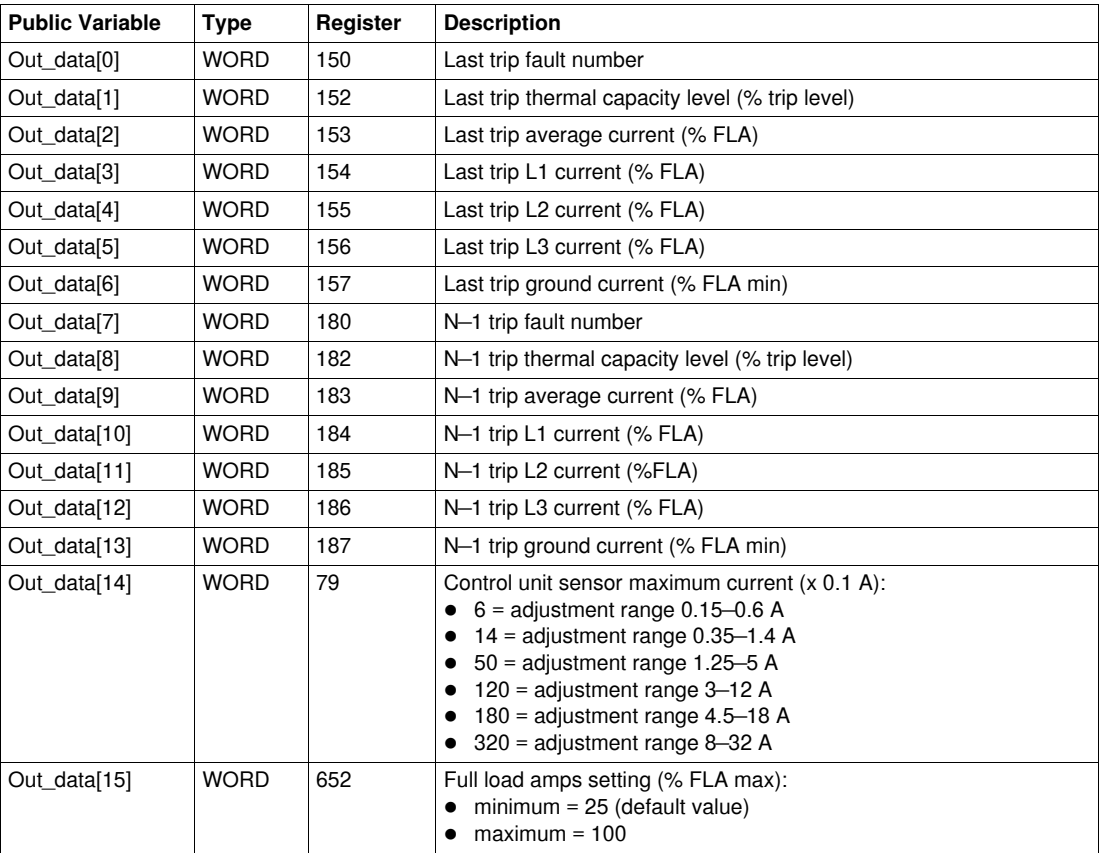

# **Out\_data[0]...[15] Public Variable (Program 5)**

The following table describes the Out\_data[0]...[15] public variable in the case of the statistics program (program number 5):

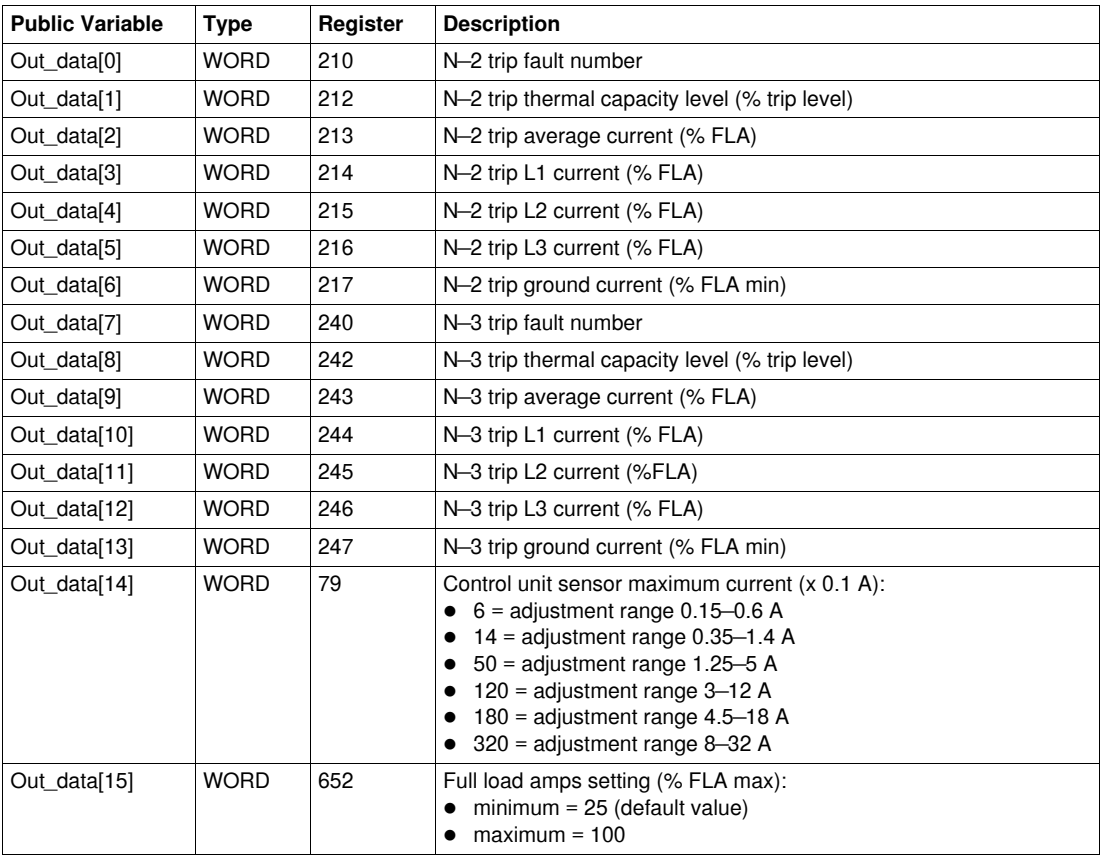

# <span id="page-68-0"></span>**Out\_data[0]...[15] Public Variable (Program 6)**

The following table describes the Out\_data[0]...[15] public variable in the case of the statistics program (program number 6):

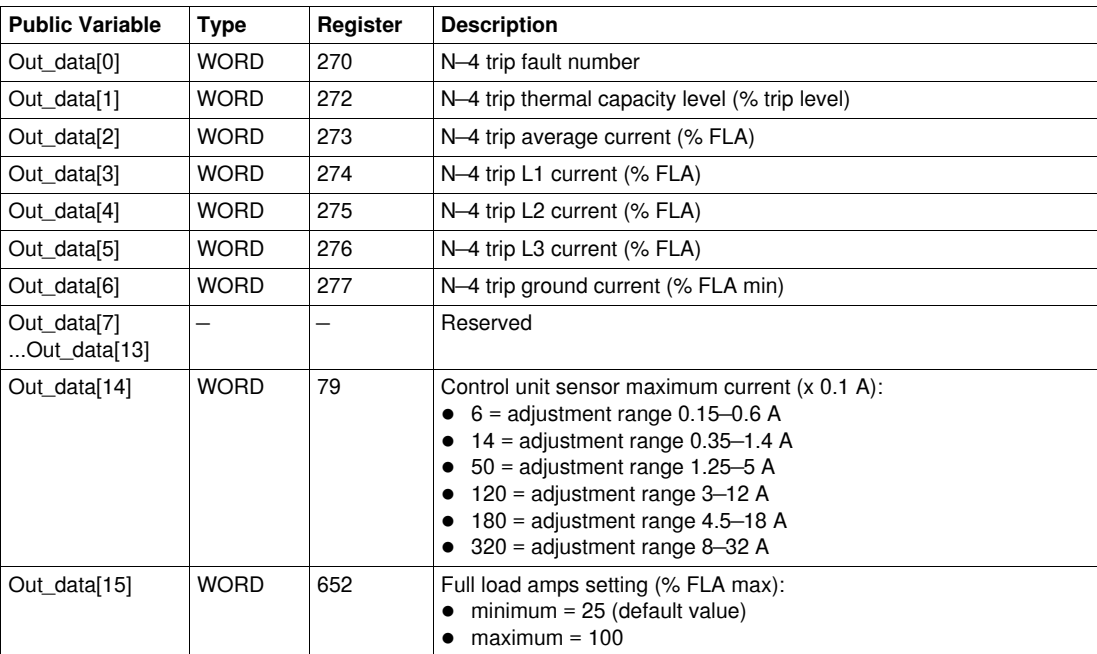

# <span id="page-69-0"></span>**Special\_mdb\_t : TeSys T DFB for Modbus SL and Modbus/TCP**

#### **Presentation**

The Special\_mdb\_t DFB is dedicated to the reading of up to 16 predefined registers of a TeSys T LTM R••M•• controller through the Modbus SL network or a TeSys T LTM R••E•• controller through the Modbus/TCP network.

Special\_mdb\_t uses XWAY addressing and is dedicated to Premium PLCs.

For more information, see:

- *TeSys T LTM R Modbus SL Motor Management Controller User Manual*
- *TeSys T LTM R Modbus/TCP Motor Management Controller User Manual*

#### **Characteristics**

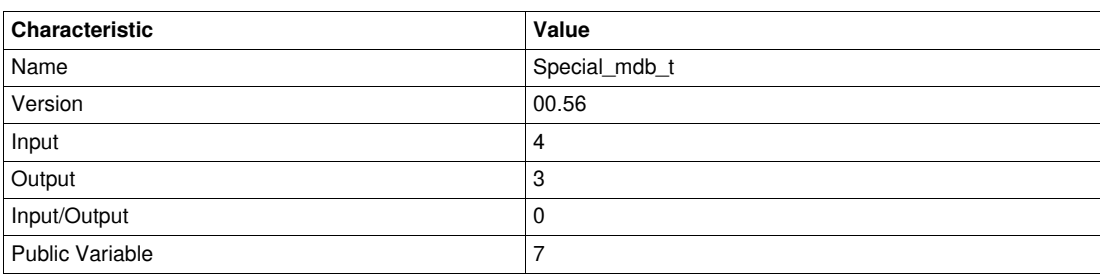

#### **Graphical Representation**

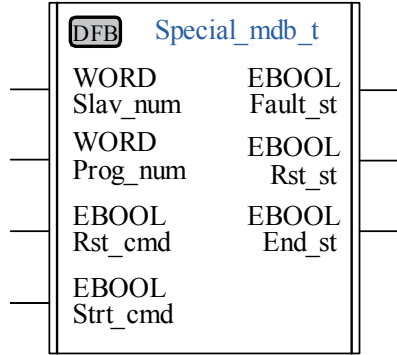

#### **TeSys T Compliance**

The Special\_mdb\_t DFB is compliant with all the TeSys T LTM R••M•• and LTM R••E•• controller versions, with or without the LTM E expansion module.

## **Software Implementation**

- The parameters and the inputs can only be changed if the End\_st output variable is set to 1.
- With version 1.00:
	- The output data is only valid if the End\_st output variable is set to 1 and if there is no fault detected (Fault  $st = 0$ ).
- With version 1.10:

The output data is only valid if there is no fault detected (Fault  $st = 0$ ). Prog\_num input can be modified on the fly.

## **Input Characteristics**

The following table describes the DFB inputs:

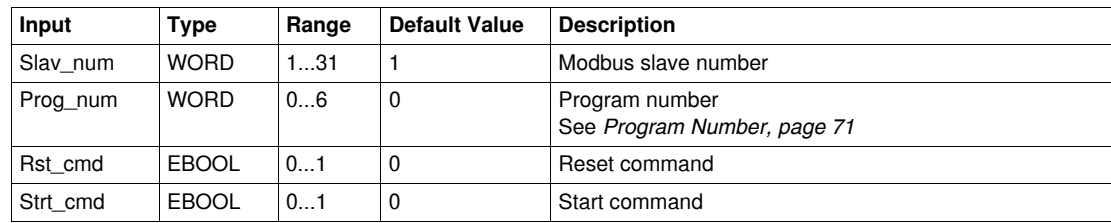

## **Output Characteristics**

The following table describes the DFB outputs:

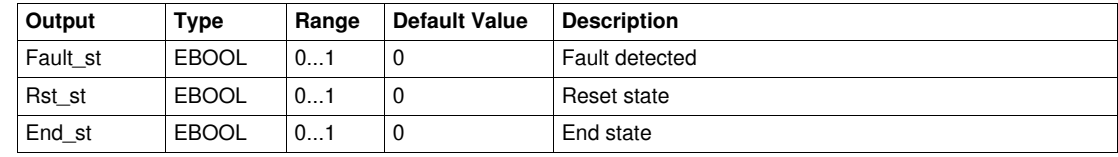

#### <span id="page-70-0"></span>**Program Number**

The Prog\_num input variable enables the user to define the public variables data depending on the application type. Each program holds variables related to one application (diagnostic, maintenance, measurement,...). The following table describes the programs of the DFB:

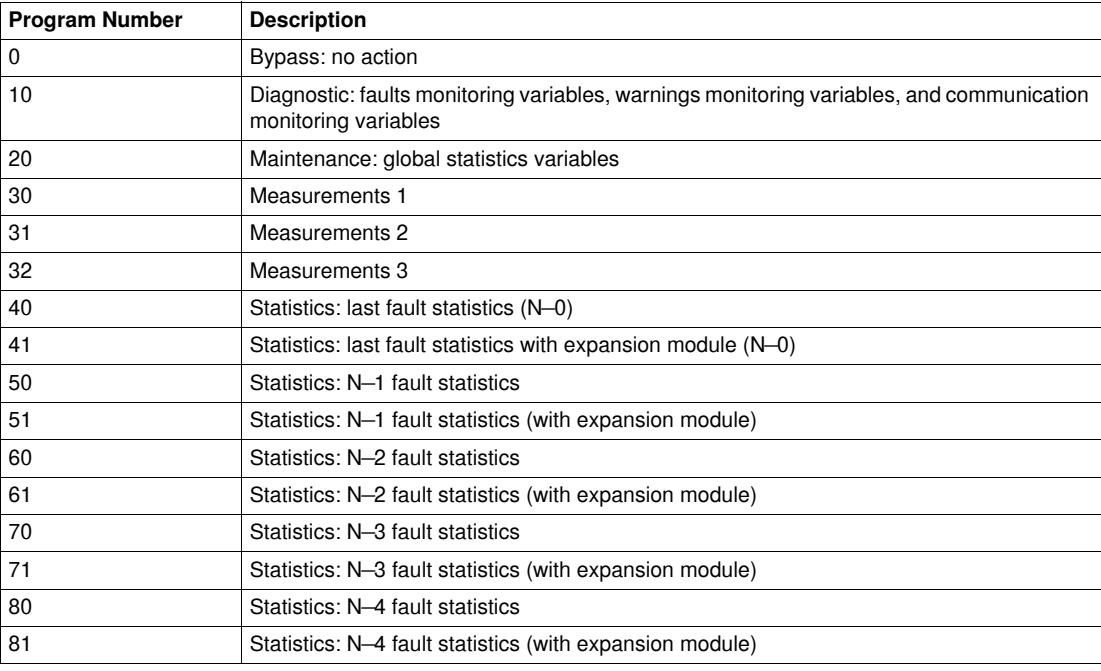

# **Public Variables Characteristics**

The following table describes the Special\_mdb\_t DFB public variables:

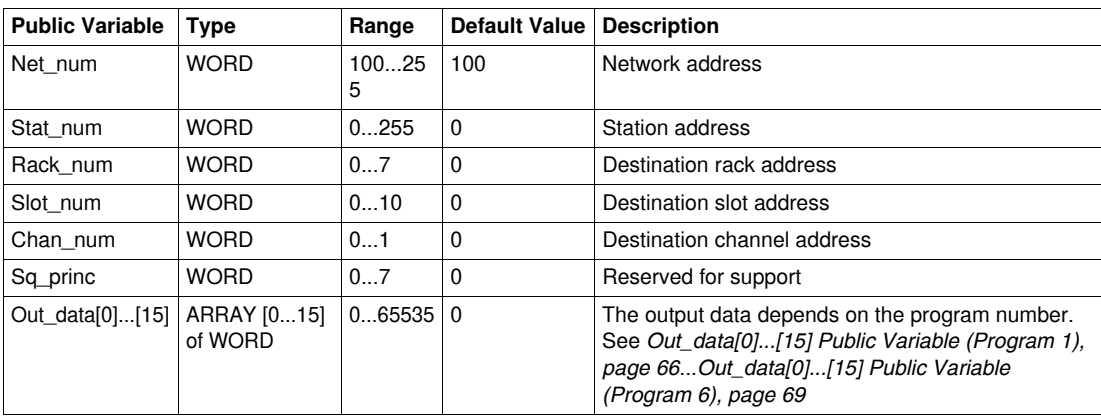
# **Out\_data[0]...[15] Public Variable (Program 10)**

The following table describes the Out\_data[0]...[15] public variable in the case of the diagnostic program (program number 10):

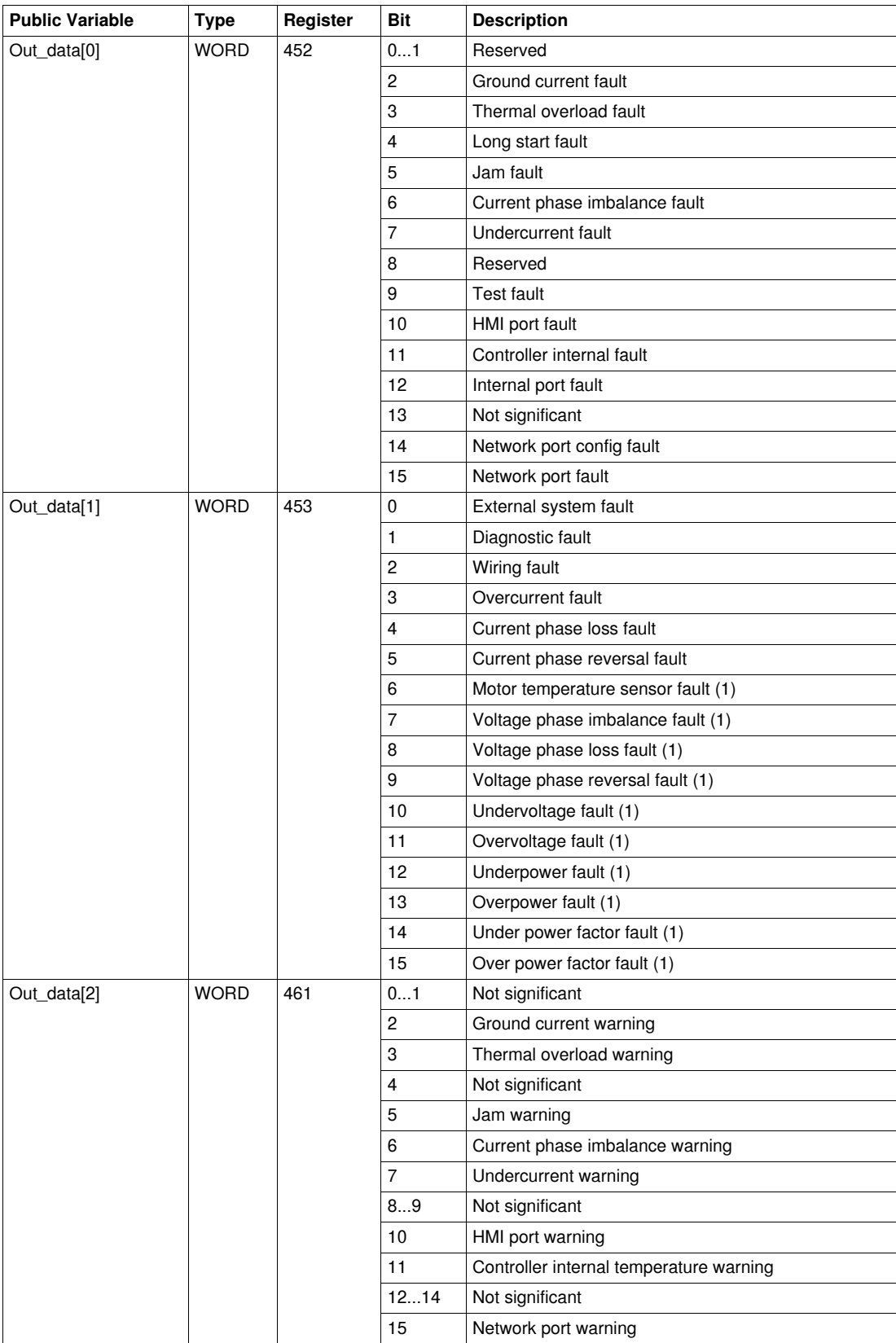

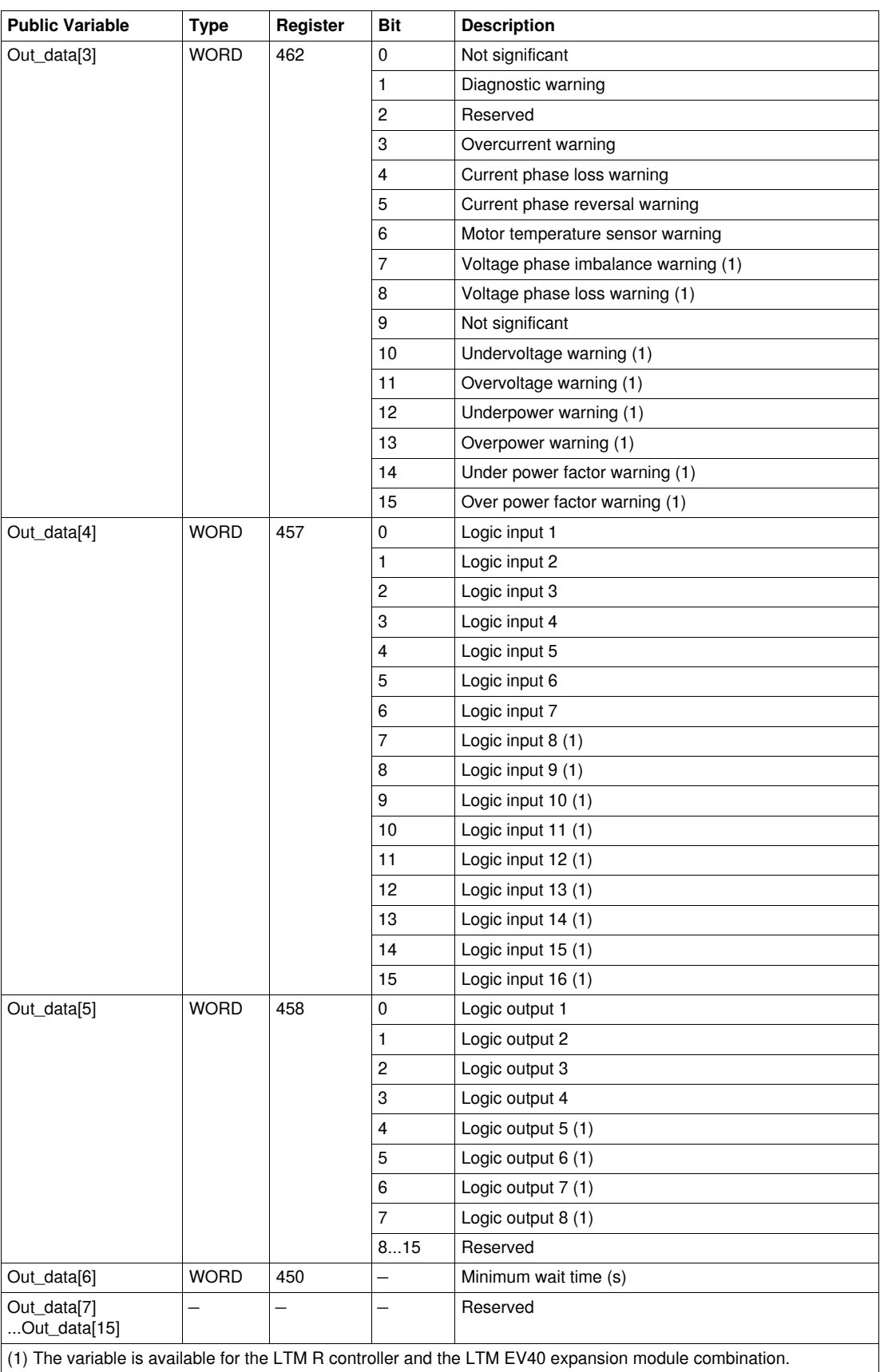

# **Out\_data[0]...[15] Public Variable (Program 20)**

The following table describes the Out\_data[0]...[15] public variable in the case of the maintenance program (program number 20):

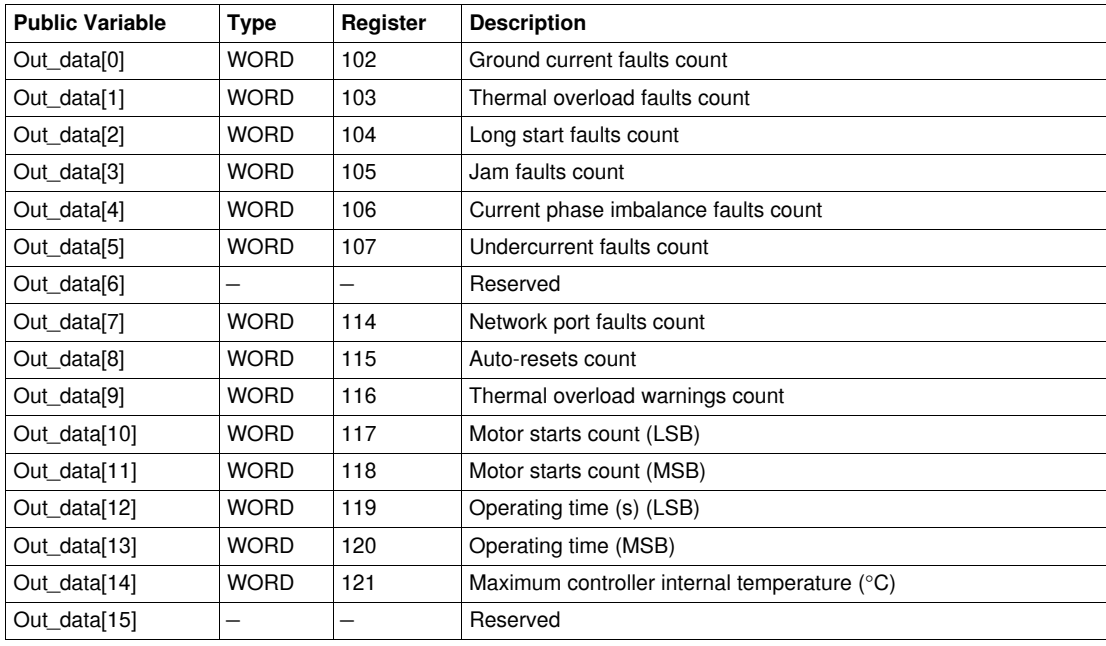

# **Out\_data[0]...[15] Public Variable (Program 30)**

The following table describes the Out\_data[0]...[15] public variable in the case of the first measurements program (program number 30):

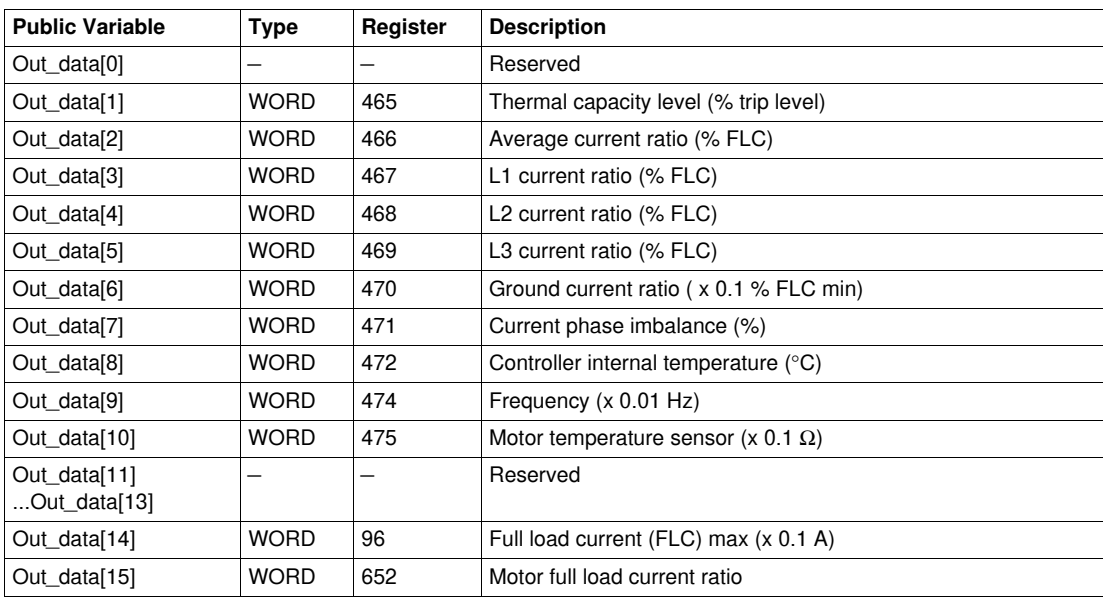

# **Out\_data[0]...[15] Public Variable (Program 31)**

The following table describes the Out\_data[0]...[15] public variable in the case of the second measurements program (program number 31):

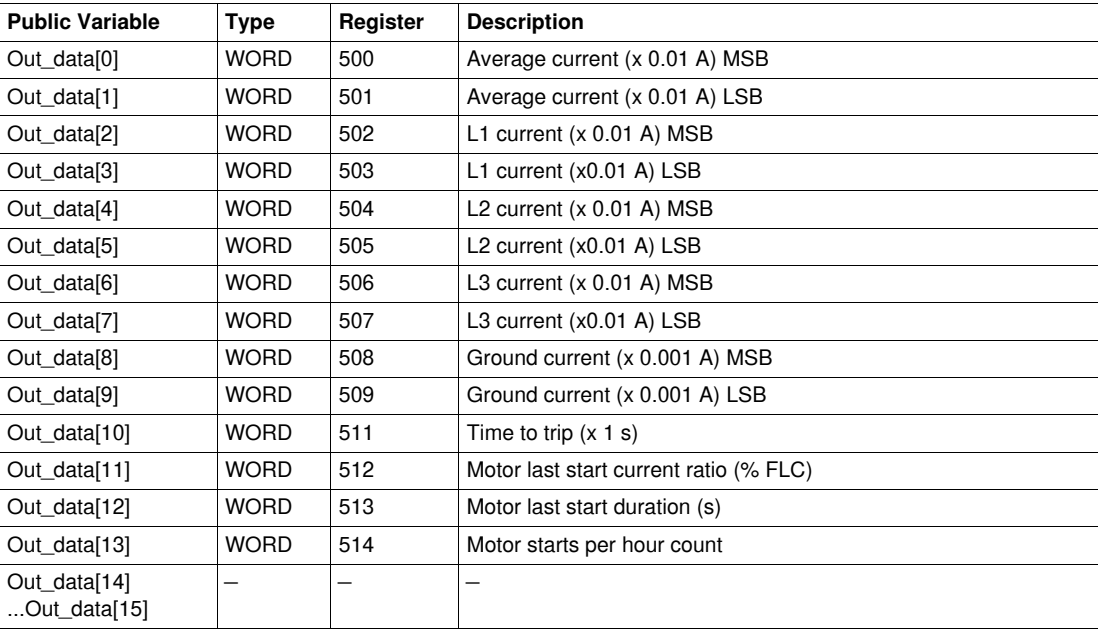

# **Out\_data[0]...[15] Public Variable (Program 32)**

The following table describes the Out\_data[0]...[15] public variable in the case of the third measurements program (program number 32):

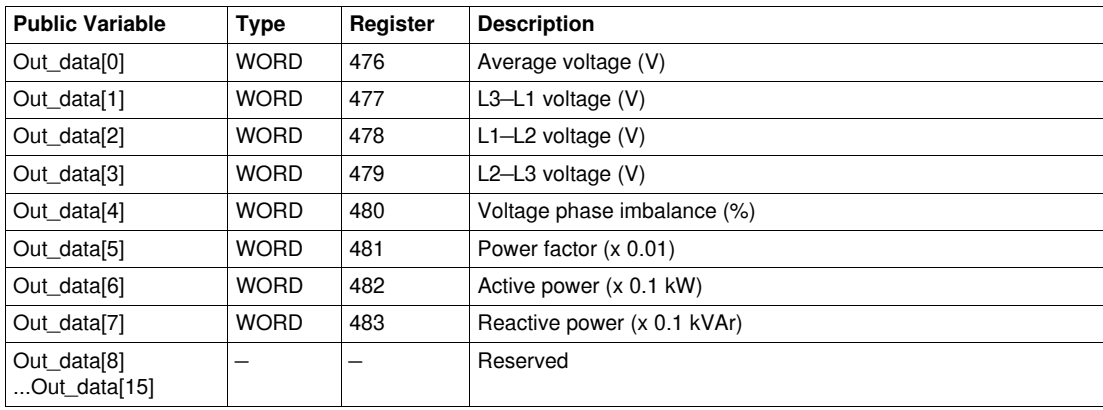

# **Out\_data[0]...[15] Public Variable (Program 40)**

The following table describes the Out\_data[0]...[15] public variable in the case of the last fault statistics program (program number 40):

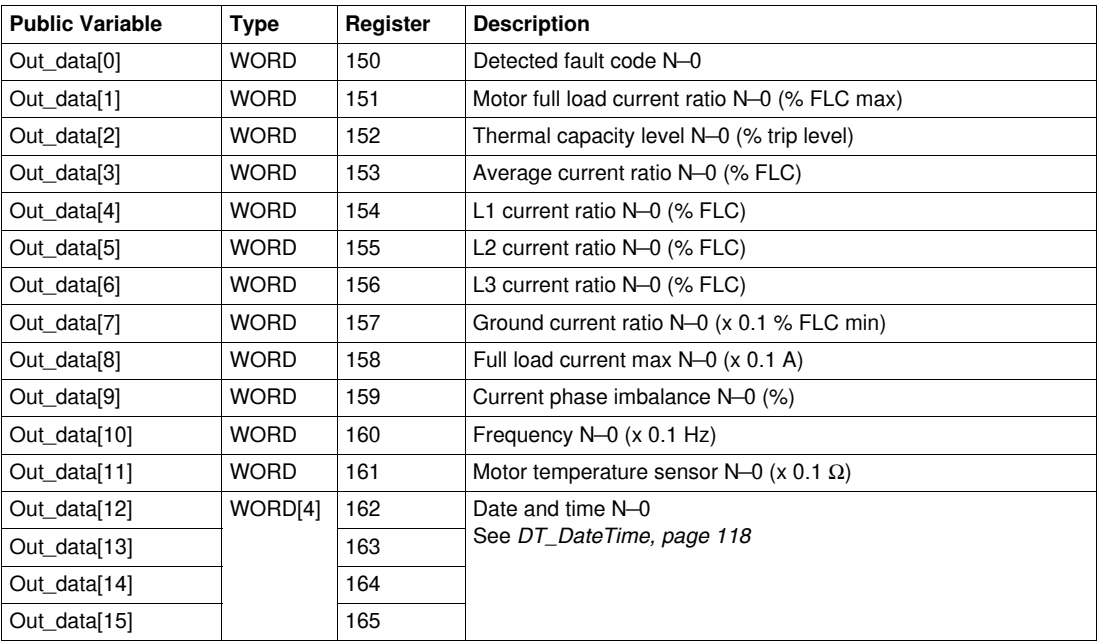

# **Out\_data[0]...[15] Public Variable (Program 41)**

The following table describes the Out\_data[0]...[15] public variable in the case of the last fault statistics with expansion module program (program number 41):

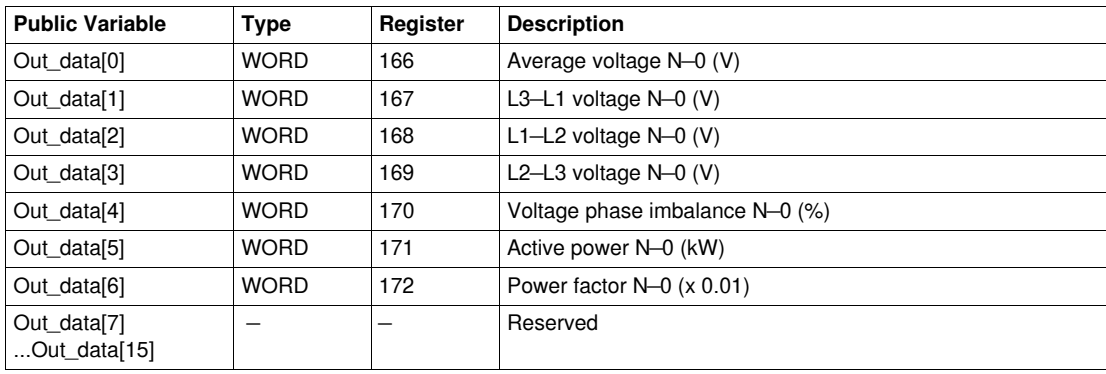

# **Out\_data[0]...[15] Public Variable (Program 50)**

The following table describes the Out\_data[0]...[15] public variable in the case of the N—1 fault statistics program (program number 50):

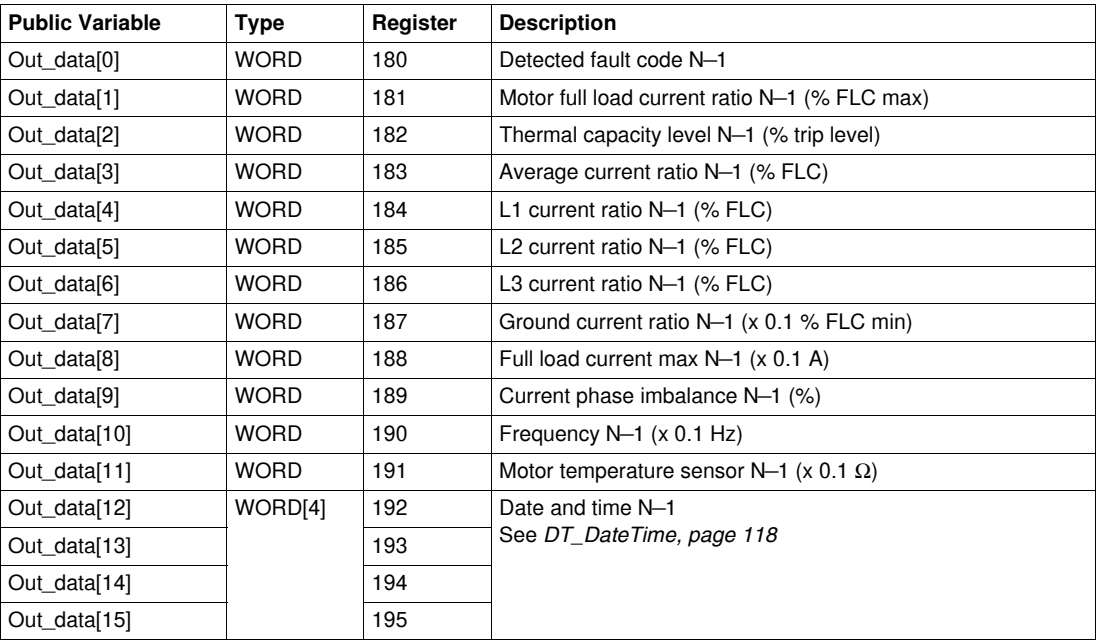

# **Out\_data[0]...[15] Public Variable (Program 51)**

The following table describes the Out\_data[0]...[15] public variable in the case of the N—1 fault statistics with expansion module program (program number 51):

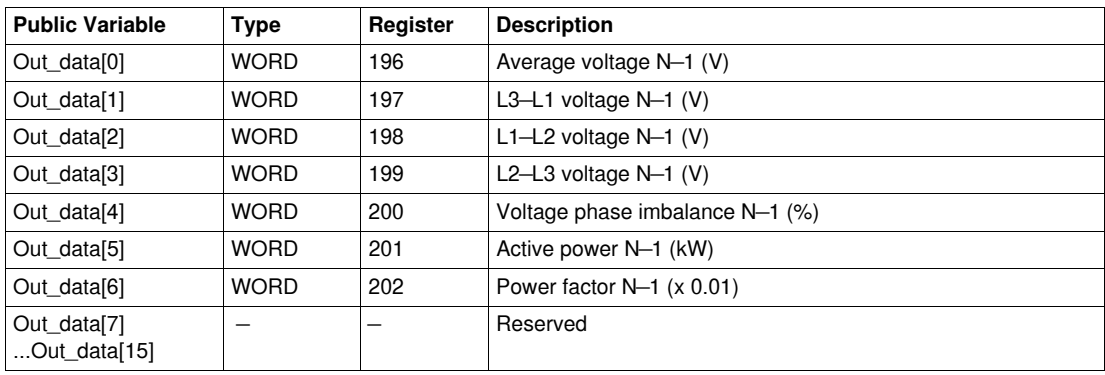

# **Out\_data[0]...[15] Public Variable (Program 60)**

The following table describes the Out\_data[0]...[15] public variable in the case of the N—2 fault statistics program (program number 60):

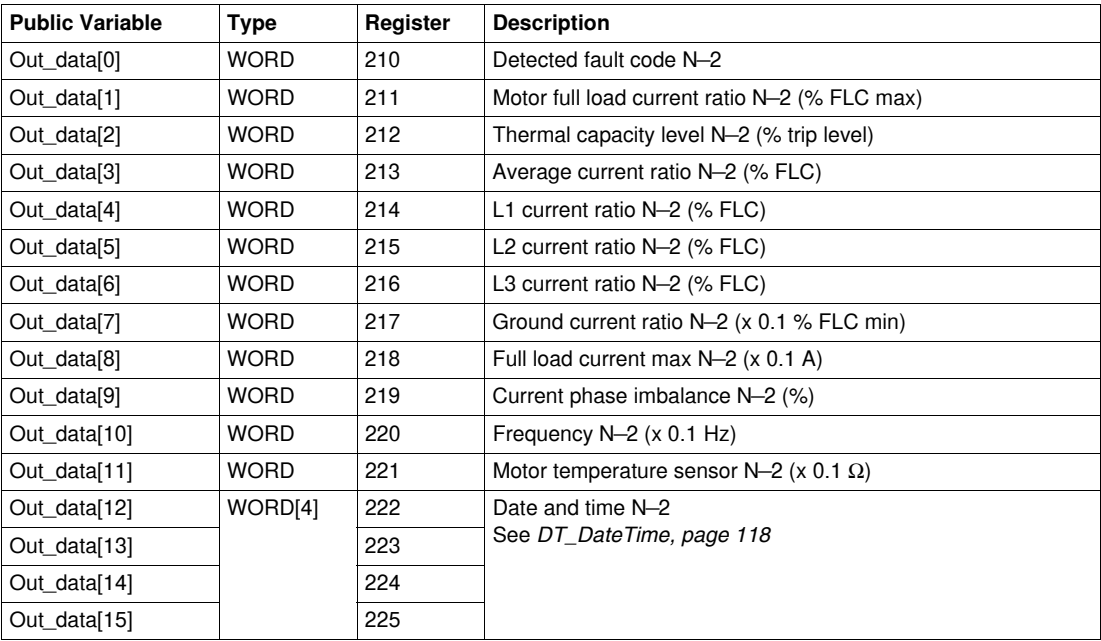

# **Out\_data[0]...[15] Public Variable (Program 61)**

The following table describes the Out\_data[0]...[15] public variable in the case of the N—2 fault statistics with expansion module program (program number 61):

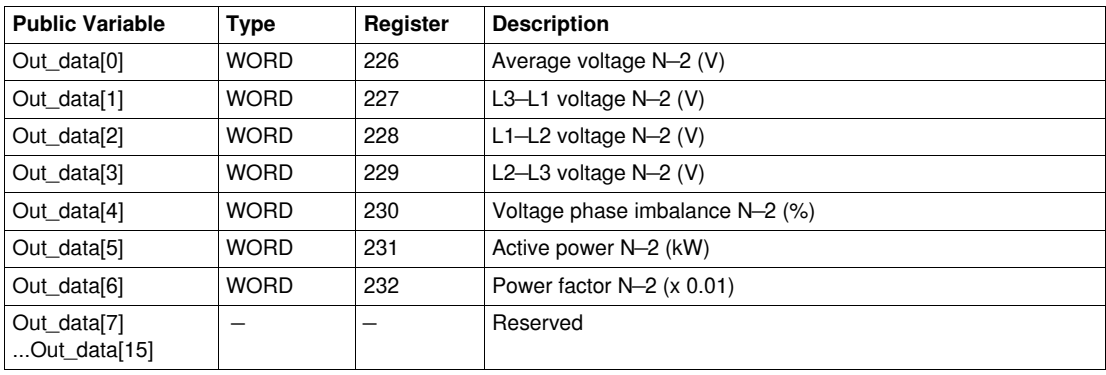

# **Out\_data[0]...[15] Public Variable (Program 70)**

The following table describes the Out\_data[0]...[15] public variable in the case of the N—3 fault statistics program (program number 70):

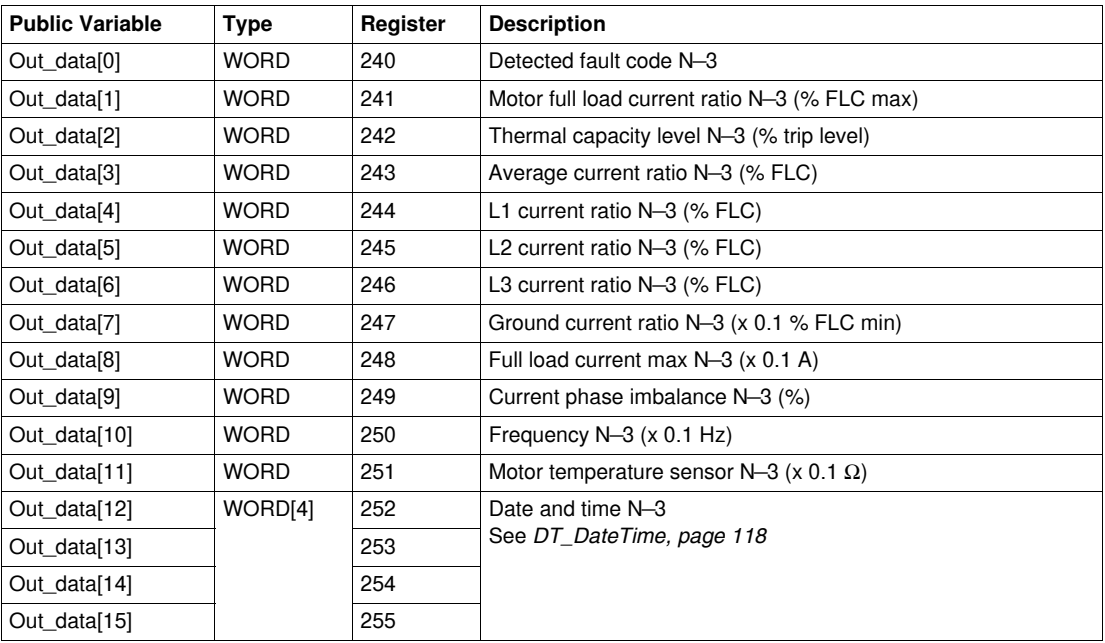

# **Out\_data[0]...[15] Public Variable (Program 71)**

The following table describes the Out\_data[0]...[15] public variable in the case of the N—3 fault statistics with expansion module program (program number 71):

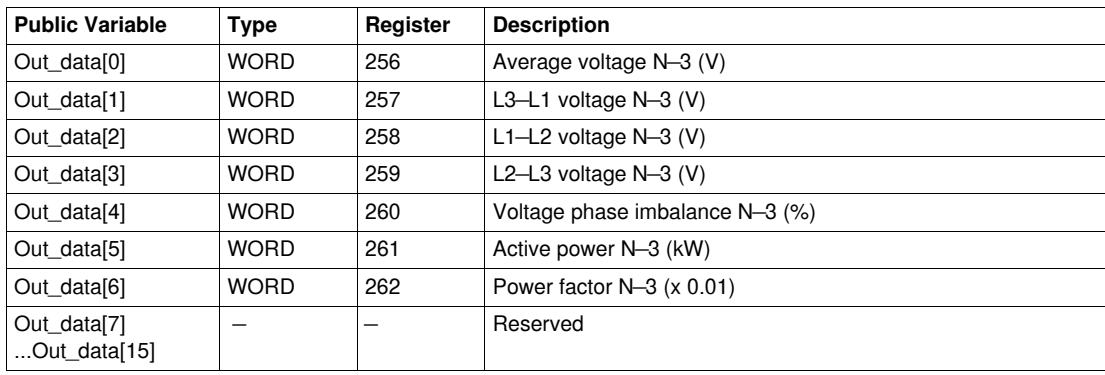

# **Out\_data[0]...[15] Public Variable (Program 80)**

The following table describes the Out\_data[0]...[15] public variable in the case of the N—4 fault statistics program (program number 80):

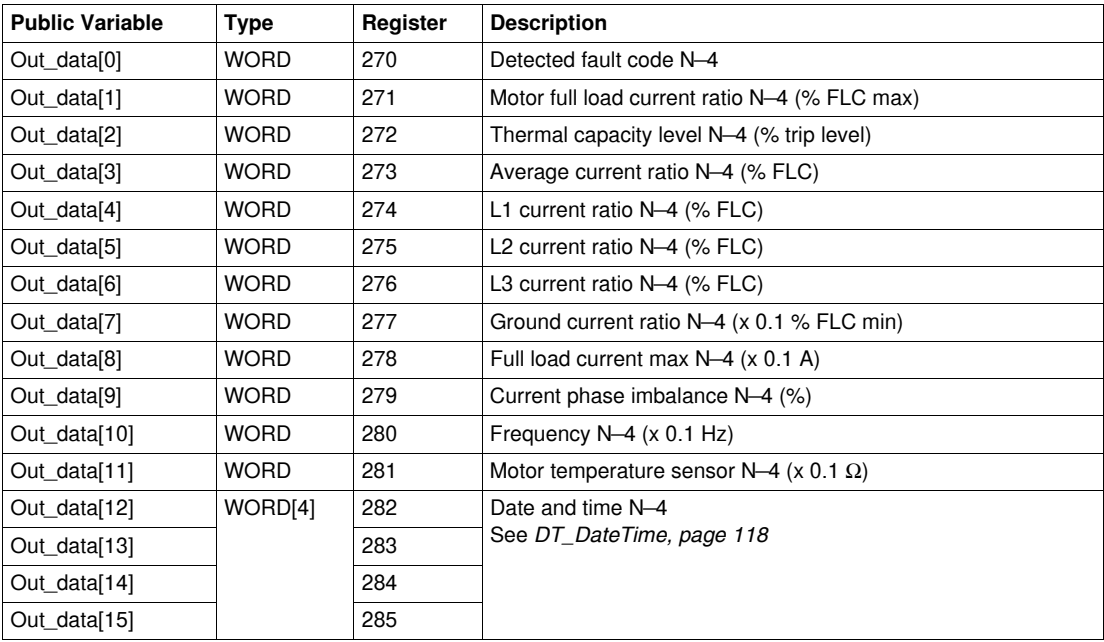

# **Out\_data[0]...[15] Public Variable (Program 81)**

The following table describes the Out\_data[0]...[15] public variable in the case of the N—4 fault statistics with expansion module program (program number 81):

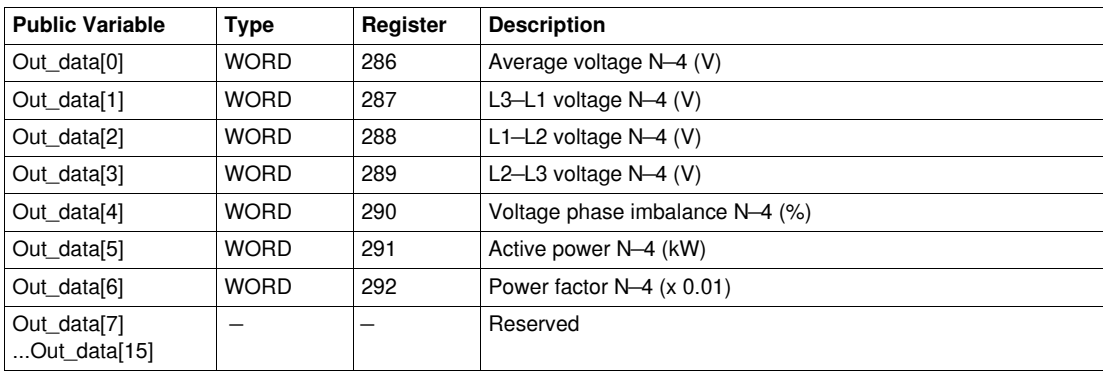

# **Custom\_mdb : Custom Read DFB for Modbus SL and Modbus/TCP**

#### **Presentation**

The Custom\_mdb DFB is dedicated to the reading of up to 5 sets of registers in one single TeSys device through the Modbus SL or Modbus/TCP networks.

Custom\_mdb uses XWAY addressing and is dedicated to Premium PLCs.

The Custom\_mdb DFB completes the Special\_mdb\_u and Special\_mdb\_t DFBs and enable the user to select the registers to read.

### **Characteristics**

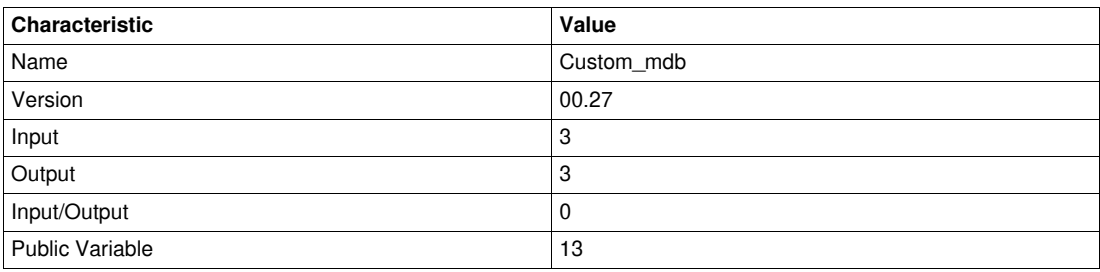

### **Graphical Representation**

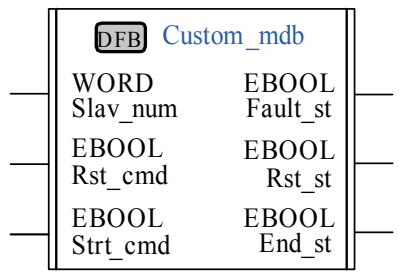

#### **TeSys U and TeSys T Compliance**

- TeSys U: The Custom\_mdb DFB is compliant with the following TeSys U sub-assemblies:
	- LUB•• non-reversing power base and LU2B•• reversing power base (up to 32 A/15 kW or 20 hp) • LUCM multifunction control unit
	- LULC033 Modbus communication module
- TeSys T: The Custom\_mdb DFB is compliant with all the LTM R••M•• and LTM R••E•• controller versions, with or without the LTM E expansion module.

#### **Software Implementation**

- The parameters and the inputs can only be changed if the End st output variable is set to 1.
- With version 1.00: The output data is only valid if the End\_st output variable is set to 1 and if there is no fault detected (Fault\_st =  $0$ ).
- With version 1.10: The output data is only valid if there is no fault detected (Fault\_st = 0). Prog\_num input can be modified on the fly.
- The public variables enable the user to read up to 5 sets of registers of a maximum length of 16 registers for each set:
	- The user defines the starting point of a set of registers with the In reg public variable.
	- The user defines the length of the set of registers with the corresponding In\_len public variable.
	- The registers content is then returned in the corresponding Out\_dat public variable.

# **Input Characteristics**

The following table describes the DFB inputs:

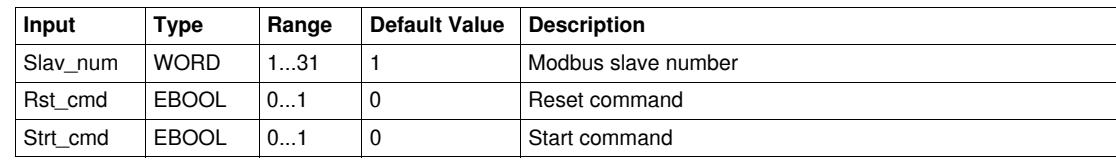

# **Output Characteristics**

The following table describes the DFB outputs:

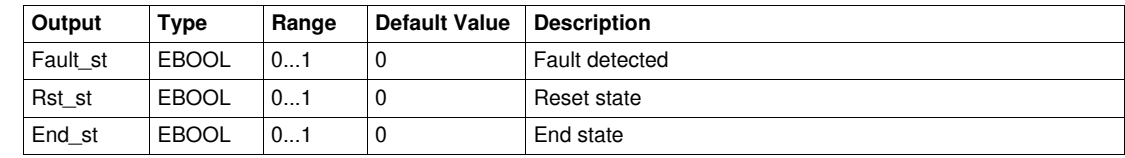

# **Public Variables Characteristics**

The following table describes the Custom\_mdb DFB public variables:

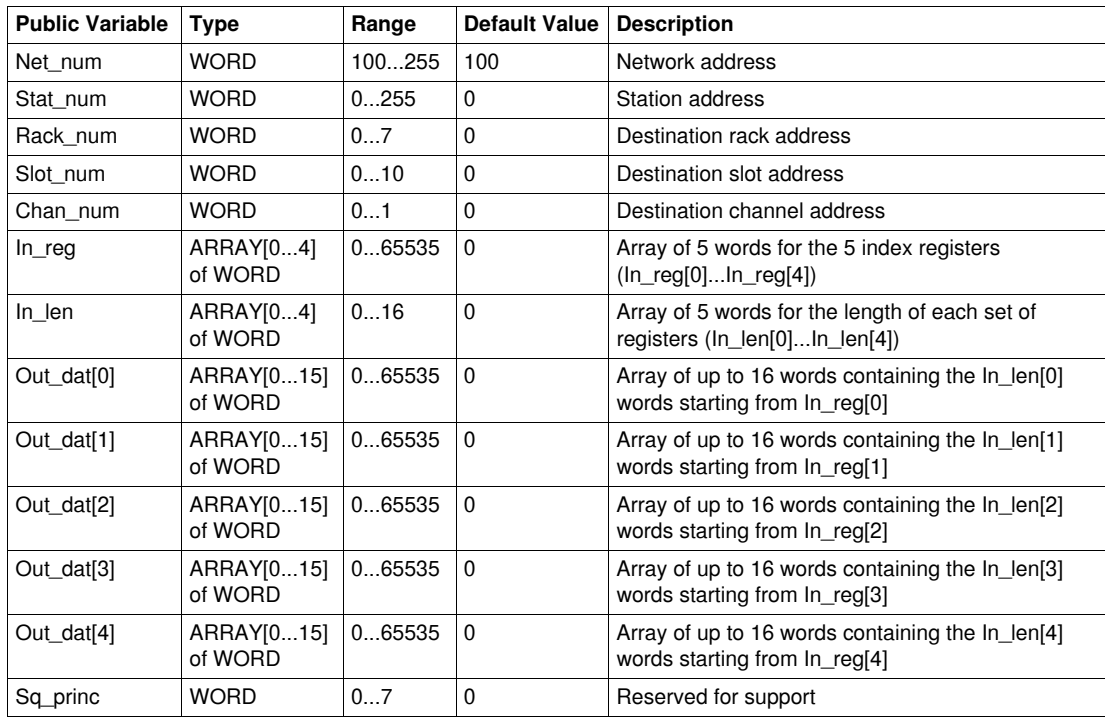

# **Profibus DFB**

# **Introduction**

This chapter describes the TeSys U and TeSys T Profibus DP DFBs.

# **What's in this Chapter?**

This chapter contains the following topics:

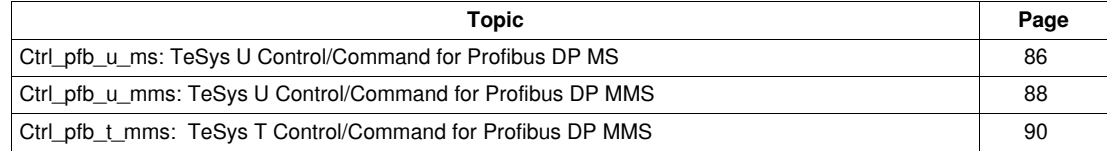

# <span id="page-85-0"></span>**Ctrl\_pfb\_u\_ms: TeSys U Control/Command for Profibus DP MS**

#### **Presentation**

The Ctrl\_pfb\_u\_ms DFB is dedicated to the control and command of a single TeSys U starter-controller (up to  $32$  A/15 kW or 20 hp) through the Profibus DP MS (Motor Starter) network.

With the MS profile, the TeSys U starter-controller commands are managed on bit level. For more information, see the *TeSys U LULC07 Profibus DP Communication Module User Manual.*

### **Characteristics**

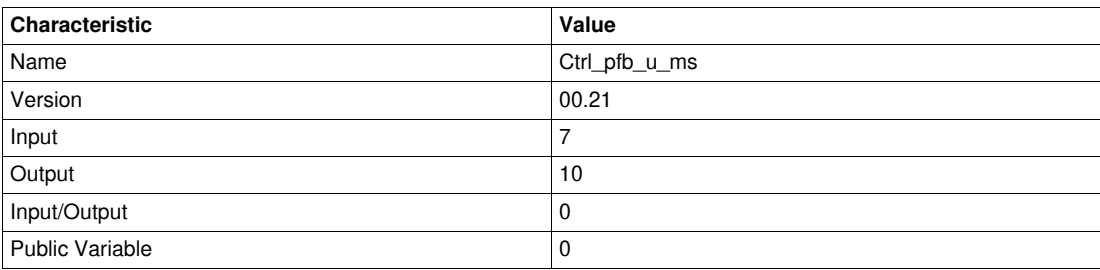

### **Graphical Representation**

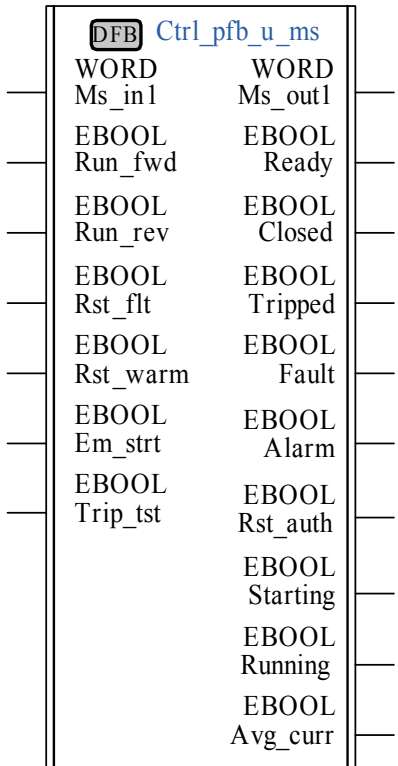

### **TeSys U Compliance**

The Ctrl\_pfb\_u\_ms DFB is compliant with the following TeSys U sub-assemblies:

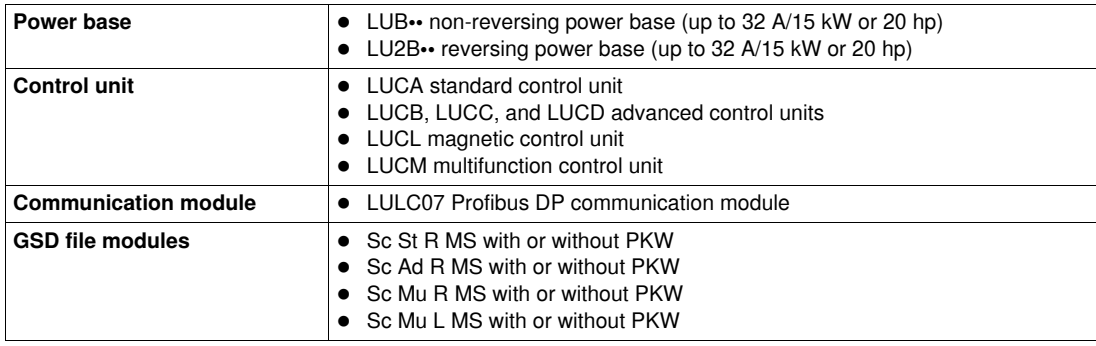

### **Software Implementation**

- Ms\_in1 input word must be linked to the first word of the Profibus slave input cyclic data.
- Ms\_out1 output word must be linked to the first word of the Profibus slave output cyclic data.

### **Input Characteristics**

The following table describes the DFB inputs and their availability according to the control unit:

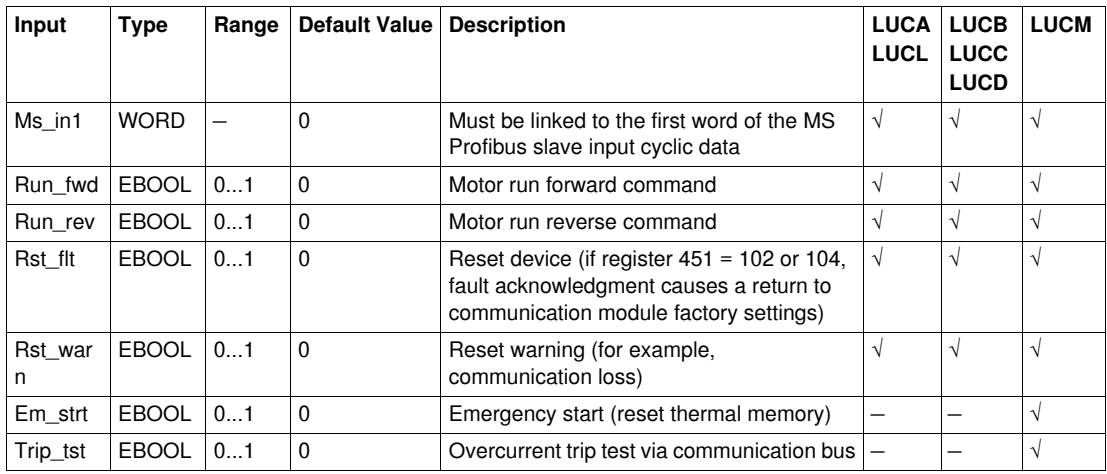

# **Output Characteristics**

The following table describes the DFB outputs and their availability according to the control unit:

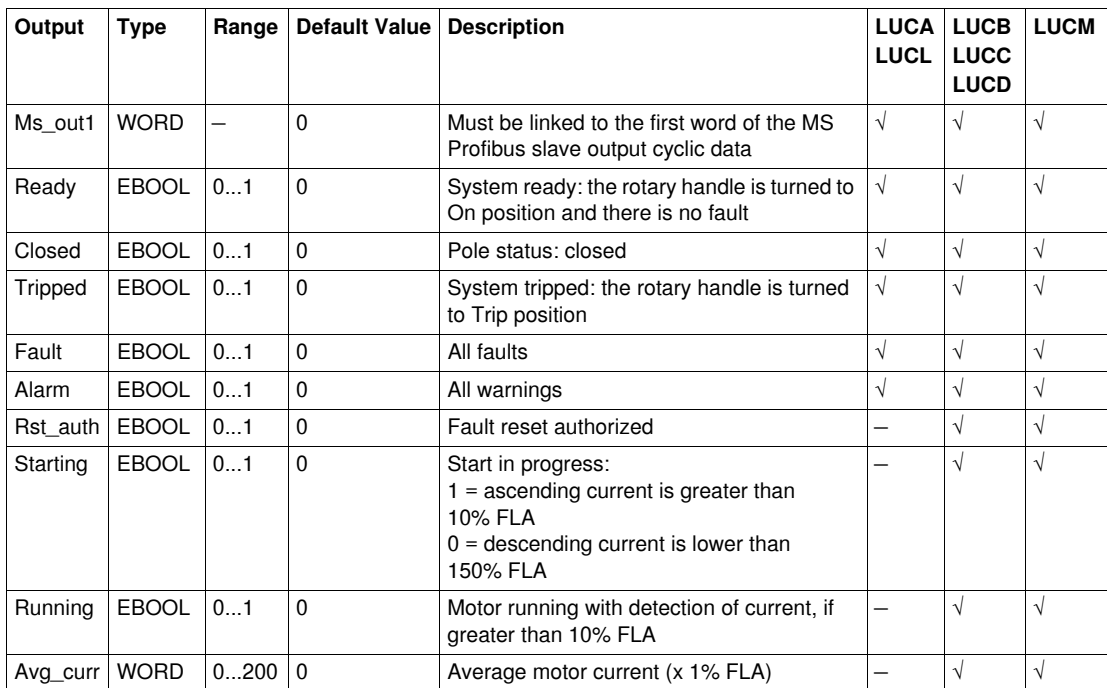

# <span id="page-87-0"></span>**Ctrl\_pfb\_u\_mms: TeSys U Control/Command for Profibus DP MMS**

### **Presentation**

The Ctrl\_pfb\_u\_mms DFB is dedicated to the control and command of a single TeSys U starter-controller (up to  $32$  A/15 kW or 20 hp) with a LUCM multifunction control unit and a LULC07 Profibus DP communication module through the Profibus DP MMS (Motor Management Starter) network.

With the MMS profile, the TeSys U starter-controller commands are managed on bit rising edges. For more information, see the *TeSys U LULC07 Profibus DP Communication Module User Manual*.

### **Characteristics**

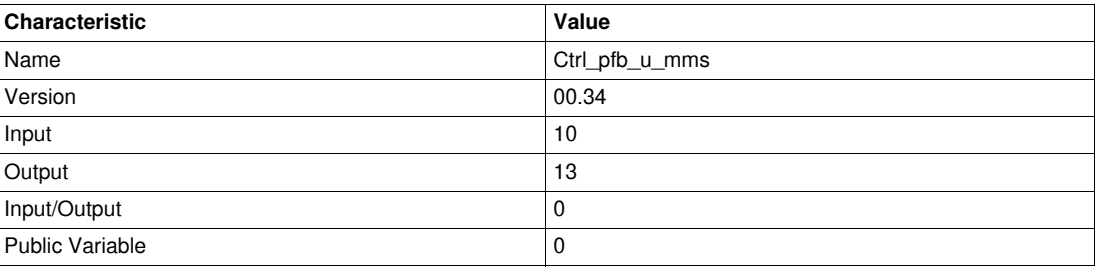

### **Graphical Representation**

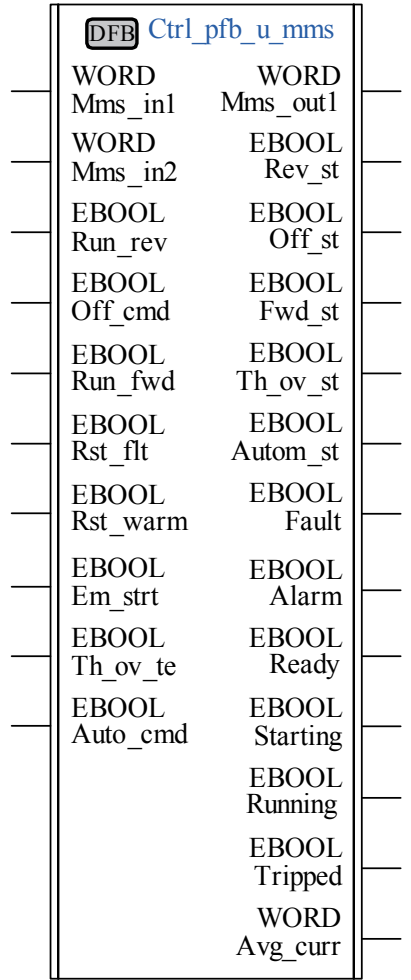

### **TeSys U Compliance**

The Ctrl\_pfb\_u\_mms DFB is compliant with the following TeSys U sub-assemblies:

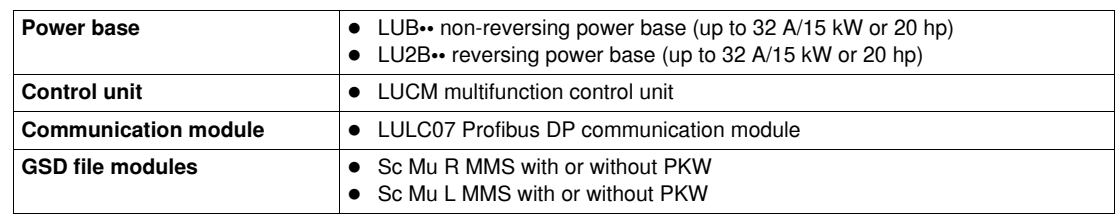

### **Software Implementation**

- Mms\_in1 and Mms\_in2 input words must be linked to the first 2 words of the Profibus slave input cyclic data.
- Mms\_out1 output word must be linked to the first word of the Profibus slave output cyclic data.

# **Input Characteristics**

The following table describes the DFB inputs:

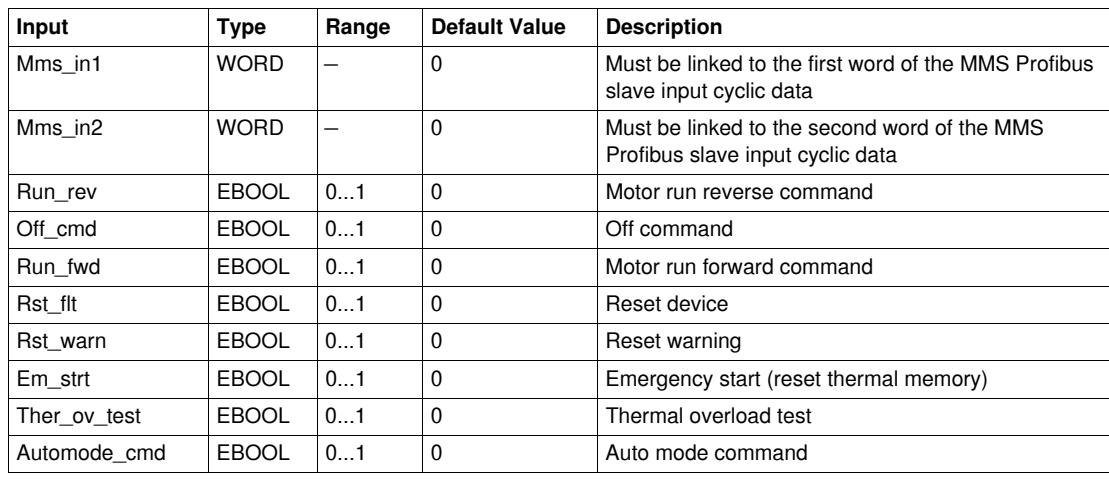

# **Output Characteristics**

The following table describes the DFB outputs:

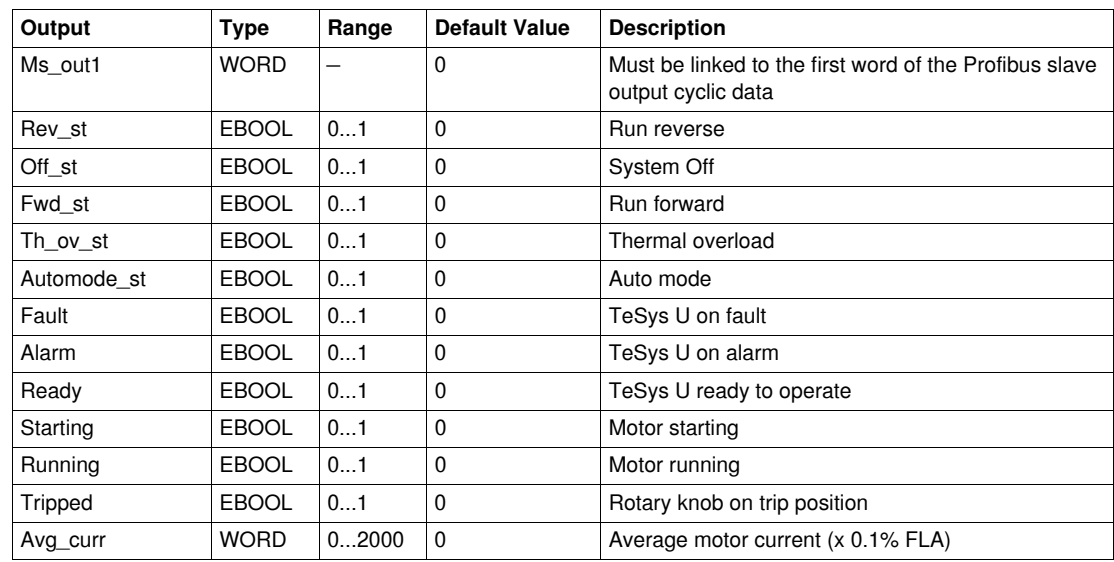

# <span id="page-89-0"></span>**Ctrl\_pfb\_t\_mms: TeSys T Control/Command for Profibus DP MMS**

### **Presentation**

The Ctrl\_pfb\_t\_mms DFB is dedicated to the control and command of a single TeSys T LTM R••P•• controller through the Profibus DP MMS (Motor Management Starter) network.

With the MMS profile, the TeSys T LTM R••P•• controller commands are managed on bit rising edges. For more information, see the *TeSys T LTM R Profibus Motor Management Controller User Manual*.

### **Characteristics**

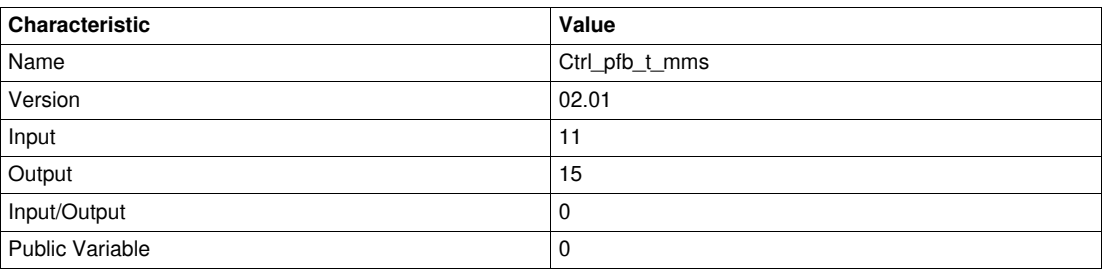

### **Graphical Representation**

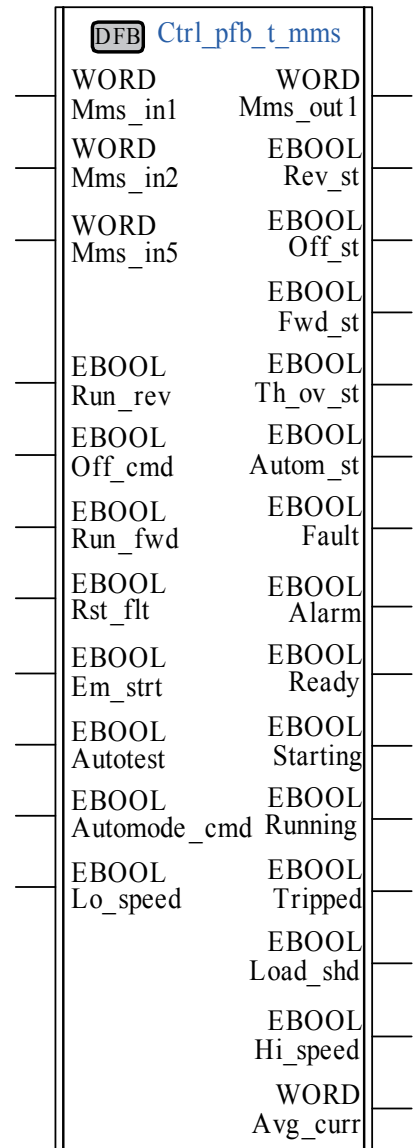

### **TeSys T Compliance**

The Ctrl\_pfb\_t\_mms DFB is compliant with all the TeSys T LTM R••P•• controller versions, with or without the LTM E expansion module.

### **Software Implementation**

- Mms\_in1, Mms\_in2 and Mms\_in5 input words must be linked respectively to the first, second, and fifth word of the Profibus slave input cyclic data.
- Mms\_out1 output word must be linked to the first word of the Profibus slave output cyclic data.

### **Input Characteristics**

The following table describes the DFB inputs:

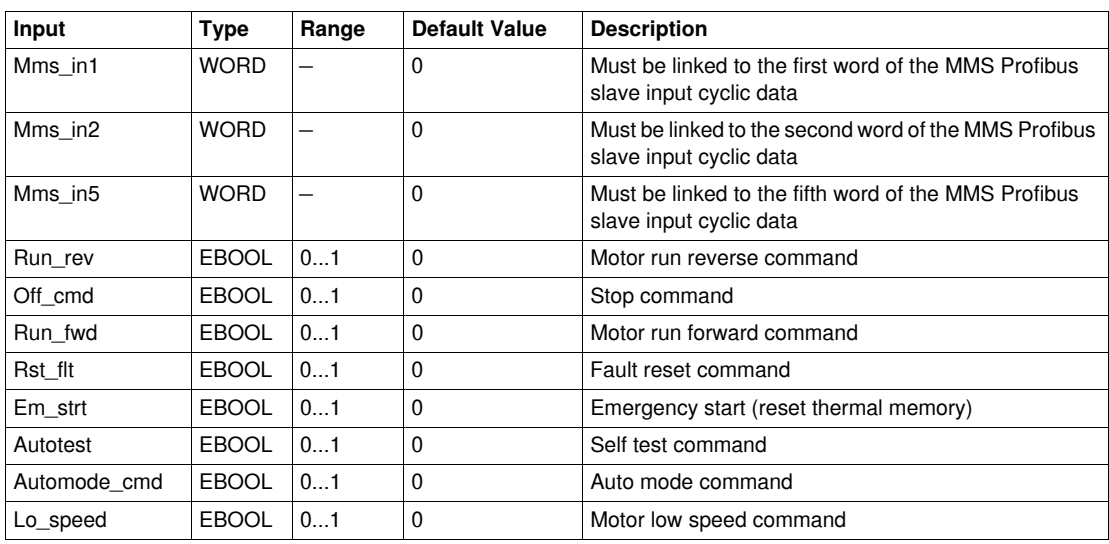

# **Output Characteristics**

The following table describes the DFB outputs:

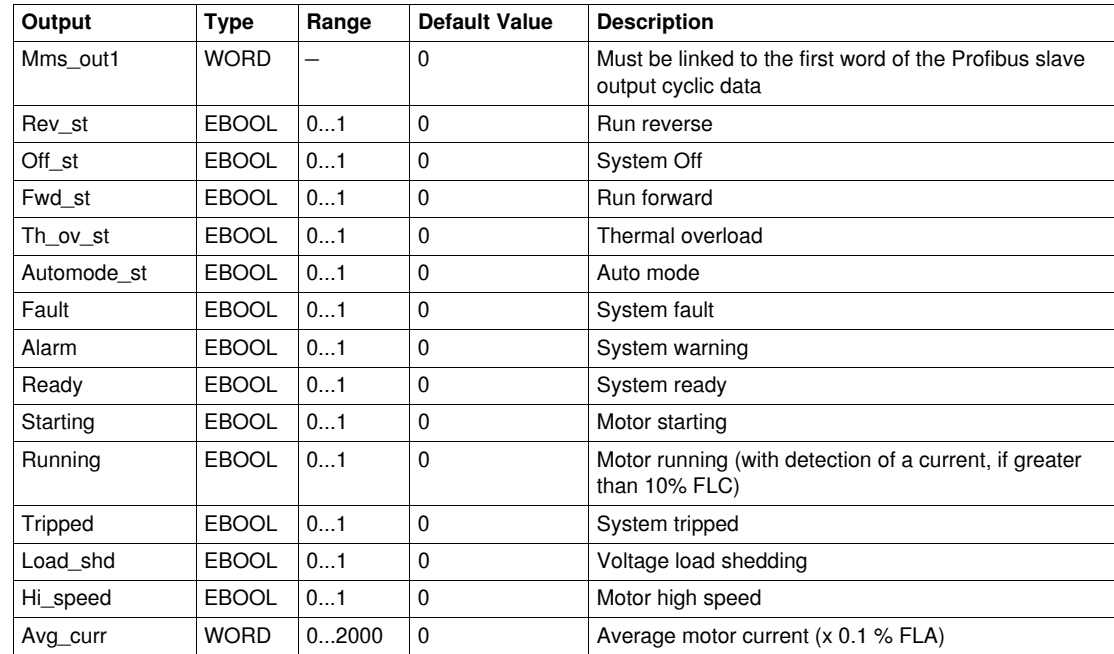

# **Cyclic Control/Command DFB**

### **Introduction**

This chapter describes the TeSys U and TeSys T cyclic control/command DFBs.

### **What's in this Chapter?**

This chapter contains the following topics:

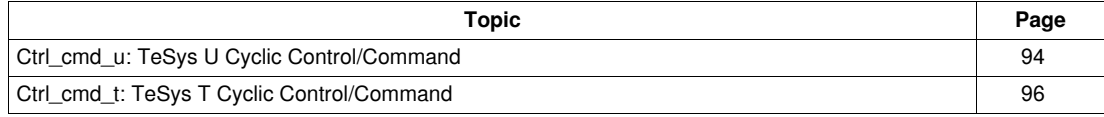

# <span id="page-93-0"></span>**Ctrl\_cmd\_u: TeSys U Cyclic Control/Command**

#### **Presentation**

The Ctrl\_cmd\_u DFB is dedicated to the control and command of a single TeSys U starter-controller (up to 32 A/15 kW or 20 hp) through cyclic data exchanges on Modbus/TCP (IO scanning), CANopen, and Advantys STB networks.

For more information, see:

- *TeSys U LULC032-033 Modbus Communication Module User Manual*
- *TeSys U LULC08 CANopen Communication Module User Manual*
- *TeSys U LULC15 Advantys STB Communication Module User Manual*

#### **Characteristics**

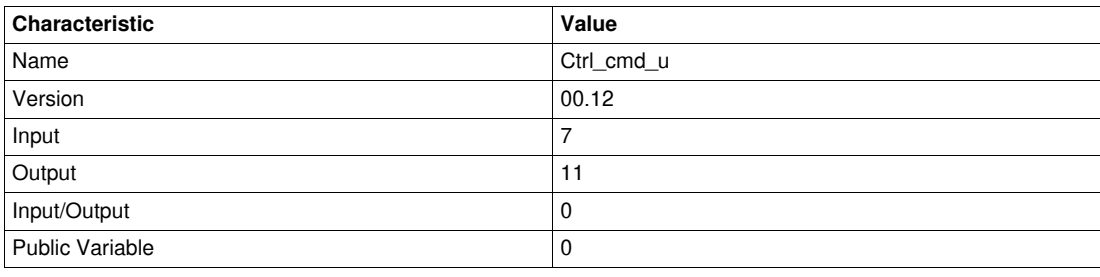

### **Graphical Representation**

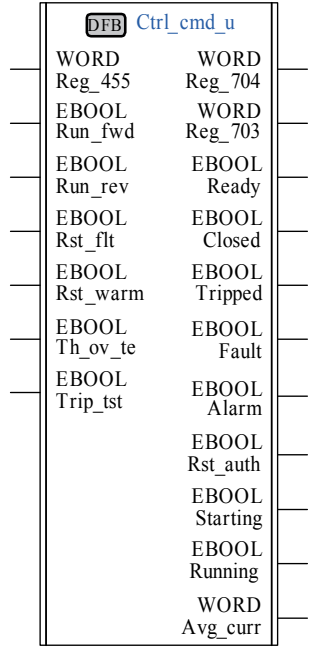

### **TeSys U Compliance**

The Ctrl\_cmd\_u DFB is compliant with the following TeSys U sub-assemblies:

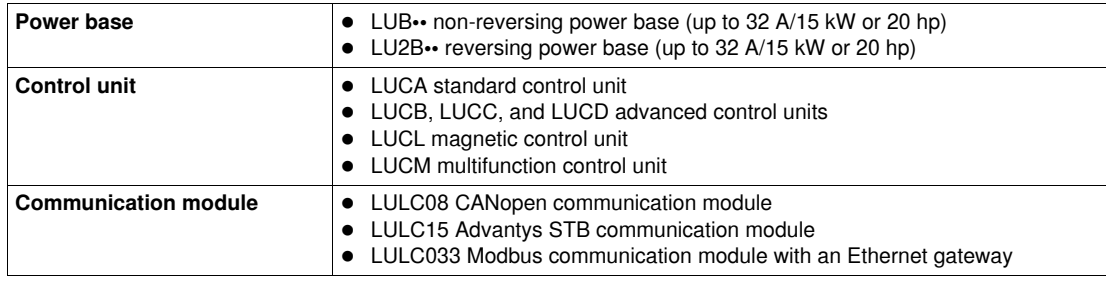

# **Input Characteristics**

The following table describes the DFB inputs and their availability according to the control unit:

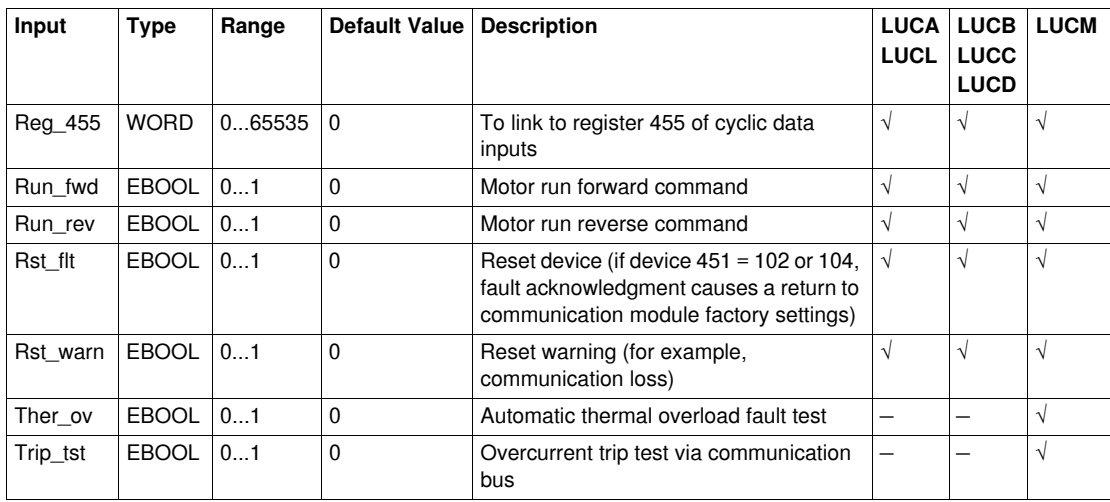

# **Output Characteristics**

The following table describes the DFB outputs and their availability according to the control unit:

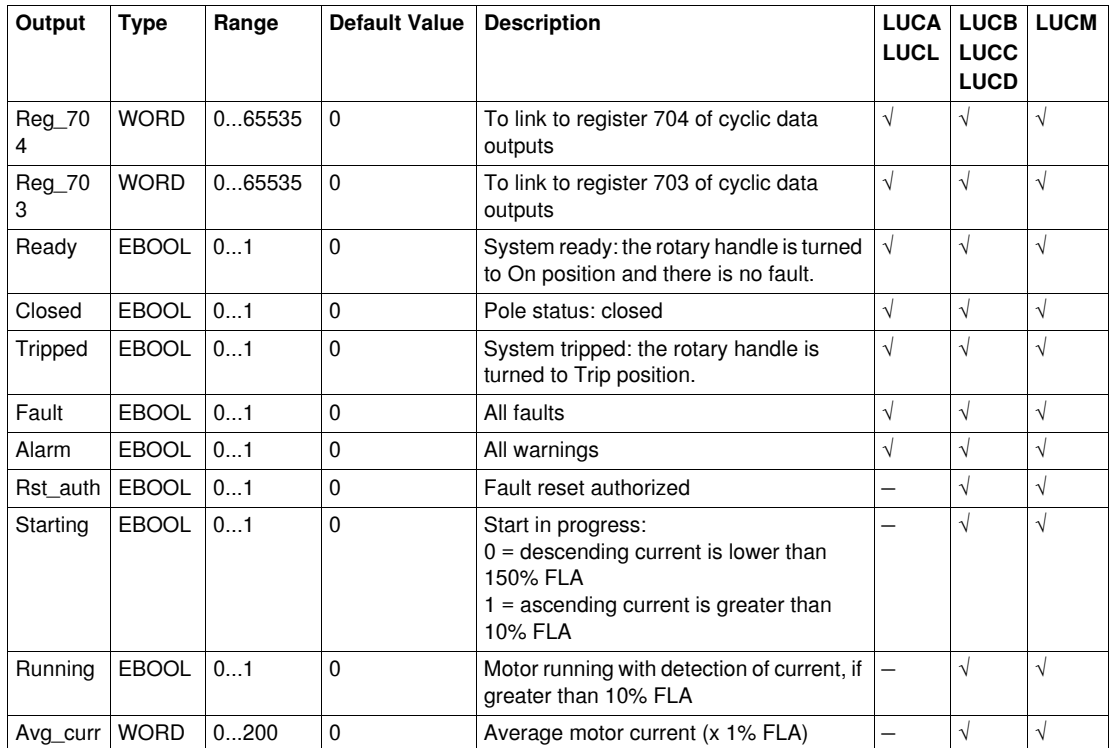

# <span id="page-95-0"></span>**Ctrl\_cmd\_t: TeSys T Cyclic Control/Command**

### **Presentation**

The Ctrl\_cmd\_t DFB is dedicated to the control and command of a single TeSys T LTM R••C•• CANopen or a TeSys TLTMR••E•• Modbus/TCP controller through cyclic data exchanges on Modbus/TCP (IO scanning) and CANopen networks.

For more information, see:

- *TeSys T LTM R Modbus/TCP Motor Management Controller User Manual*
- *TeSys T LTM R CANopen Motor Management Controller User Manual*

### **Characteristics**

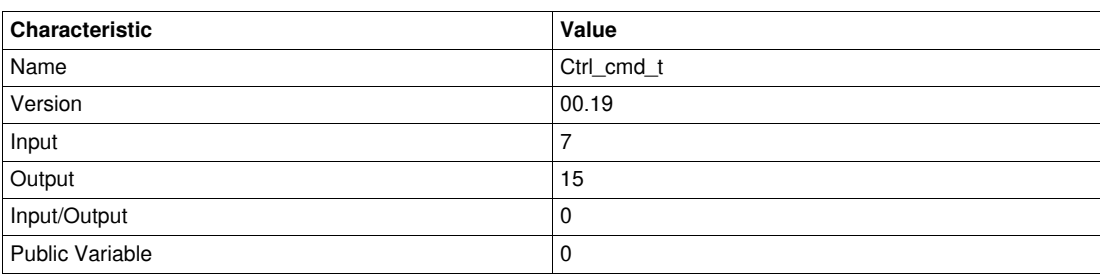

### **Graphical Representation**

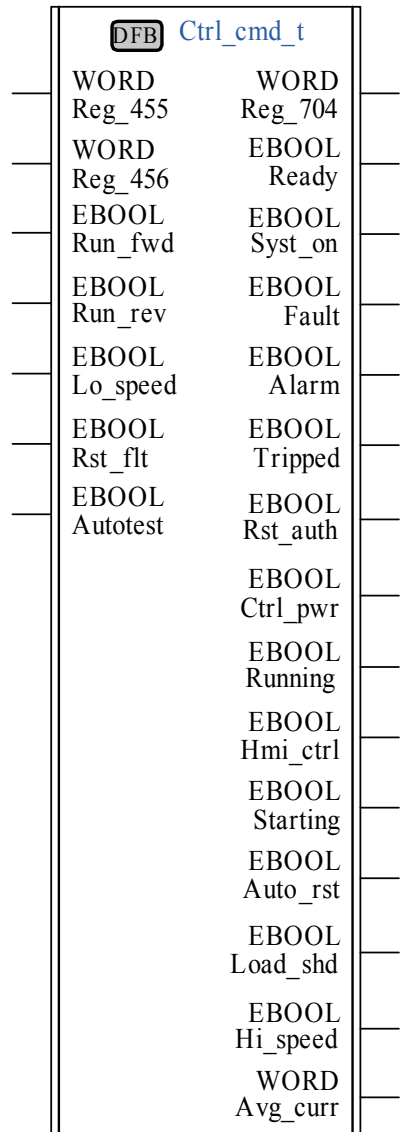

# **TeSys T Compliance**

The Ctrl\_cmd\_t DFB is compliant with the TeSys T LTM R••C•• CANopen and with the TeSys T LTM R••E•• Modbus/TCP controller versions, with or without the LTM E expansion module.

### **Input Characteristics**

The following table describes the DFB inputs:

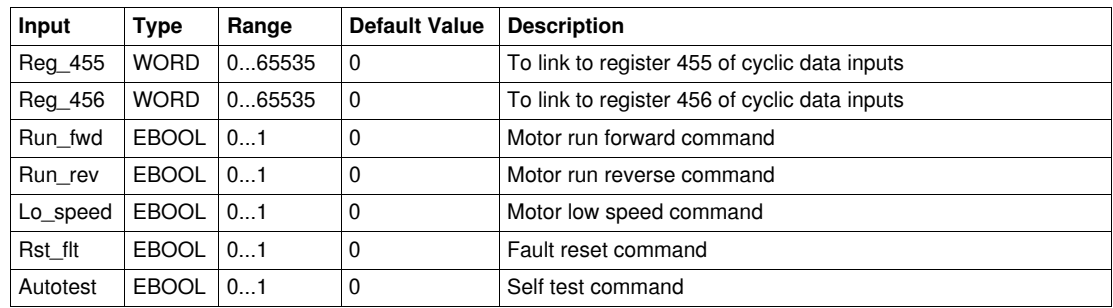

# **Output Characteristics**

The following table describes the DFB outputs:

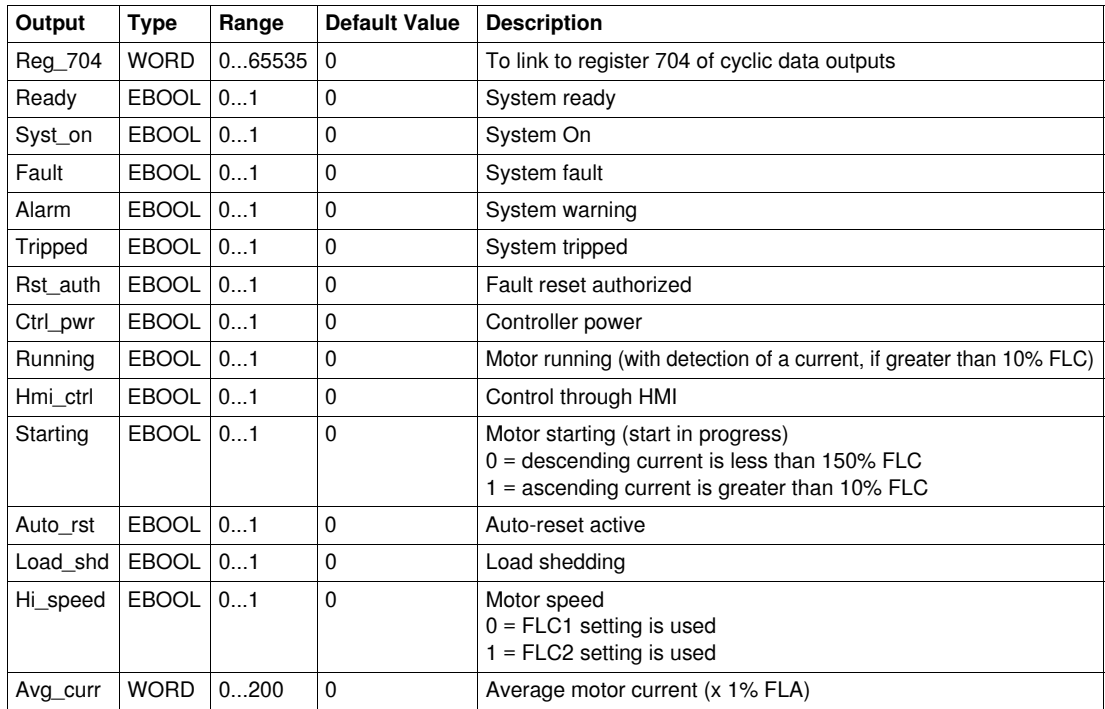

# **PKW Exchanges DFB**

# **Introduction**

This chapter describes the TeSys U and TeSys T DFBs for PKW exchanges.

# **What's in this Chapter?**

This chapter contains the following topics:

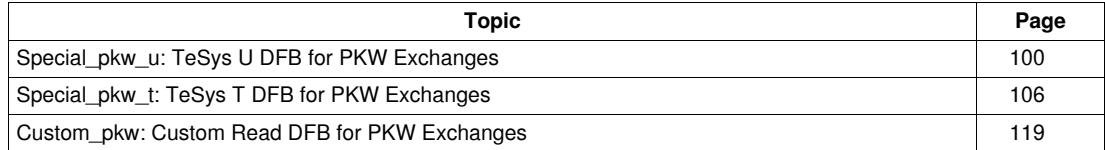

# <span id="page-99-0"></span>**Special\_pkw\_u: TeSys U DFB for PKW Exchanges**

#### **Presentation**

The Special\_pkw\_u DFB is dedicated to the reading of up to 16 predefined registers of a TeSys U startercontroller (up to 32 A/15 kW or 20 hp) with a LUCM multifunction control unit and one of the following communication modules that support PKW (Periodically Kept in Acyclic Words) exchanges:

- LULC07 (Profibus)
- LULC08 (CANopen)
- LULC15 (Advantys STB)

For more information, see:

- *TeSys U LULC07 Profibus Communication Module User Manual*
- *TeSys U LULC08 CANopen Communication Module User Manual*
- *TeSys U LULC15 Advantys STB Communication Module User Manual*

### **Characteristics**

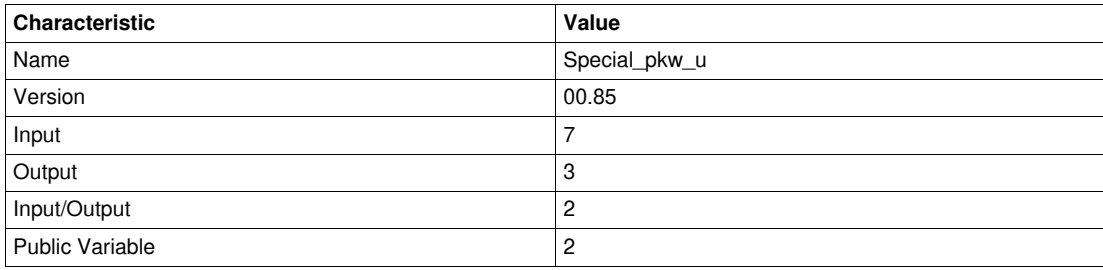

### **Graphical Representation**

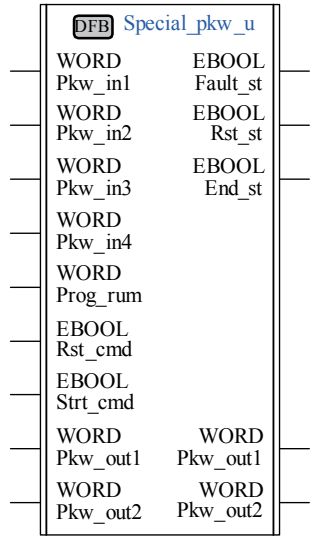

### **TeSys U Compliance**

The Special\_pkw\_u DFB is compliant with the following TeSys U sub-assemblies:

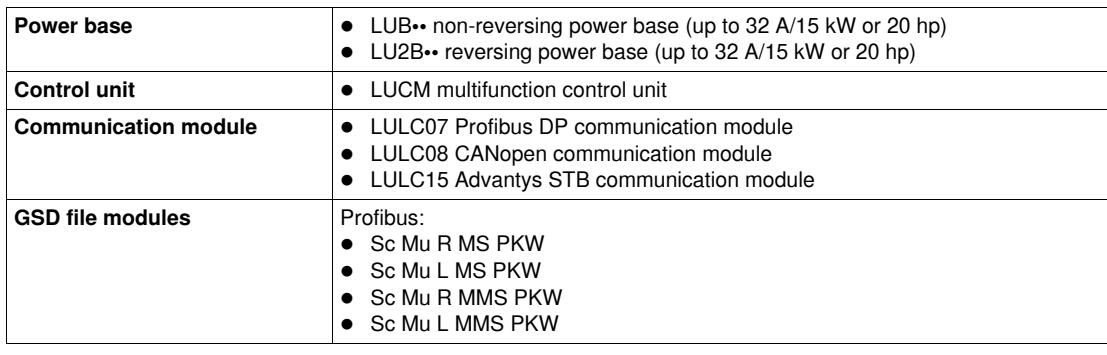

### **Software Implementation**

- Pkw\_in1, Pkw\_in2, Pkw\_in3, and Pkw\_in4 input words must be linked to the first 4 words of the PKW slave input cyclic data.
- Pkw\_out1 and Pkw\_out2 input/output words must be linked to the first 2 words of the PKW slave output cyclic data.
- The output data is only valid if the End\_st output variable is set to 1 and if there is no fault detected  $(Fault st = 0).$
- When using TSXPBY100 Premium Profibus coupler it is mandatory to set %QWxy.0.242:X0 to 1 to guarantee the data consistency.

### **Input Characteristics**

The following table describes the DFB inputs:

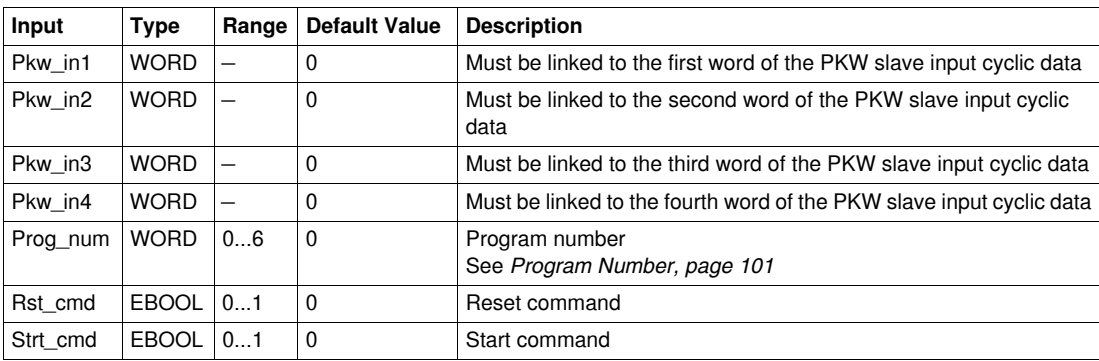

### **Output Characteristics**

The following table describes the DFB outputs:

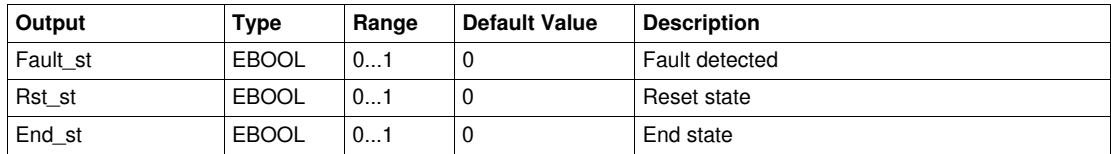

#### **Input/Output Characteristics**

The following table describes the DFB input/outputs:

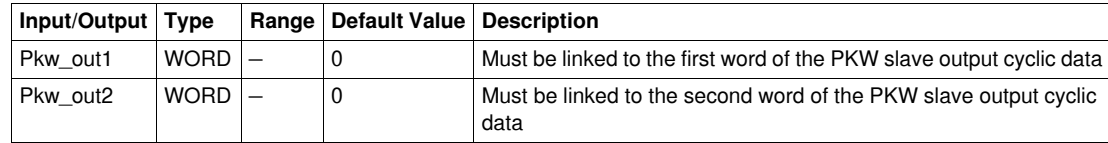

### <span id="page-100-0"></span>**Program Number**

The Prog\_num input variable enables the user to define the public variables data depending on the application type. Each program uses variables related to one application (diagnostic, maintenance, measurement,...). The following table describes the programs of the DFB:

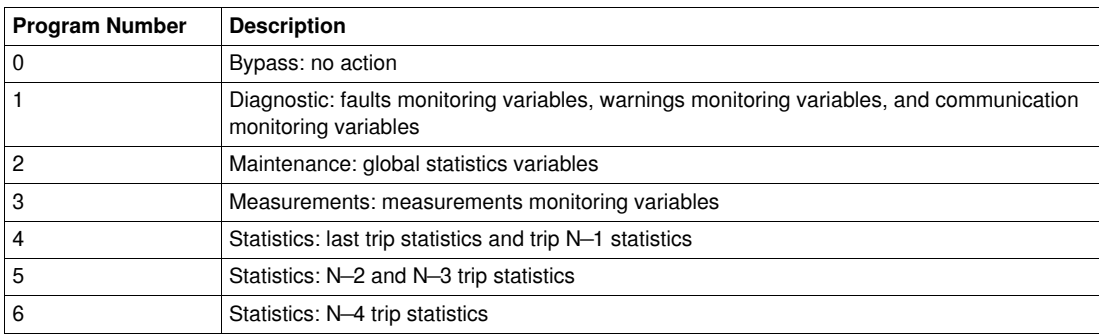

# **Public Variables Characteristics**

The following table describes the DFB public variables:

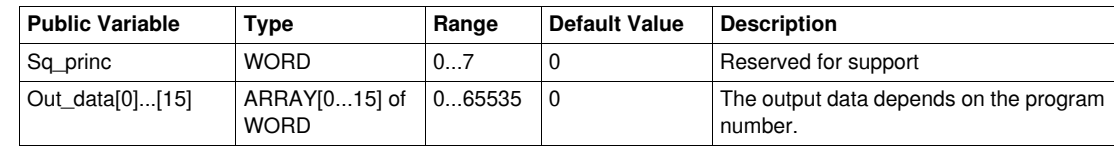

# **Out\_data[0]...[15] Public Variable (Program 1)**

The following table describes the Out\_data[0]...[15] public variable in the case of the diagnostic program (program number 1):

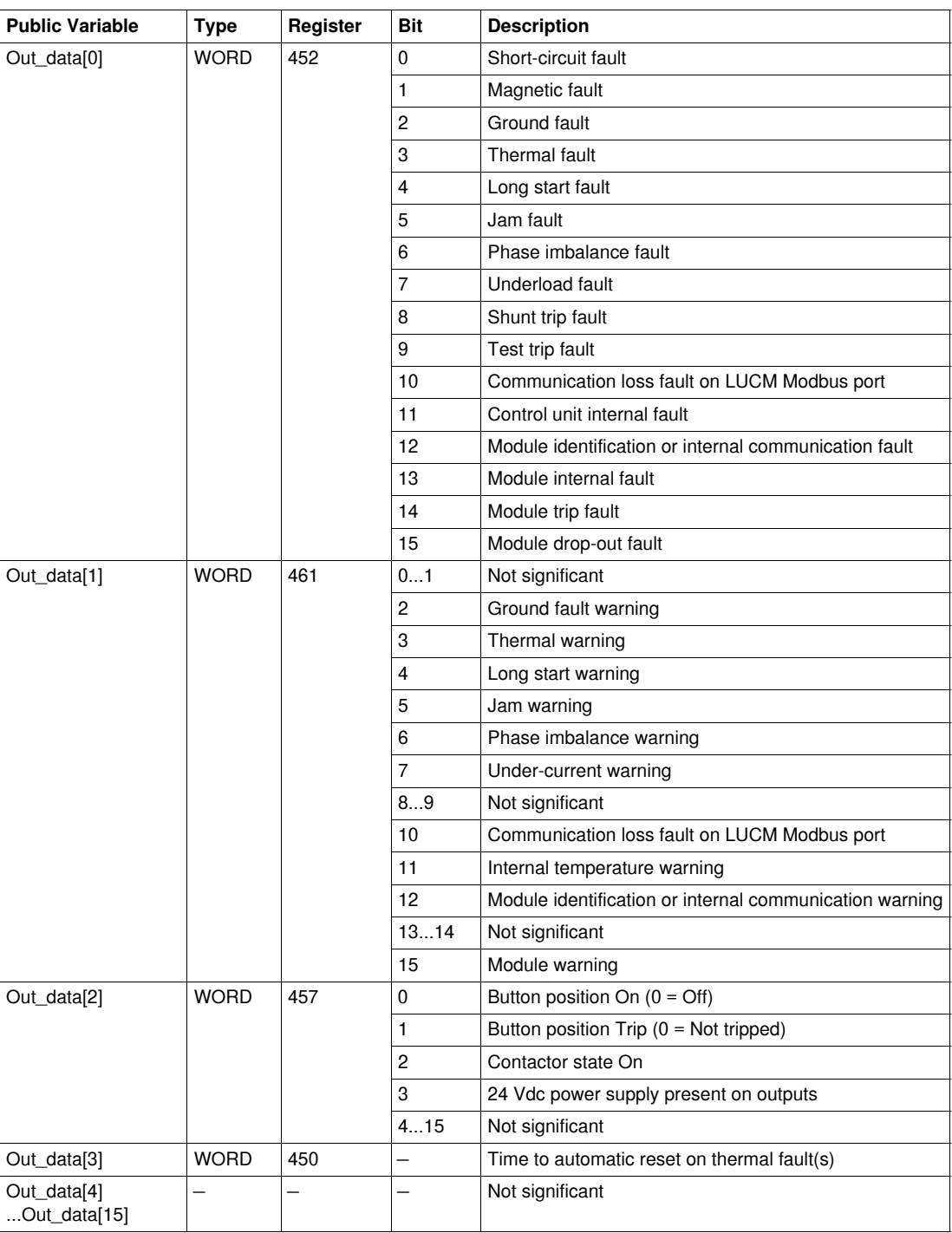

# **Out\_data[0]...[15] Public Variable (Program 2)**

The following table describes the Out\_data[0]...[15] public variable in the case of the maintenance program (program number 2):

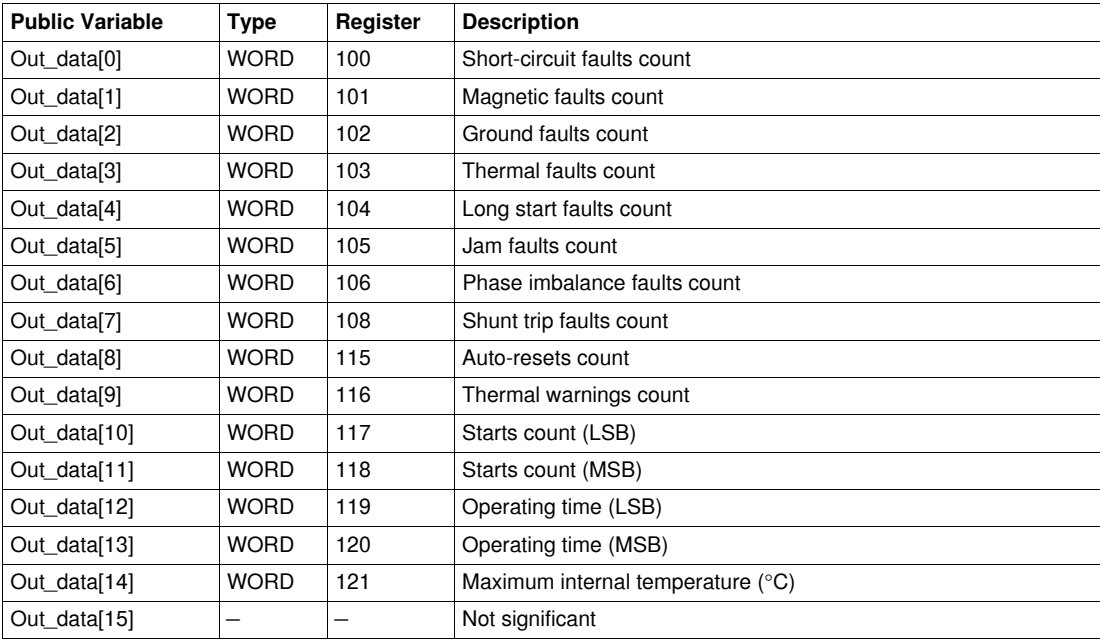

# **Out\_data[0]...[15] Public Variable (Program 3)**

The following table describes the Out\_data[0]...[15] public variable in the case of the measurements program (program number 3):

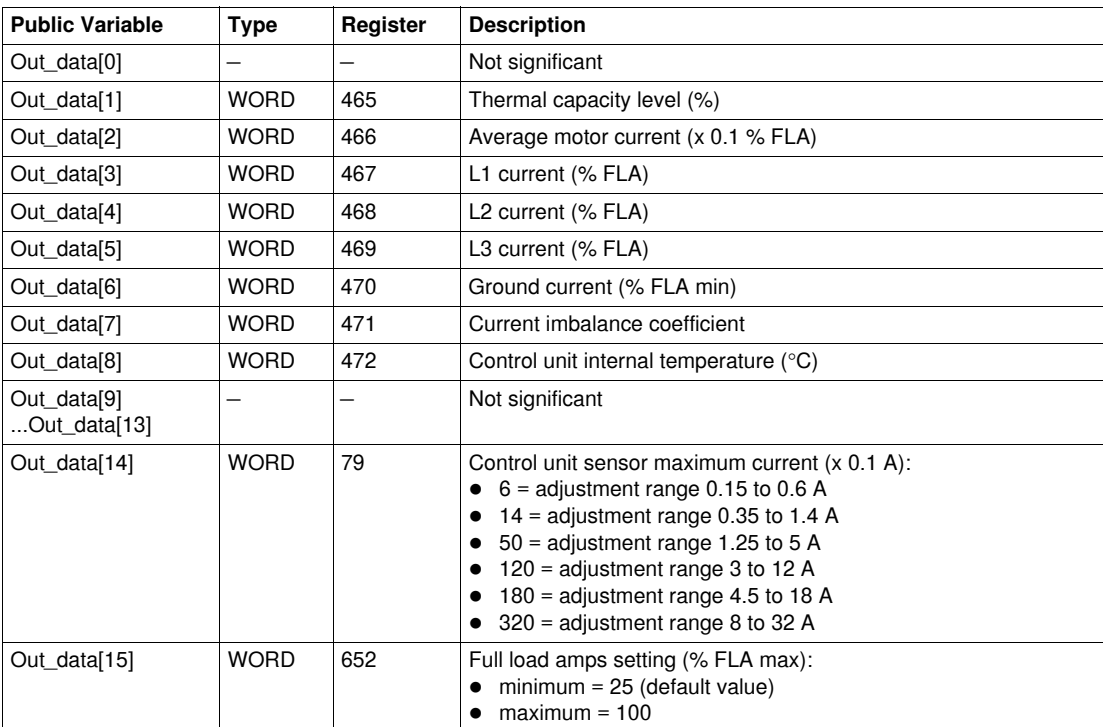

# **Out\_data[0]...[15] Public Variable (Program 4)**

The following table describes the Out\_data[0]...[15] public variable in the case of the statistics program (program number 4):

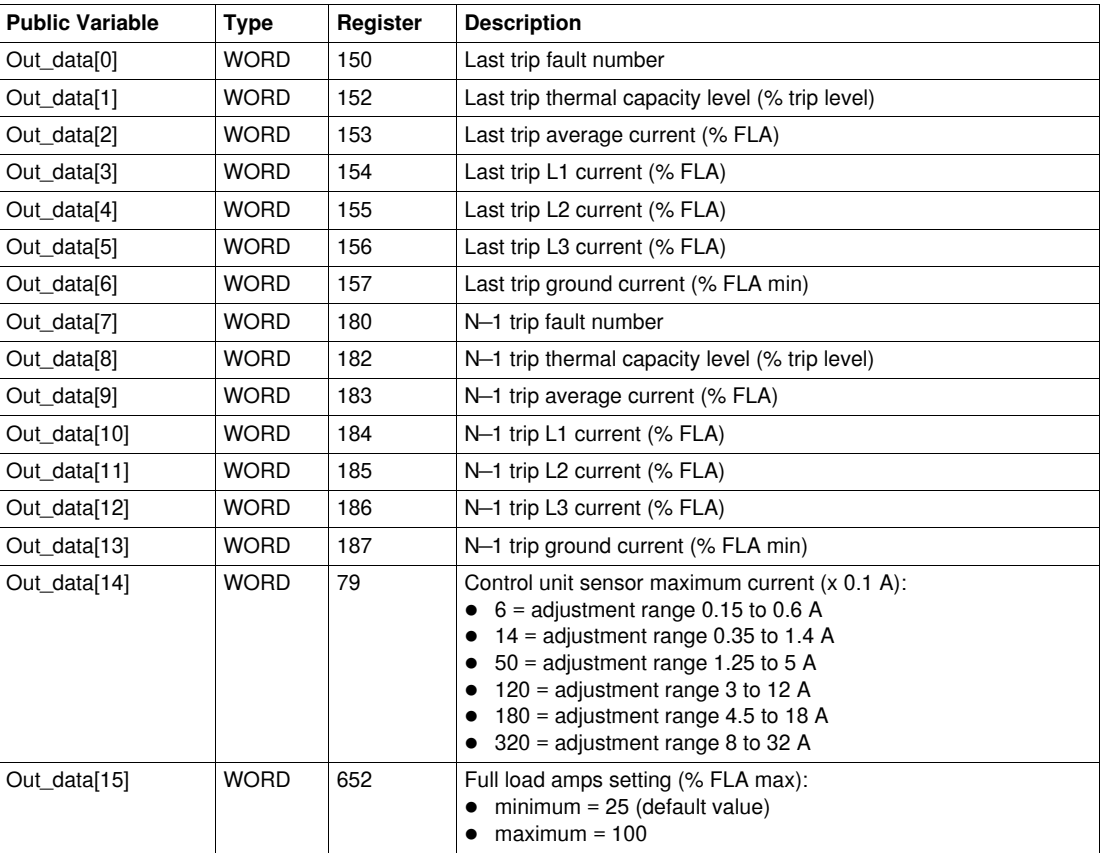

# **Out\_data[0]...[15] Public Variable (Program 5)**

The following table describes the Out\_data[0]...[15] public variable in the case of the statistics program (program number 5):

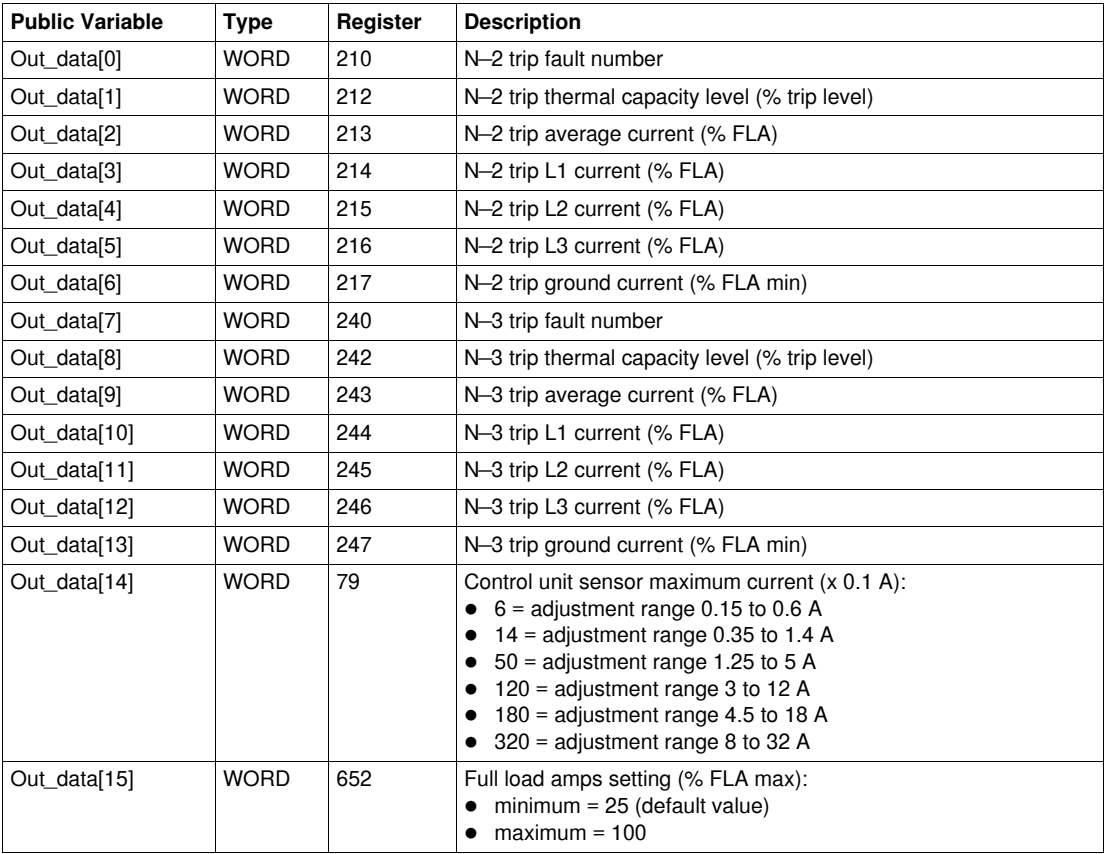

# **Out\_data[0]...[15] Public Variable (Program 6)**

The following table describes the Out\_data[0]...[15] public variable in the case of the statistics program (program number 6):

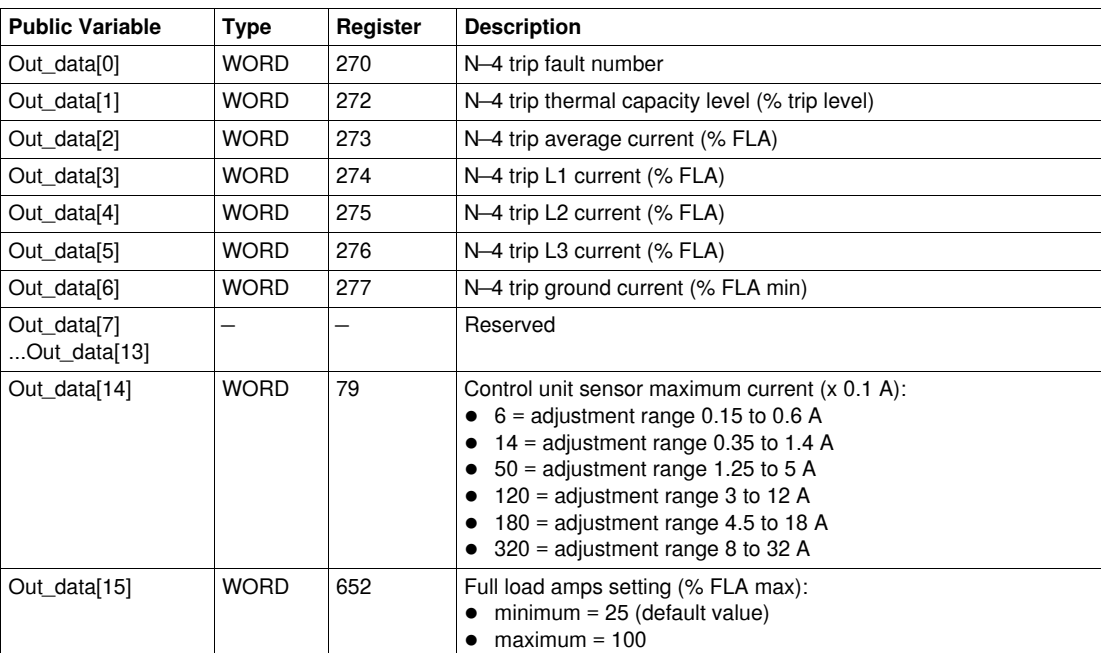

# <span id="page-105-0"></span>**Special\_pkw\_t: TeSys T DFB for PKW Exchanges**

### **Presentation**

The Special\_pkw\_t DFB is dedicated to the reading of up to 16 predefined registers of a single TeSys T LTM R••P•• Profibus controller through the Profibus (MS and MMS) network, and a TeSys T LTM R••C•• CANopen controller through the CANopen network, and supporting PKW (Periodically Kept in Acyclic Words) exchanges.

### **Characteristics**

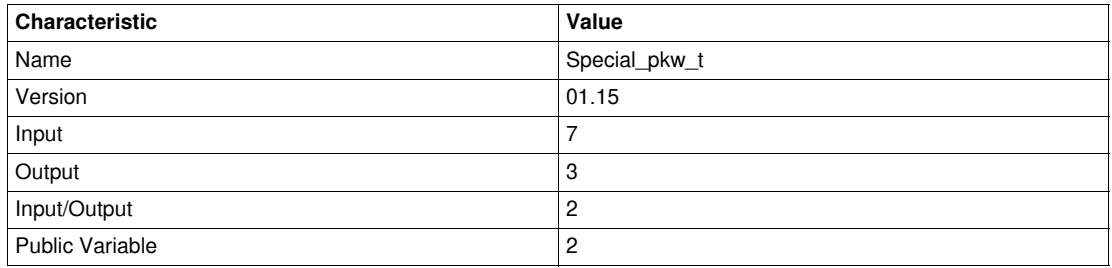

### **Graphical Representation**

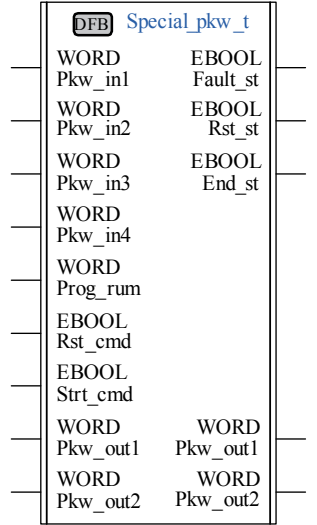

### **TeSys T Compliance**

The Special\_pkw\_t DFB is compliant with all the TeSys T LTM R••P•• controller versions, with or without the LTM E expansion module.

### **Software Implementation**

- Pkw\_in1, Pkw\_in2, Pkw\_in3, and Pkw\_in4 input words must be linked to the first 4 words of the PKW slave input cyclic data.
- Pkw\_out1 and Pkw\_out2 input/output words must be linked to the first 2 words of the PKW slave output cyclic data.
- The output data is only valid if the End\_st output variable is set to 1 and if there is no fault detected (Fault  $st = 0$ ).
- When using TSXPBY100 Premium Profibus coupler it is mandatory to set %QWxy.0.242:X0 to 1 to guarantee the data consistency.

# **Input Characteristics**

The following table describes the DFB inputs:

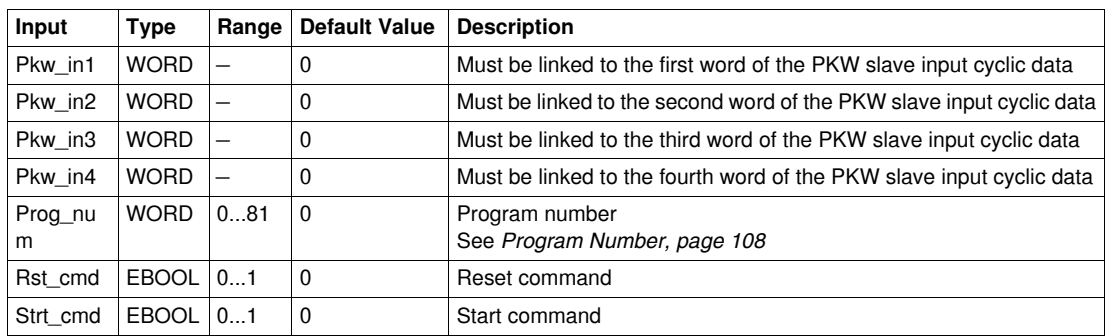

# **Output Characteristics**

The following table describes the DFB outputs:

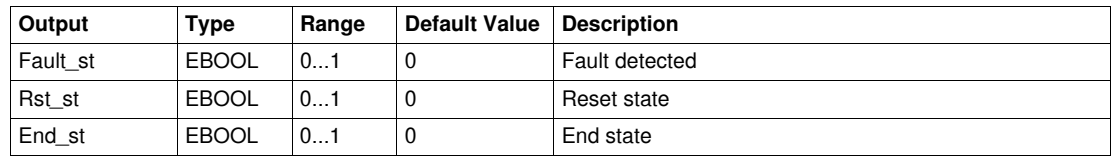

# **Input/Output Characteristics**

The following table describes the DFB input/outputs:

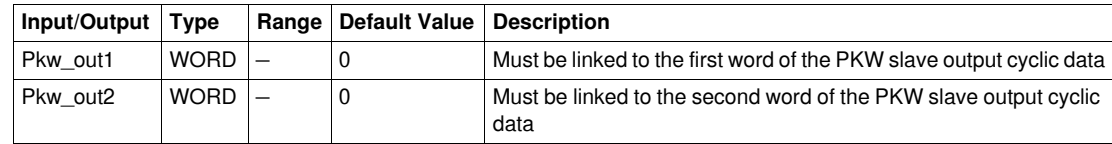

### <span id="page-107-0"></span>**Program Number**

The Prog\_num input variable enables the user to define the public variables data depending on the application type. Each program holds variables related to one application (diagnostic, maintenance, measurement,...). The following table describes the programs of the DFB:

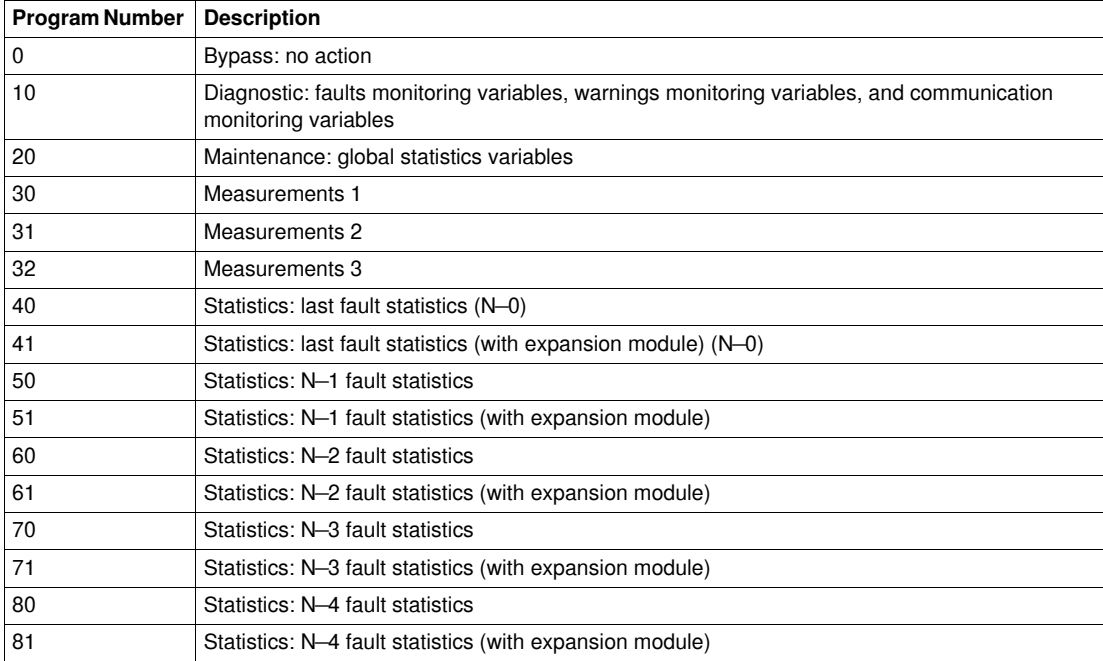

# **Public Variables Characteristics**

The following table describes the DFB public variables:

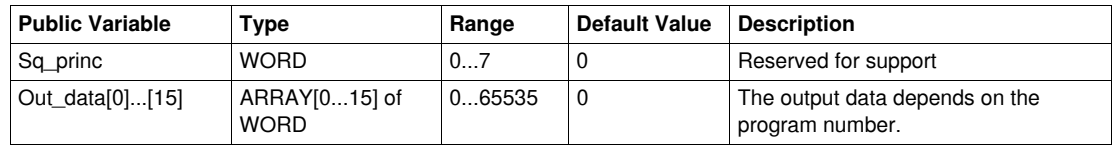
# **Out\_data[0]...[15] Public Variable (Program 10)**

The following table describes the Out\_data[0]...[15] public variable in the case of the diagnostic program (program number 10):

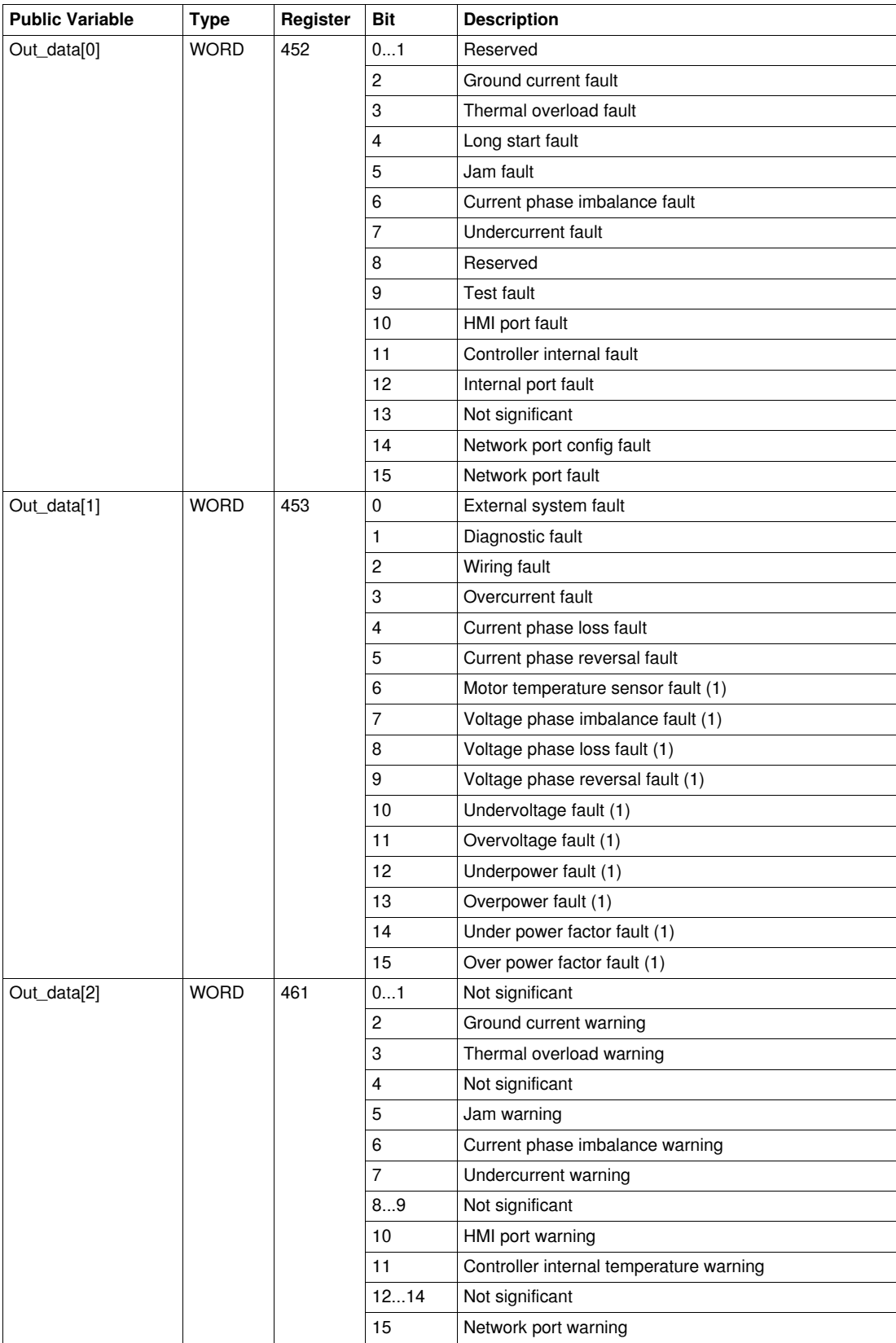

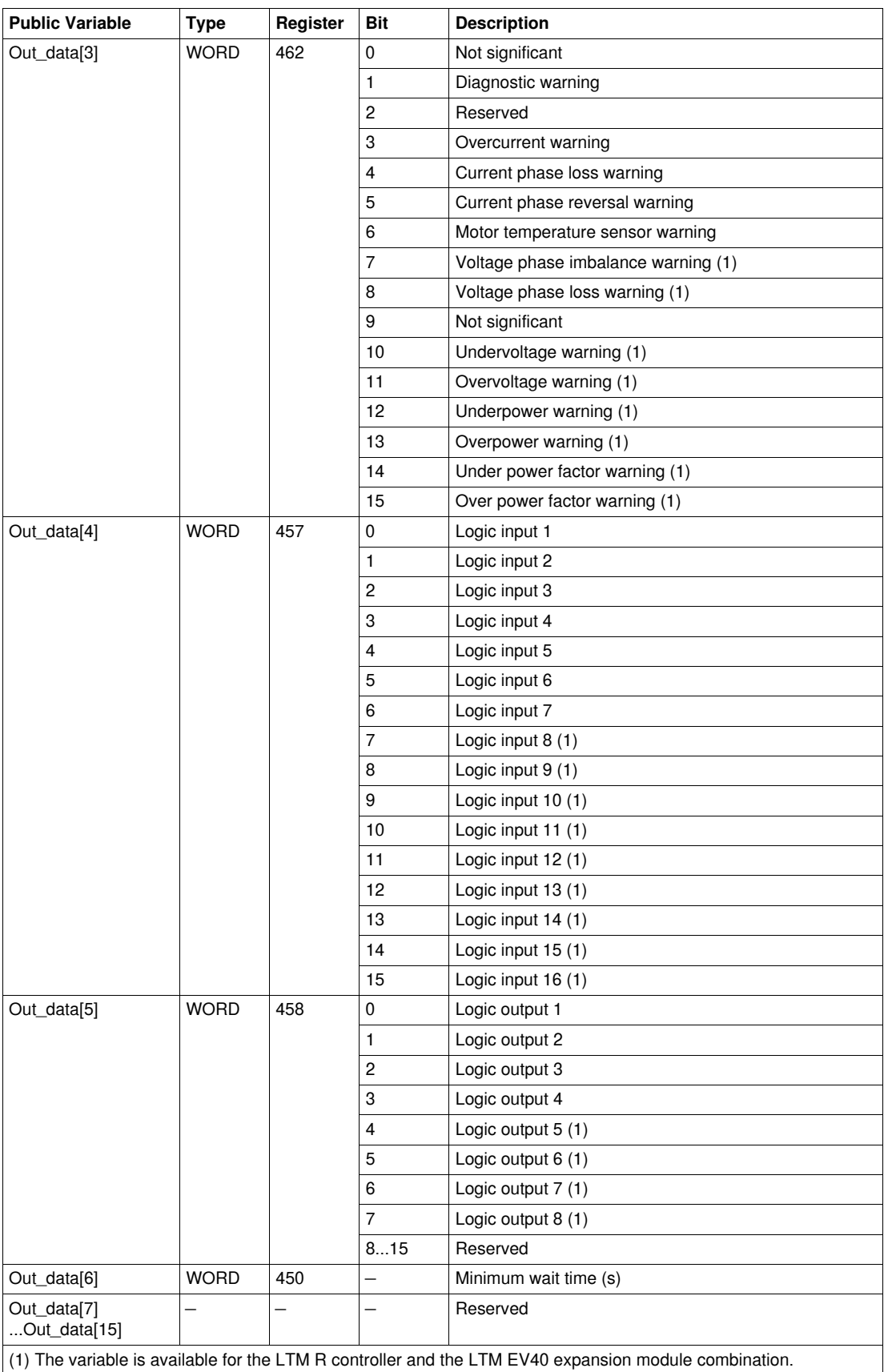

# **Out\_data[0]...[15] Public Variable (Program 20)**

The following table describes the Out\_data[0]...[15] public variable in the case of the maintenance program (program number 20):

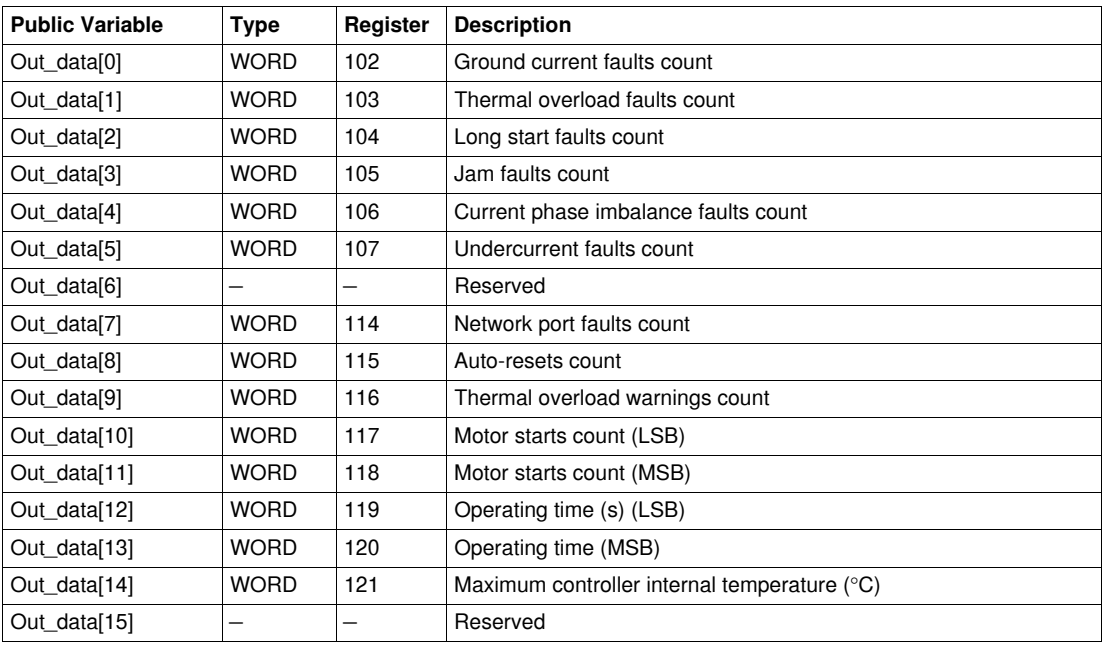

# **Out\_data[0]...[15] Public Variable (Program 30)**

The following table describes the Out\_data[0]...[15] public variable in the case of the first measurements program (program number 30):

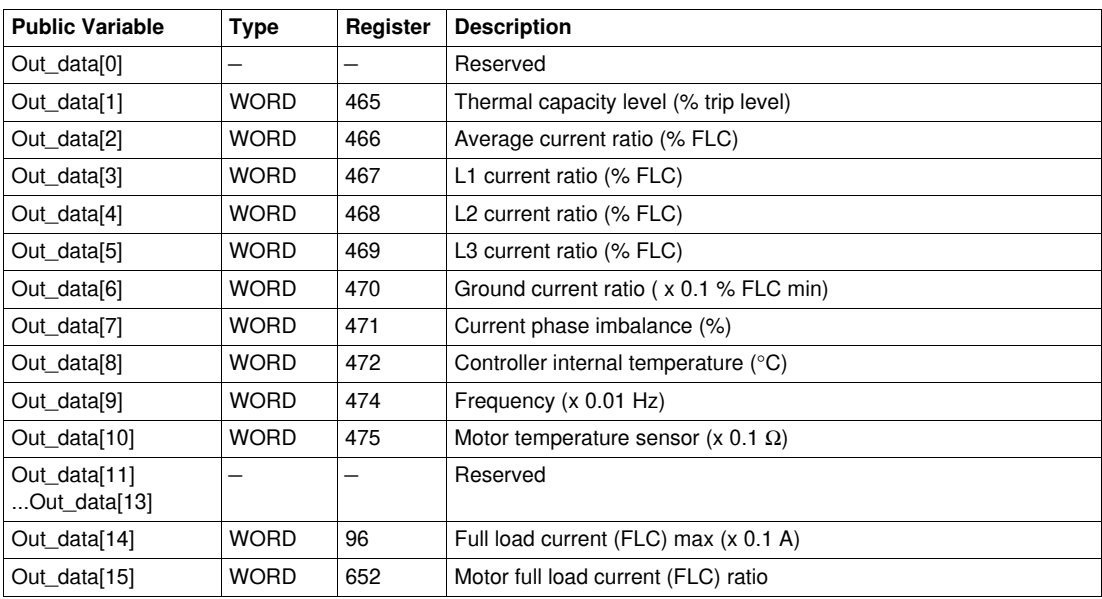

# **Out\_data[0]...[15] Public Variable (Program 31)**

The following table describes the Out\_data[0]...[15] public variable in the case of the second measurements program (program number 31):

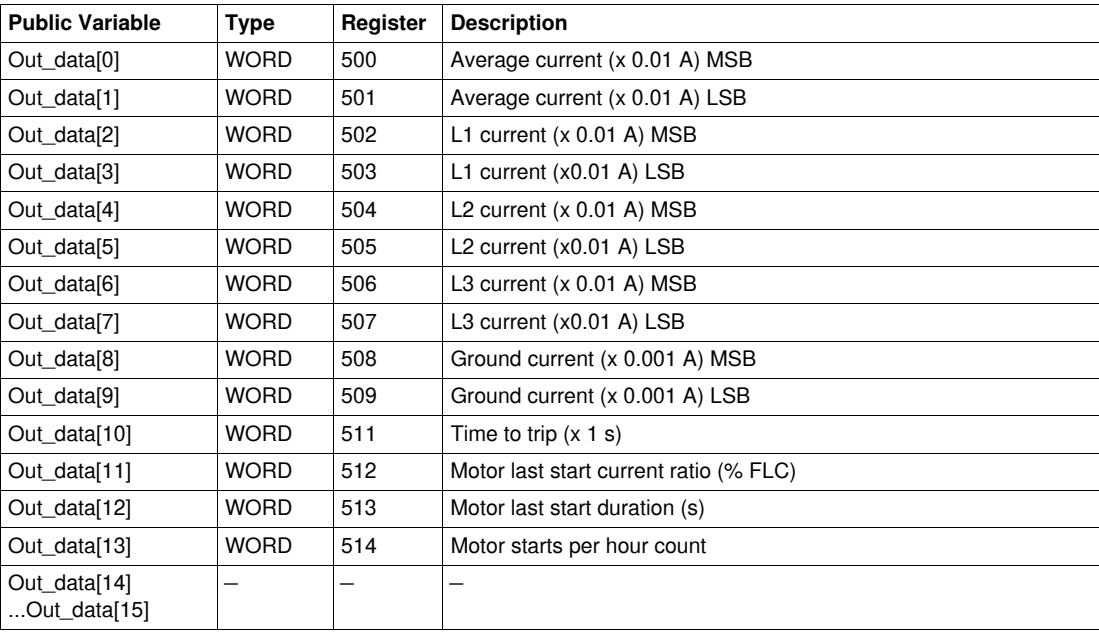

# **Out\_data[0]...[15] Public Variable (Program 32)**

The following table describes the Out\_data[0]...[15] public variable in the case of the third measurements program (program number 32):

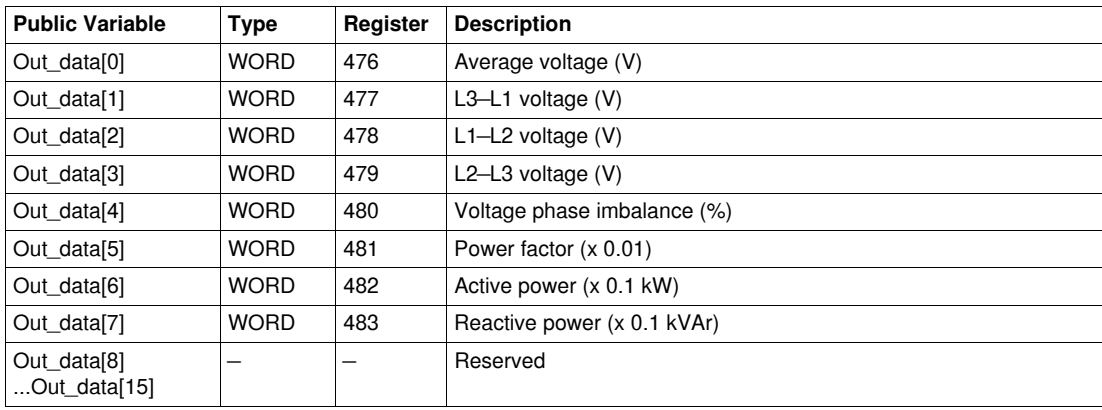

### **Out\_data[0]...[15] Public Variable (Program 40)**

The following table describes the Out\_data[0]...[15] public variable in the case of the last fault statistics program (program number 40):

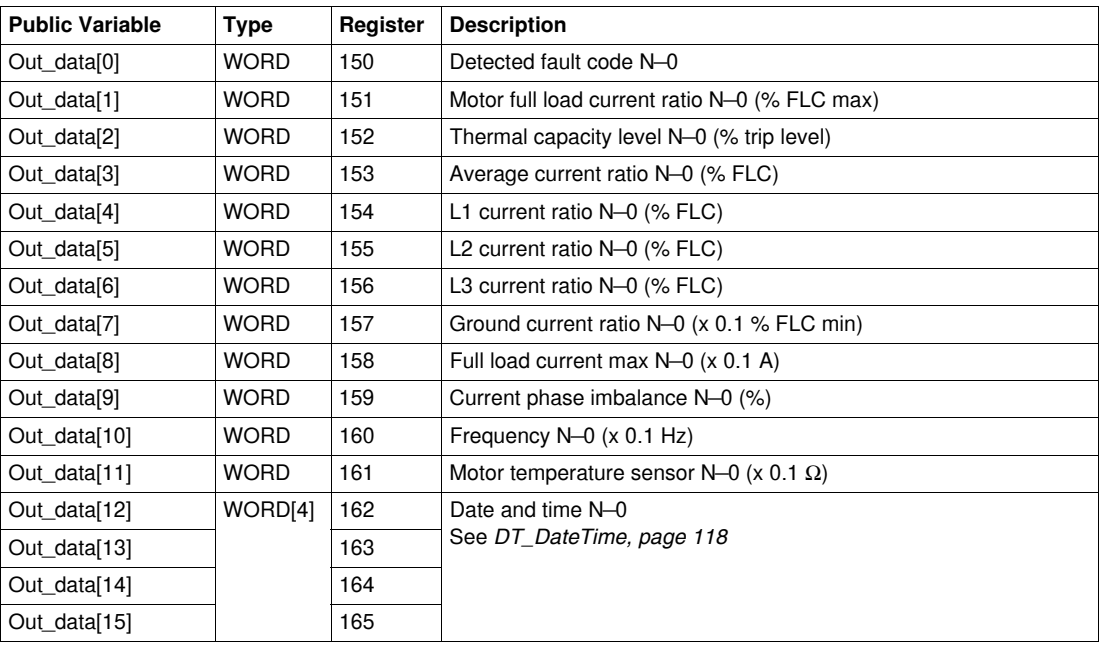

# **Out\_data[0]...[15] Public Variable (Program 41)**

The following table describes the Out\_data[0]...[15] public variable in the case of the last fault statistics with expansion module program (program number 41):

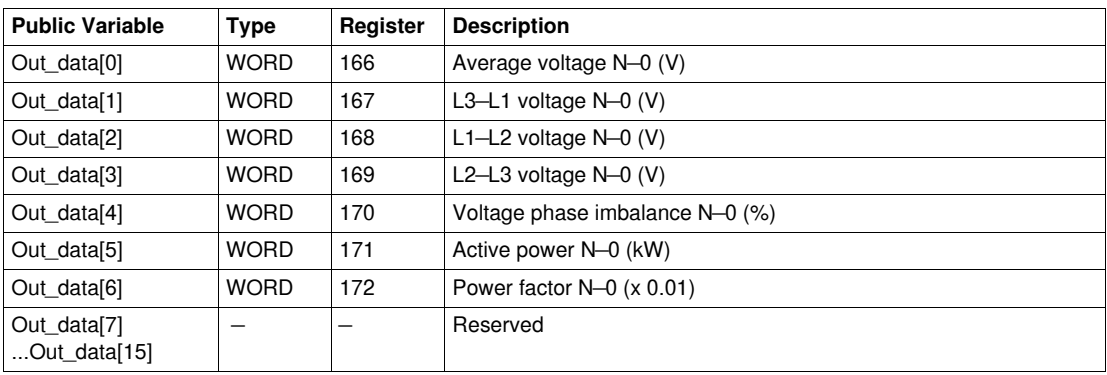

# **Out\_data[0]...[15] Public Variable (Program 50)**

The following table describes the Out\_data[0]...[15] public variable in the case of the N—1 fault statistics program (program number 50):

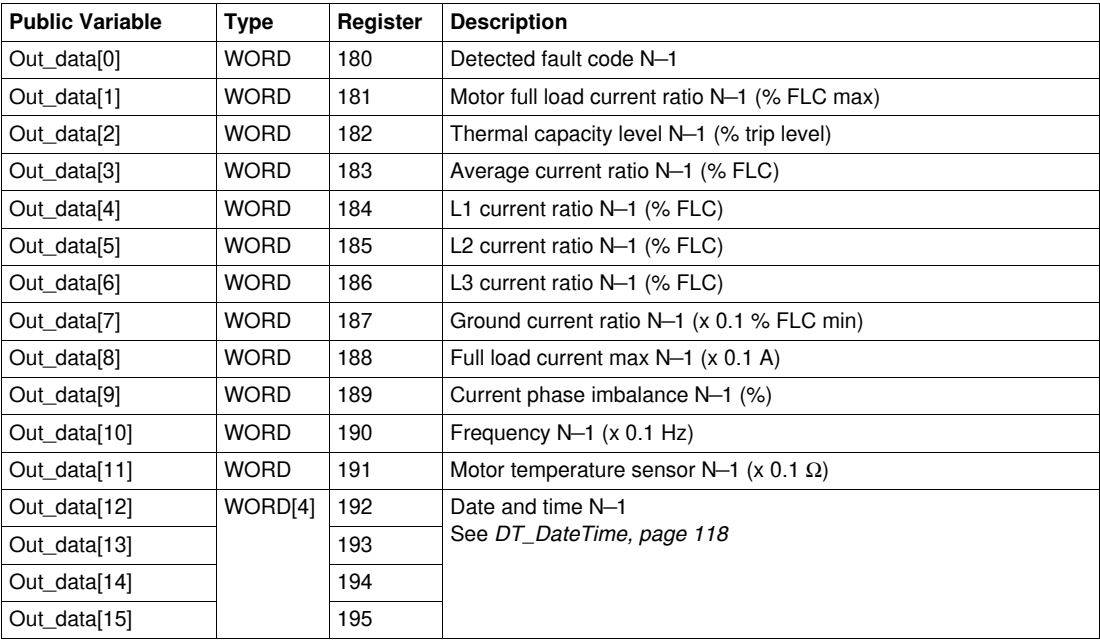

# **Out\_data[0]...[15] Public Variable (Program 51)**

The following table describes the Out\_data[0]...[15] public variable in the case of the N—1 fault statistics with expansion module program (program number 51):

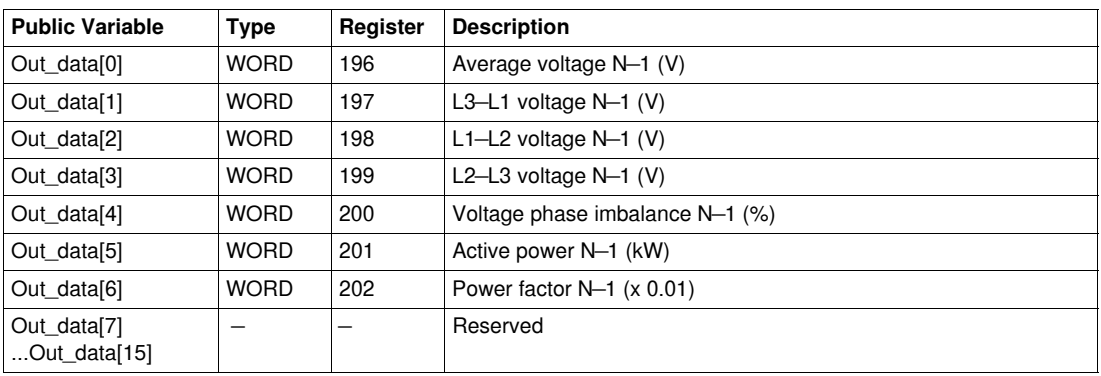

### **Out\_data[0]...[15] Public Variable (Program 60)**

The following table describes the Out\_data[0]...[15] public variable in the case of the N—2 fault statistics program (program number 60):

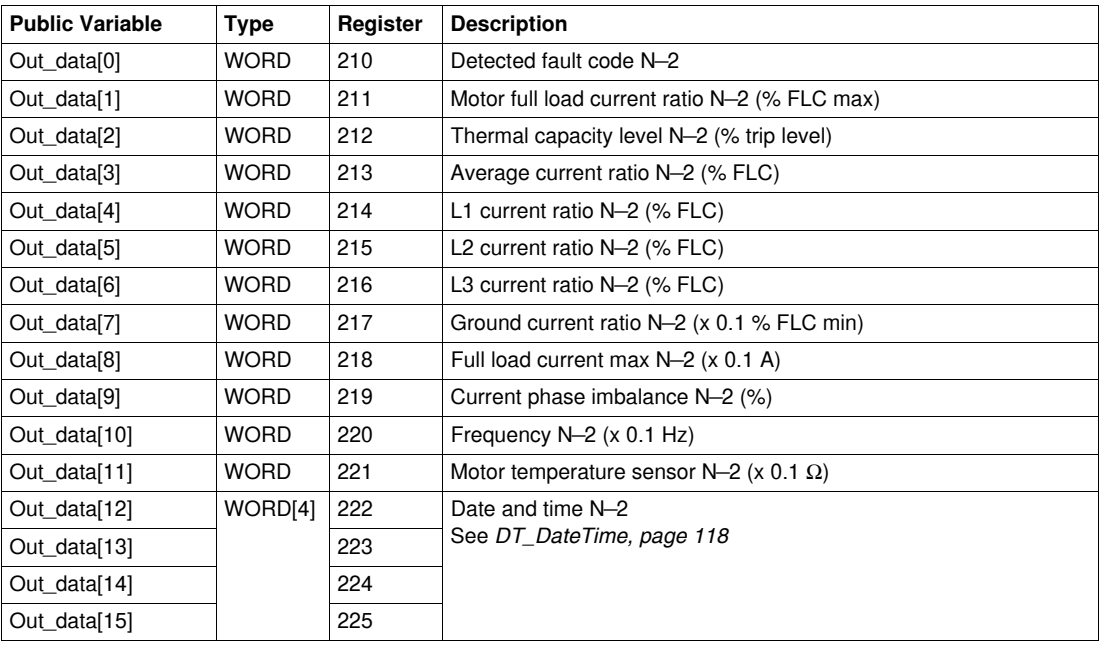

# **Out\_data[0]...[15] Public Variable (Program 61)**

The following table describes the Out\_data[0]...[15] public variable in the case of the N—2 fault statistics with expansion module program (program number 61):

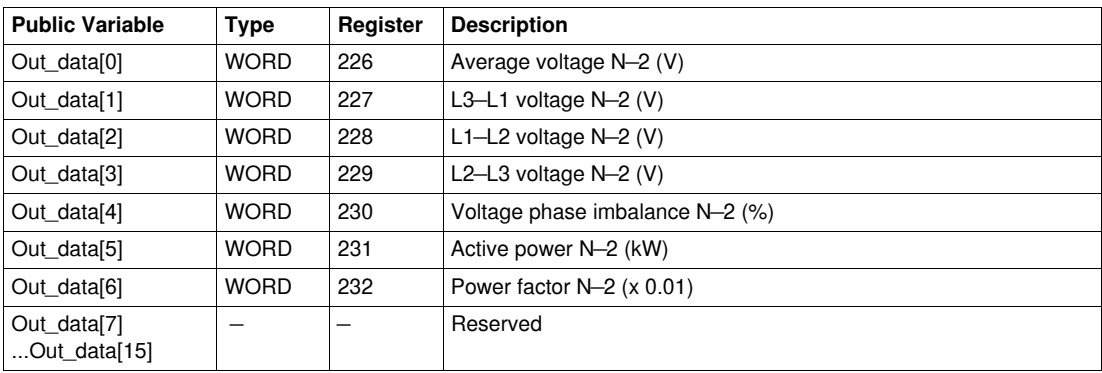

# **Out\_data[0]...[15] Public Variable (Program 70)**

The following table describes the Out\_data[0]...[15] public variable in the case of the N—3 fault statistics program (program number 70):

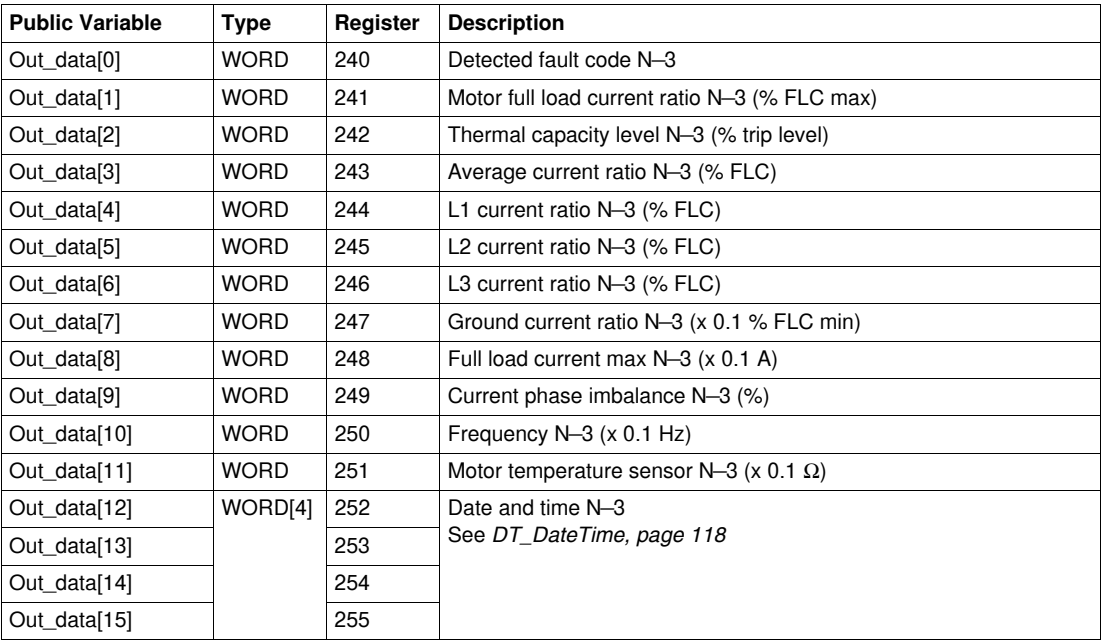

# **Out\_data[0]...[15] Public Variable (Program 71)**

The following table describes the Out\_data[0]...[15] public variable in the case of the N—3 fault statistics with expansion module program (program number 71):

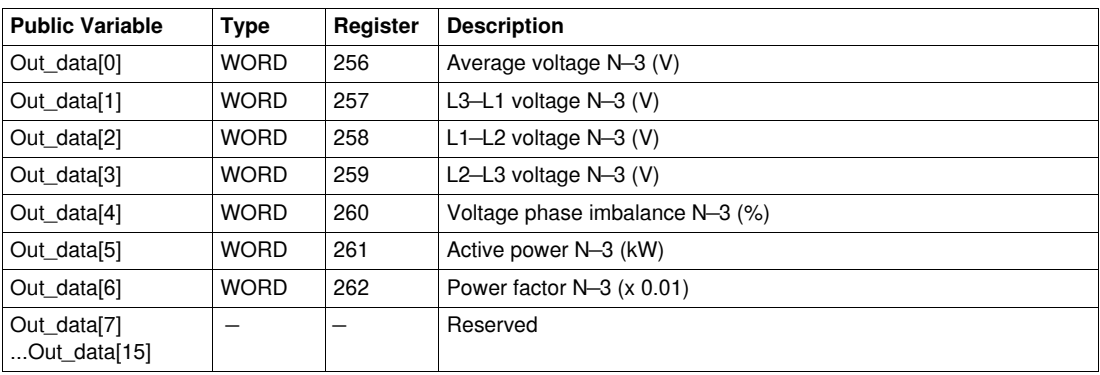

### **Out\_data[0]...[15] Public Variable (Program 80)**

The following table describes the Out\_data[0]...[15] public variable in the case of the N—4 fault statistics program (program number 80):

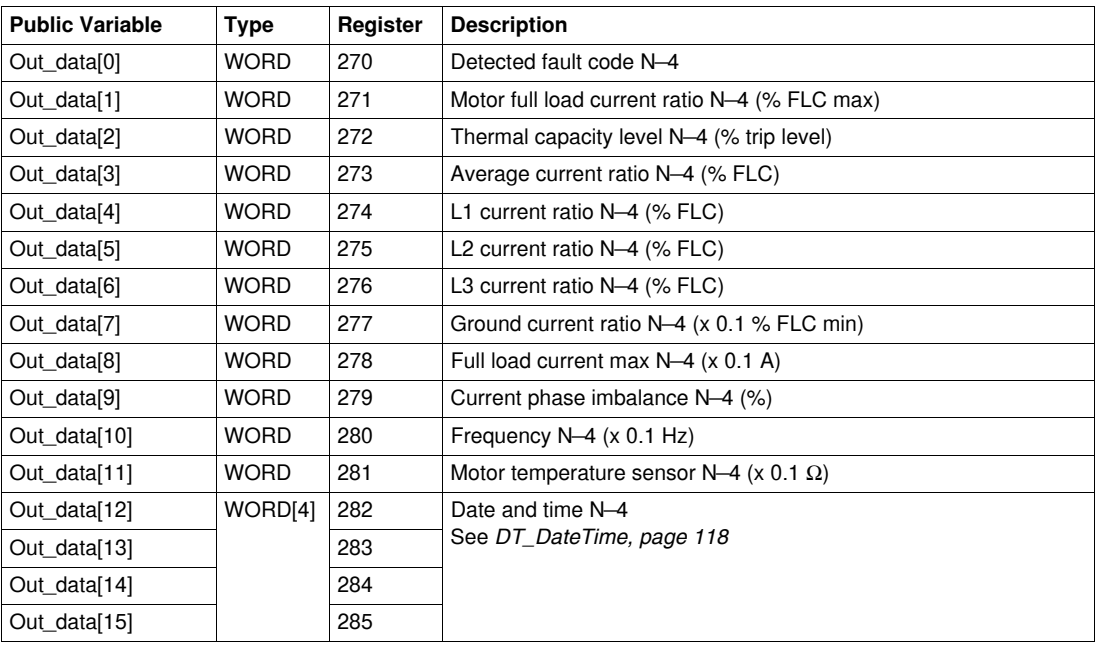

# **Out\_data[0]...[15] Public Variable (Program 81)**

The following table describes the Out\_data[0]...[15] public variable in the case of the N—4 fault statistics with expansion module program (program number 81):

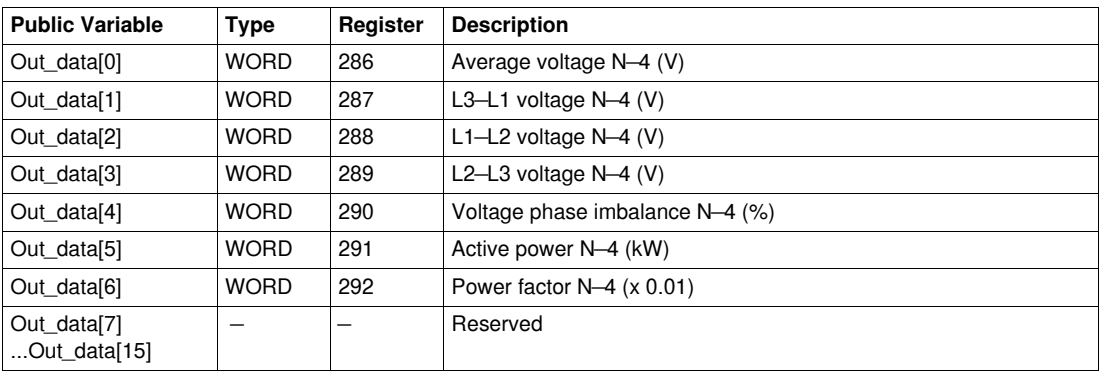

# <span id="page-117-1"></span><span id="page-117-0"></span>**DT\_DateTime**

DT\_DateTime is WORD[4] type and indicates date and time:

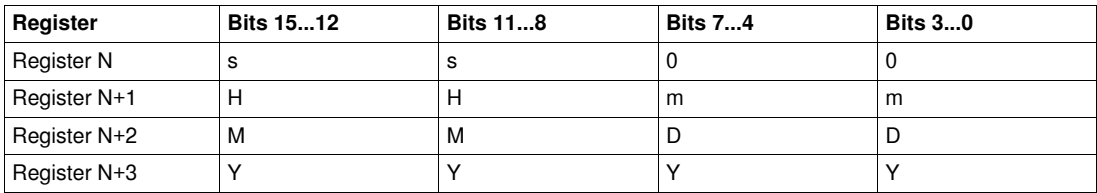

Where:

- $0 =$  unused
- $\bullet$  s = second The format is 2 binary coded decimal (BCD) digits. The value range is 00...59 in BCD.
- $\bullet$  m = minute The format is 2 binary coded decimal (BCD) digits. The value range is 00...59 in BCD.
- $\bullet$  H = hour The format is 2 binary coded decimal (BCD) digits. The value range is 00...23 in BCD.
- $\bullet$  D = day

The format is 2 binary coded decimal (BCD) digits. The value range is (in BCD):

- 01...31 for months 01, 03, 05, 07, 08, 10, 12,
- 01...30 for months 04, 06, 09, 11,
- 01...29 for month 02 in a leap year,
- 01...28 for month 02 in a non-leap year.
- $\bullet$  M = month The format is 2 binary coded decimal (BCD) digits. The value range is 01...12 in BCD.
- $\bullet$  Y = year The format is 4 binary coded decimal (BCD) digits. The value range is 2006...2099 in BCD.

Data entry format and value range are:

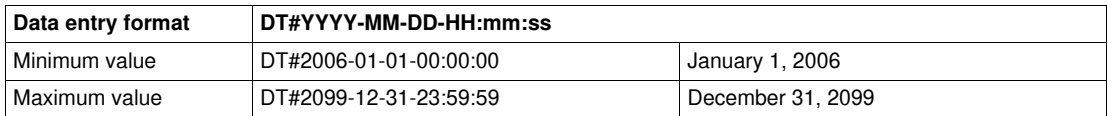

**NOTE:** If the user enters values outside the defined range, the system will return an error.

# **Custom\_pkw: Custom Read DFB for PKW Exchanges**

### **Presentation**

The Custom\_pkw DFB is dedicated to the reading of up to 5 sets of registers of a single TeSys device supporting PKW (Periodically Kept in Acyclic Words) exchanges.

A set of registers is defined by the address of the first register to read and the length of the set (up to 16 registers per set).

The Custom\_pkw DFB completes the Special\_pkw\_u and Special\_pkw\_t DFBs and enables the user to select the registers to read.

### **Characteristics**

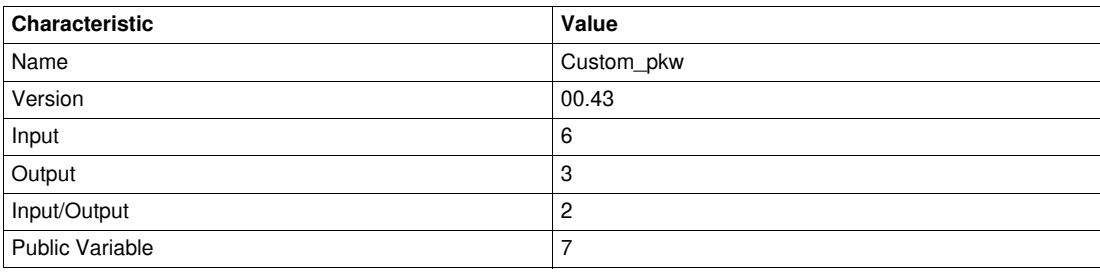

#### **Graphical Representation**

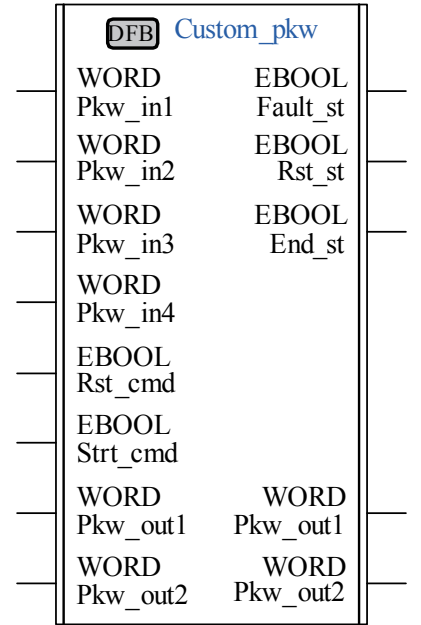

### **TeSys U and TeSys T Compliance**

- TeSys U: The Custom\_pkw DFB is compliant with the following TeSys U sub-assemblies:
	- LUB•• non-reversing power base and LU2B•• reversing power base (up to 32 A/15 kW or 20 hp)
	- LUCM multifunction control unit
	- PKW compliant communication module
- TeSys T: The Custom\_pkw DFB is compliant with all the LTM R controller versions, with or without the LTM E expansion module.
- When using TSXPBY100 Premium Profibus coupler it is mandatory to set %QWxy.0.242:X0 to 1 to guarantee the data consistency.

### **Software Implementation**

- Pkw\_in1, Pkw\_in2, Pkw\_in3 and Pkw\_in4 input words must be linked to the first 4 words of the PKW slave input cyclic data.
- Pkw\_out1 and Pkw\_out2 output words must be linked to the first word of the first 2 words of the PKW slave output cyclic data.
- The output data is only valid if the End\_st output variable is set to 1 and if there is no fault detected (Fault\_st =  $0$ ).
- The public variables enable the user to read up to 5 sets of registers of a maximum length of 16 registers for each set:
	- The user defines the starting point of a set of registers with the In\_reg public variable.
	- The user defines the length of the set of registers with the corresponding In\_len public variable.
	- The registers content is then returned in the corresponding Out\_dat public variable.

### **Example with TeSys T**

- The user wants to read 3 sets of TeSys T registers:
- Global statistics: registers 102...106 (5 registers)
- Measurements: registers 465...470 (6 registers)

Controller identification: registers 64...74 (11 registers)

The following table describes the values of the corresponding In\_reg and In\_len public variables:

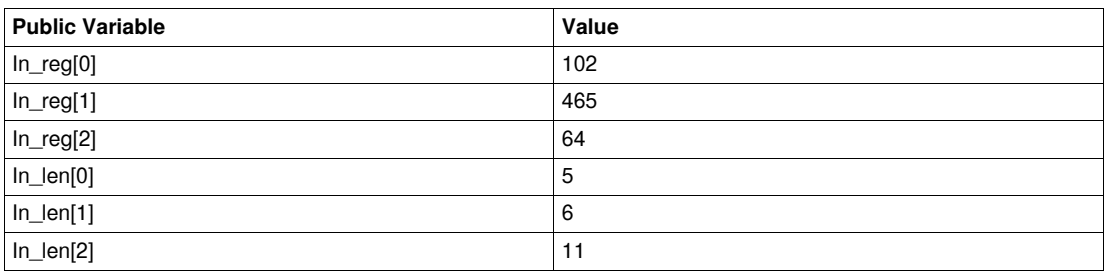

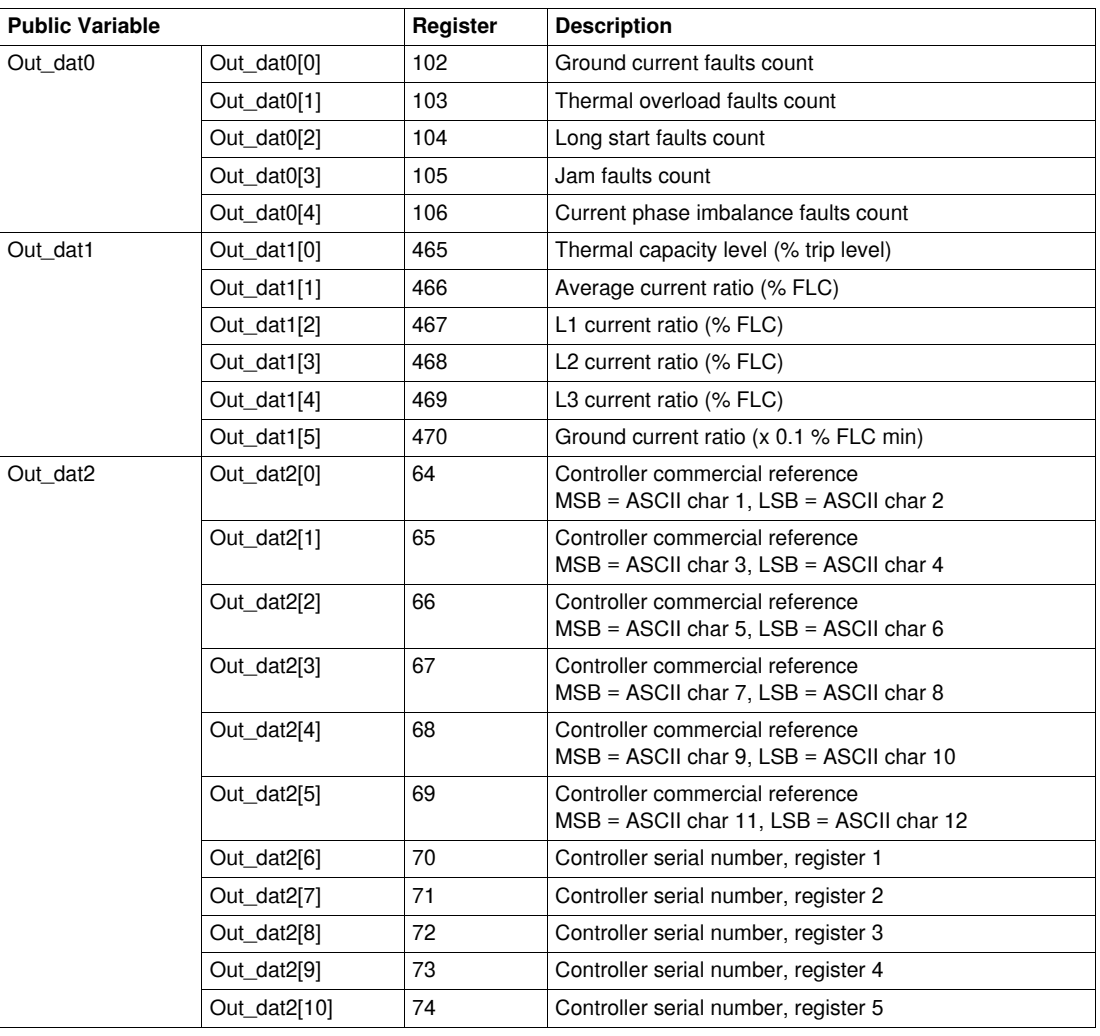

The following table describes the values of the corresponding Out\_dat public variables:

# **Input Characteristics**

The following table describes the DFB inputs:

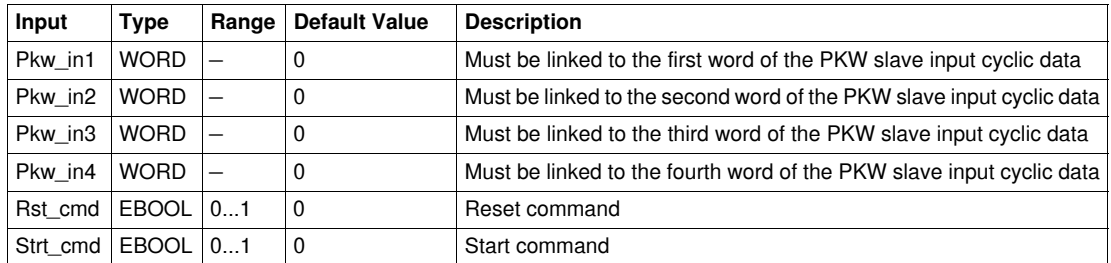

# **Output Characteristics**

The following table describes the DFB outputs:

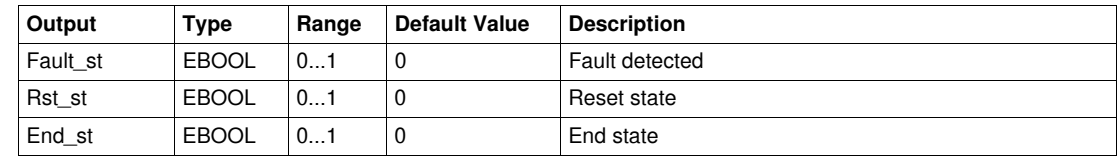

# **Input/Output Characteristics**

The following table describes the DFB input/outputs:

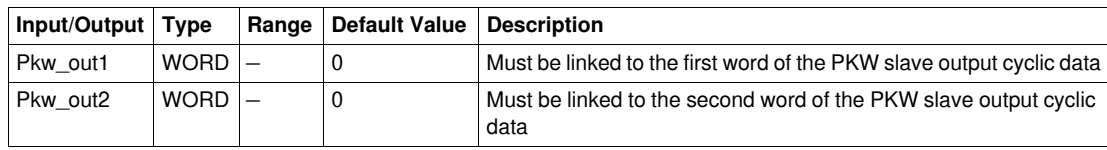

# **Public Variables Characteristics**

The following table describes the DFB public variables:

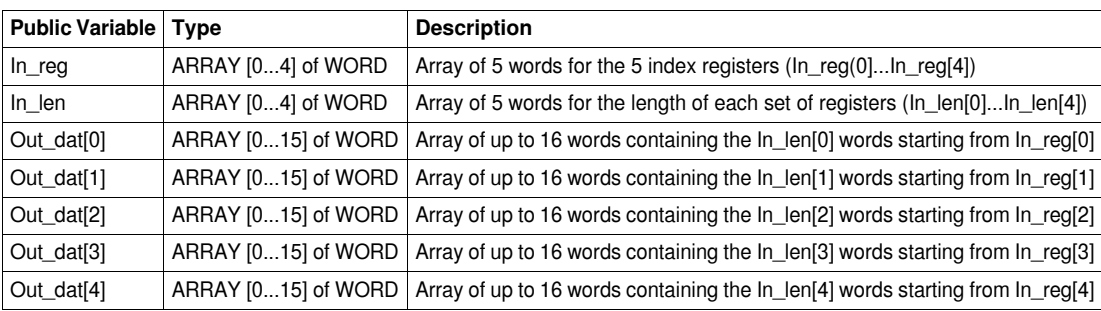

# **Treatment DFB**

# **Introduction**

This chapter describes the Scale and Timestamp treatment DFBs.

# **What's in this Chapter?**

This chapter contains the following topics:

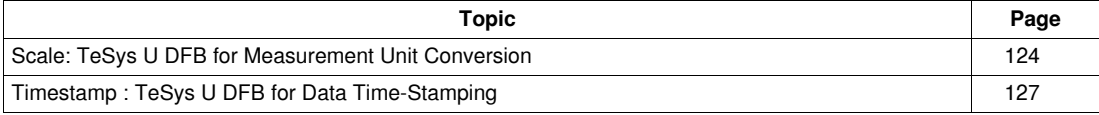

# <span id="page-123-0"></span>**Scale: TeSys U DFB for Measurement Unit Conversion**

### **Presentation**

The Scale DFB is dedicated to the conversion of current measurement unit from relative value (% FLC) to Amps for a TeSys U starter-controller (up to 32 A/15 kW or 20 hp) with a LUCM multifunction control unit. It also enables the user to select another unit in the A...mA range.

The Scale DFB is particularly used with the Special\_pkw\_u or the Special\_mdb\_u DFBs.

### **Characteristics**

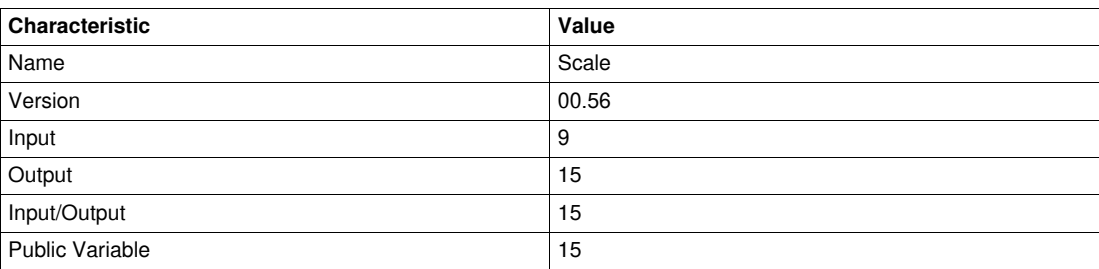

### **Graphical Representation**

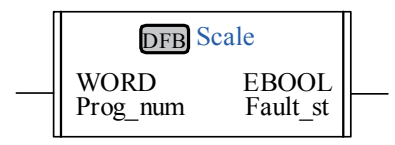

### **TeSys U Compliance**

The Scale DFB is compliant with the following TeSys U sub-assemblies:

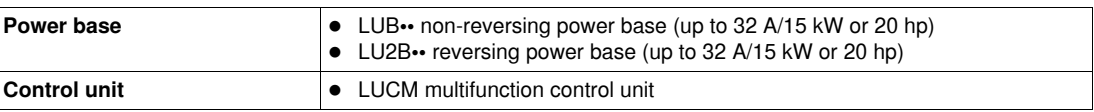

### **Software Implementation**

The following PL7 program in ST language is a connection example between the Scale DFB (instance name = Scale) and the Special\_mdb\_u DFB (instance name = Spec):

(\* Scale measure on Modbus SL TeSys 3 \*)

Scale\_mdb (%M300);

Scale\_mdb.Prog\_num:=3;

Scale\_mdb.In\_avg:=Spec.out\_data[2];

Scale\_mdb.In\_I1:=Spec.out\_data[3];

Scale\_mdb.In\_I2:=Spec.out\_data[4];

Scale\_mdb.In\_I3:=Spec.out\_data[5];

Scale\_mdb.In\_gnd:=Spec.out\_data[6];

Scale\_mdb.In\_phimb:=Spec.out\_data[7];

Scale\_mdb.In\_range:=Spec.out\_data[14];

Scale\_mdb.In\_setup:=Spec.out\_data[15];

In this example, the program number (Prog\_num) for the Special\_mdb\_u DFB must be equal to 3. In this case, the public variables (Out\_data[0]...Out\_data[15]) of the scale DFB return the measurements in % FLA.

See the Special\_mdb\_u DFB public variables description in *[Public Variables Characteristics](#page-64-0), page [65](#page-64-0)*.

The Scale DFB converts the measurements unit from % FLA to A and to any unit in the A...mA range: The Out\_ri output variables return the current measurements in A.

• The Out\_ii output variables return the current measurements in the unit chosen by the user in the A...mA range.

If a fault occurs:

- $\bullet$  the Special mdb u DFB outputs are set to  $-1$ ,
- $\bullet$  the Scale DFB outputs are set to  $-1$ ,
- the Scale DFB Fault\_st output is set to 1.

### <span id="page-124-0"></span>**Input Characteristics**

The following table describes the DFB input:

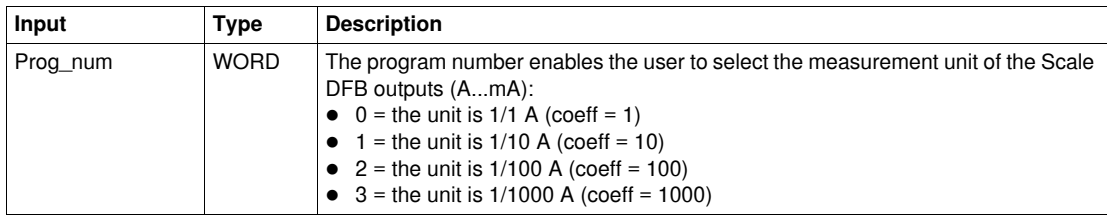

### **Output Characteristics**

The following table describes the DFB output:

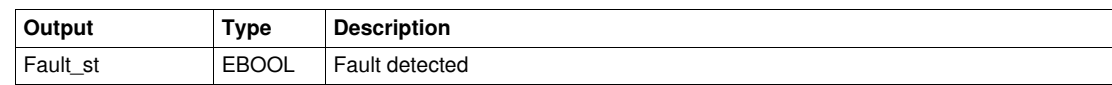

# **Public Variables Characteristics**

The following table describes the DFB public variables:

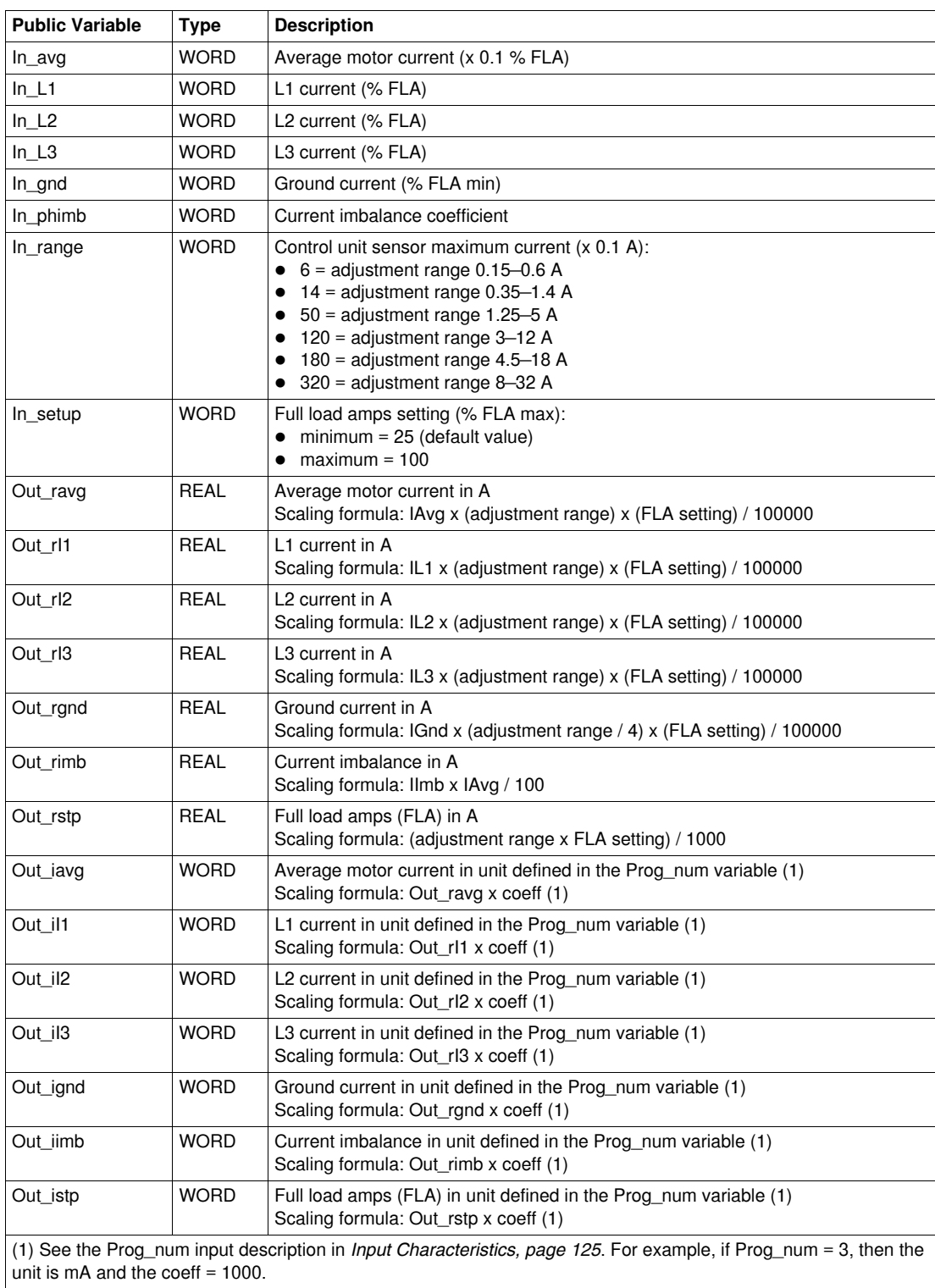

# <span id="page-126-0"></span>**Timestamp : TeSys U DFB for Data Time-Stamping**

### **Presentation**

The Timestamp DFB is dedicated to the time-stamping of up to 8 input registers of a TeSys U startercontroller (up to 32 A/15 kW or 20 hp) with a LUCM multifunction control unit. It provides an output table of the 8 time-stamped registers and 4 date and time registers (see *[DT\\_DateTime,](#page-117-1) page [118](#page-117-1)*).

### **Characteristics**

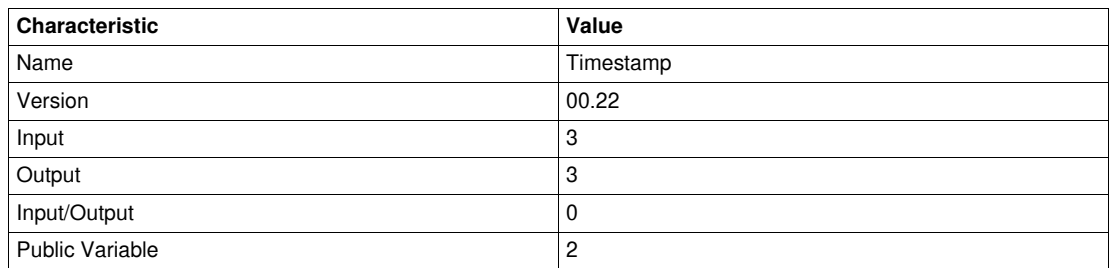

### **Graphical Representation**

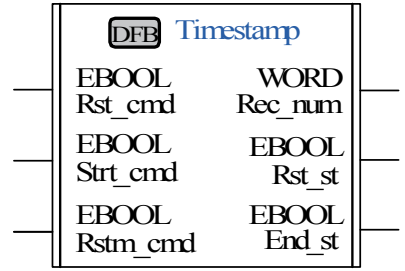

### **TeSys U Compliance**

The Timestamp DFB is compliant with all the TeSys U sub-assemblies.

### **Software Implementation**

The following PL7 program in ST language is a connection example between the Timestamp DFB (instance name = Ts\_def\_pdp) and the Special\_pkw\_u DFB (instance name = Spec\_pkw\_pdp):

(\* Link between Timestamp DFB and Special\_pkw\_u DFB \*)

Ts\_def\_pdp.In\_data[0]:= Spec\_pkw\_pdp.Out\_data[0];

Ts\_def\_pdp.In\_data[1]:= Spec\_pkw\_pdp.Out\_data[1];

Ts\_def\_pdp.In\_data[2]:= Spec\_pkw\_pdp.Out\_data[2];

Ts\_def\_pdp.In\_data[3]:= Spec\_pkw\_pdp.Out\_data[3];

Ts\_def\_pdp.In\_data[4]:= Spec\_pkw\_pdp.Out\_data[4];

Ts\_def\_pdp.In\_data[5]:= Spec\_pkw\_pdp.Out\_data[5];

Ts\_def\_pdp.In\_data[6]:= Spec\_pkw\_pdp.Out\_data[6];

Ts\_def\_pdp.In\_data[7]:= Spec\_pkw\_pdp.Out\_data[7];

### **Input Characteristics**

The following table describes the DFB inputs:

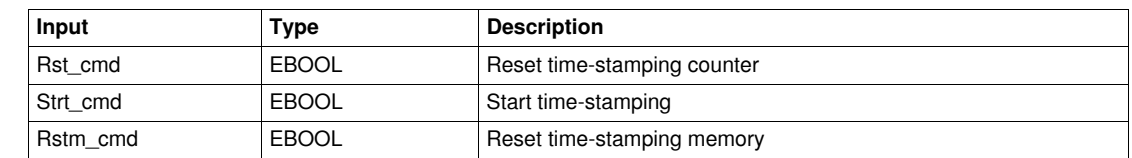

# **Output Characteristics**

The following table describes the DFB outputs:

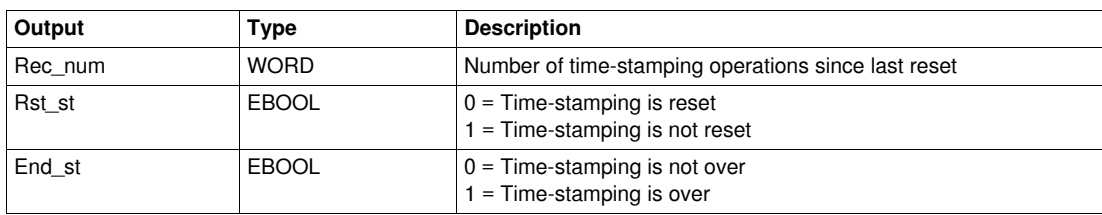

# **Public Variables Characteristics**

The following table describes the DFB public variables:

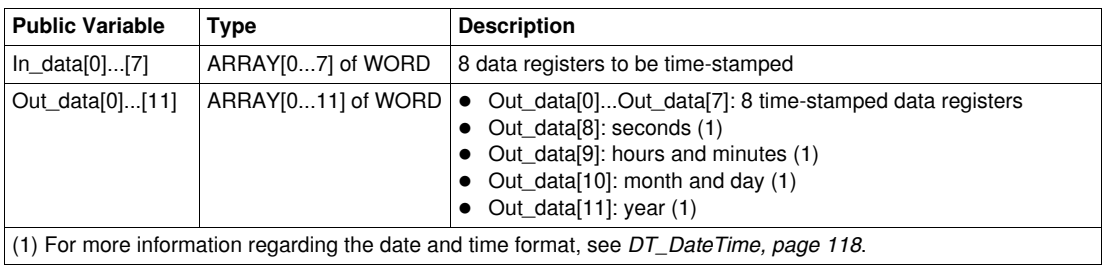